Version 2.0 March 15, 2024

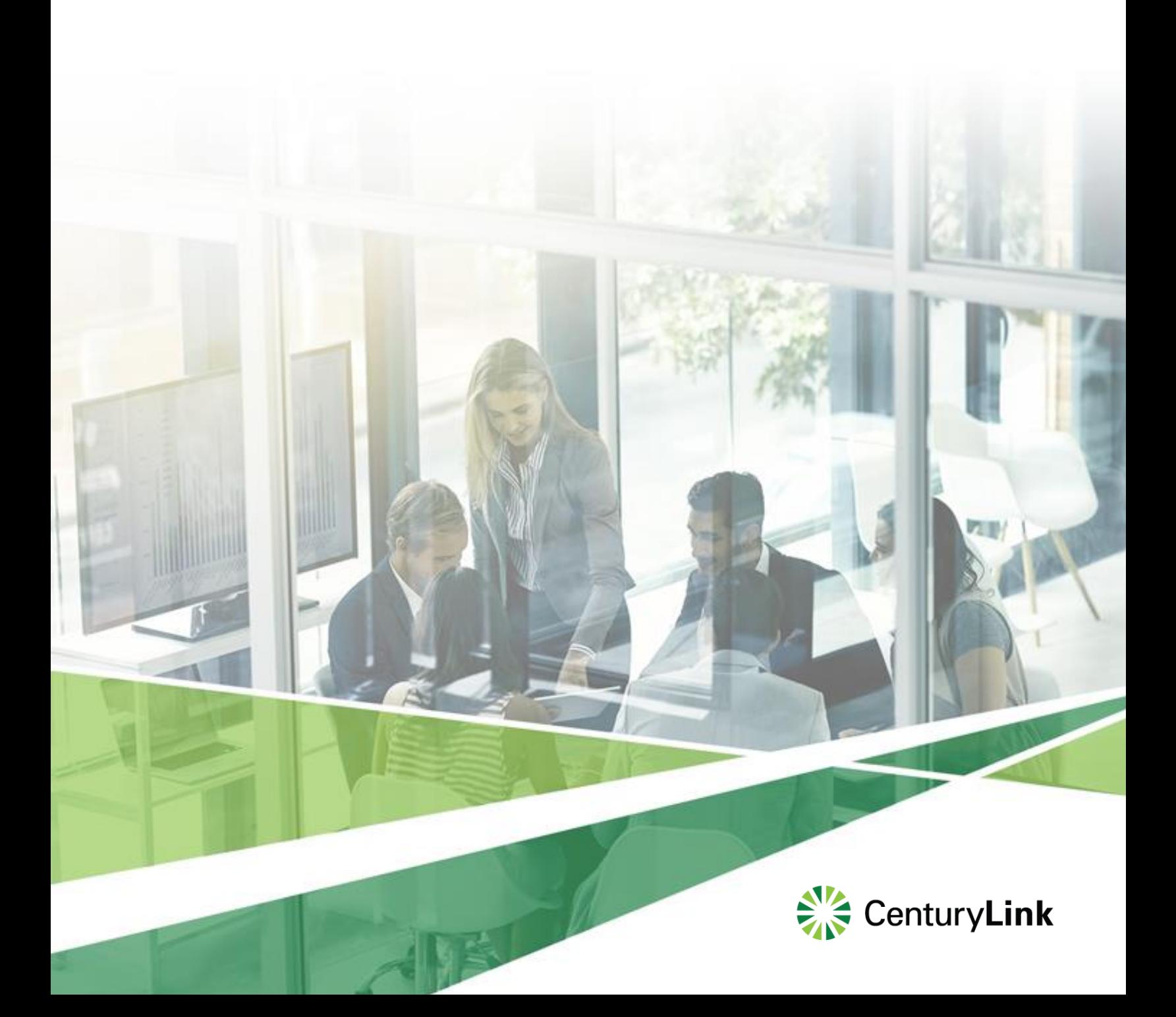

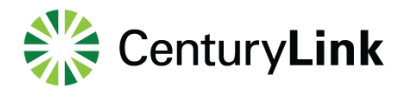

### **Contents**

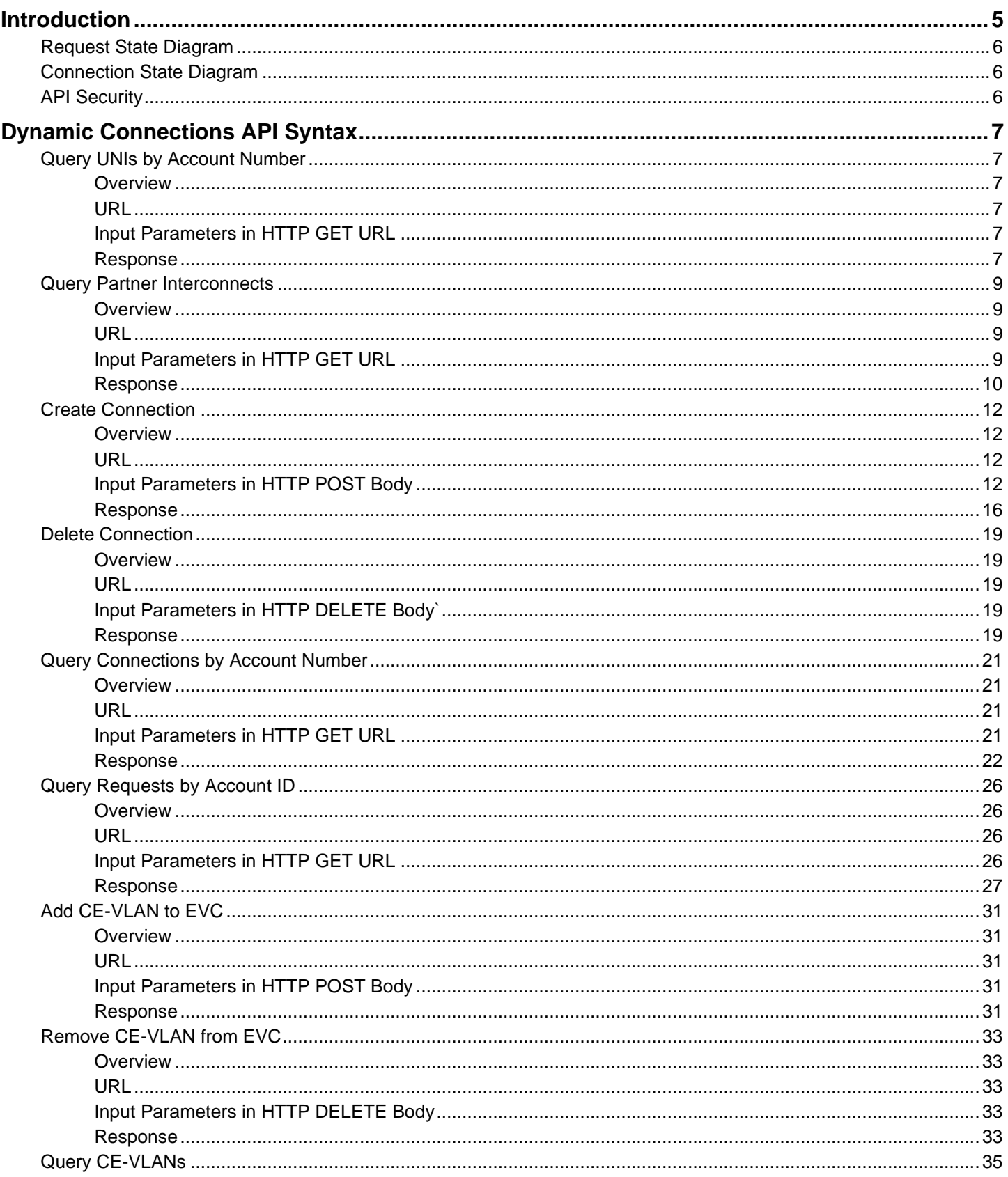

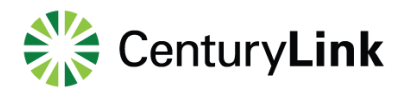

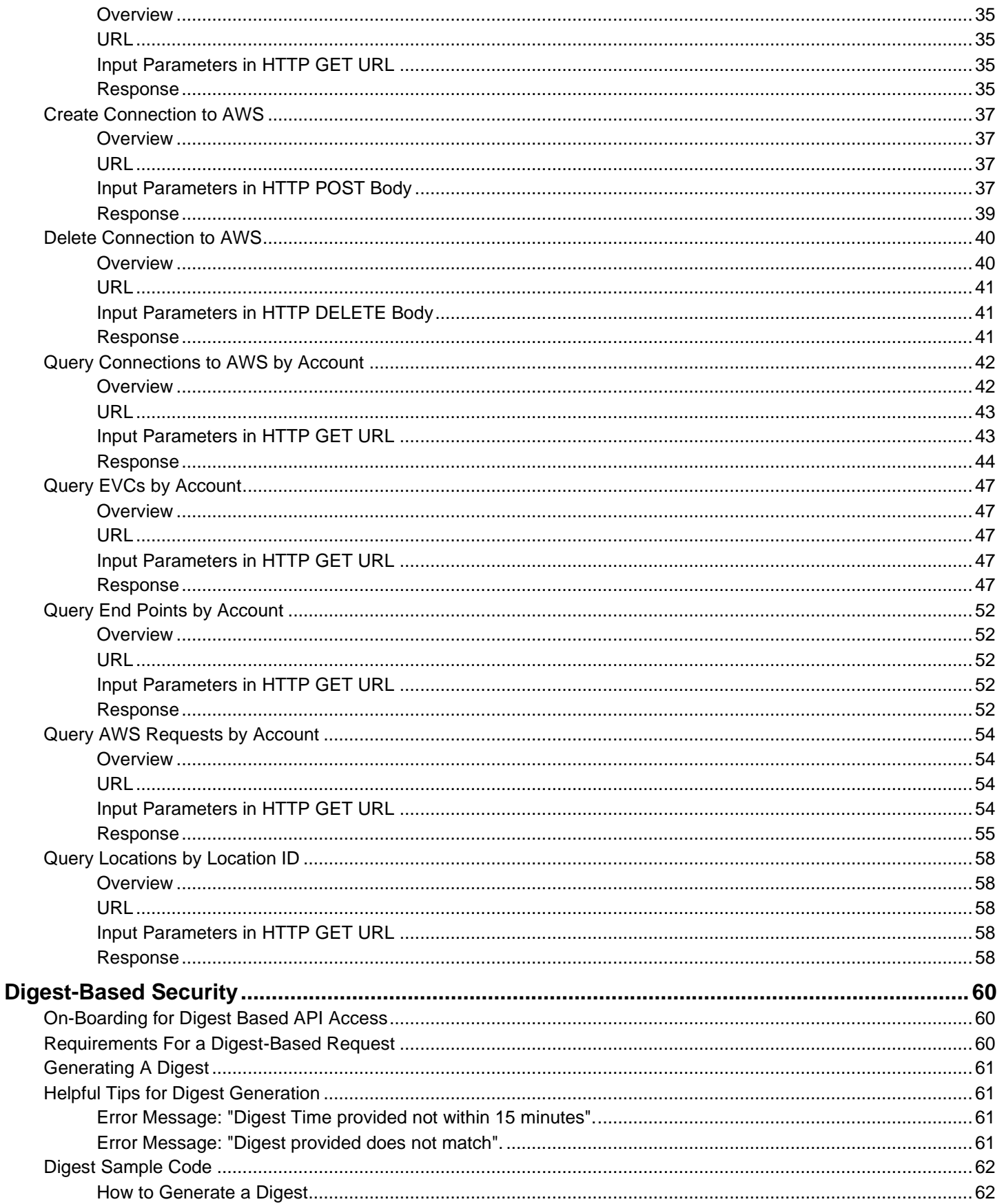

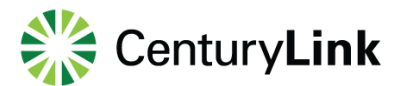

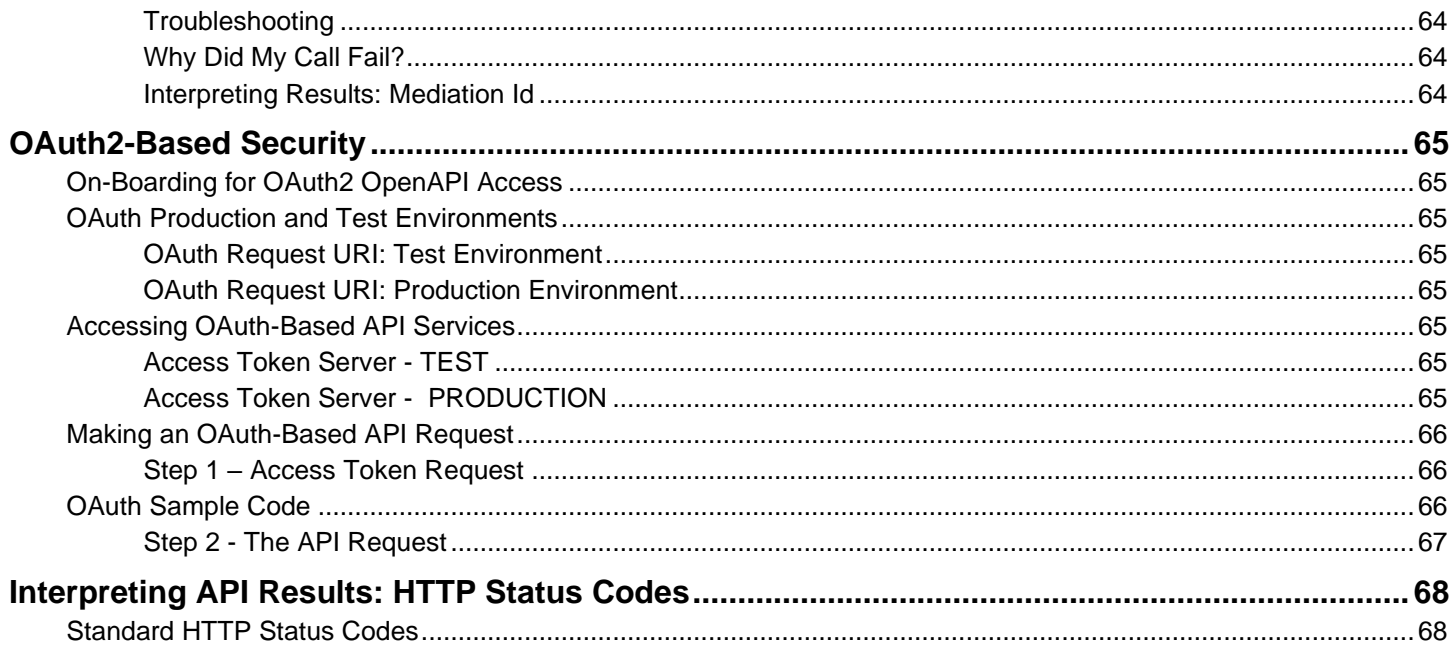

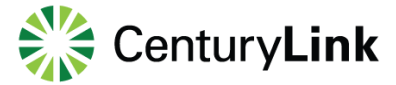

### <span id="page-4-0"></span>**Introduction**

The Dynamic Connection service is a layer 2 Ethernet Virtual Connection (EVC) network service developed and offered by Level 3 Communications. The service can be scheduled on-demand in real-time from our customer portal or invoked realtime from systems by calling our APIs.

The Dynamic Connection application is a C++ multi-threaded, high-performance, high-reliable, real-time application that serves dynamic connection requests from either customer portal or direct API calls. The request type can be one of the following types: (a) connection creation; (b) connection deletion; (c) connection status check; (d) request status query. During connection creation processing, the application checks request parameters, validates business rules, assigns proper resources, builds connection paths, auto-configures network elements on the paths, and notifies requestors as well as Operation Supporting Systems (OSS) and Business Supporting Systems (BSS) about the processing results. During connection deletion processing, the application validates business rules, releases network resources accordingly. During connection status check processing, the application queries its database and returns proper status to the requestors.

The first use case is to create an EVC from one multiplexed UNI endpoint 1 (which has physical Ethernet connection to a customer's network) to another multiplexed UNI endpoint 2 (which could be in a different geolocation). This use case is referred to as UNI – UNI scenario, as described in Figure 1.

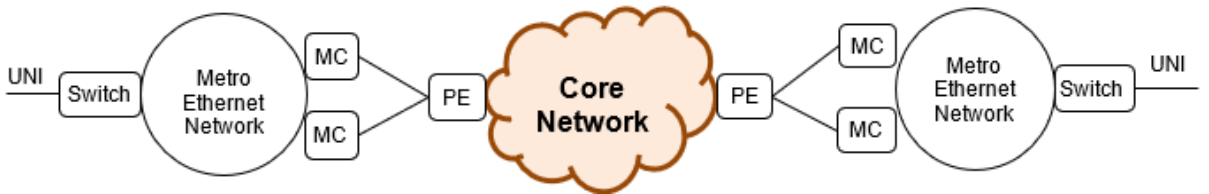

Figure 1 UNI to UNI Network Topology

The second use case is to create an EVC from a multiplexed UNI endpoint 1 to an eLynk interface endpoint 2. An eLynk interface can have customer VLAN remapped. This use case is referred to as UNI – ELYNK scenario, as described in Figure 2.

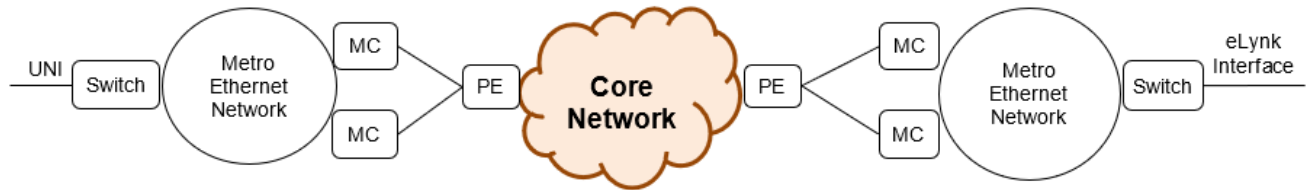

Figure 2 UNI to eLynk Network Topology

The third use case is to create an EVC from a multiplexed UNI endpoint 1 to an eLynk interface endpoint 2 and then to Amazon Web Service (AWS) cloud. This use case is referred to as UNI – ELYNK – AWS cloud scenario, as described in Figure 3.

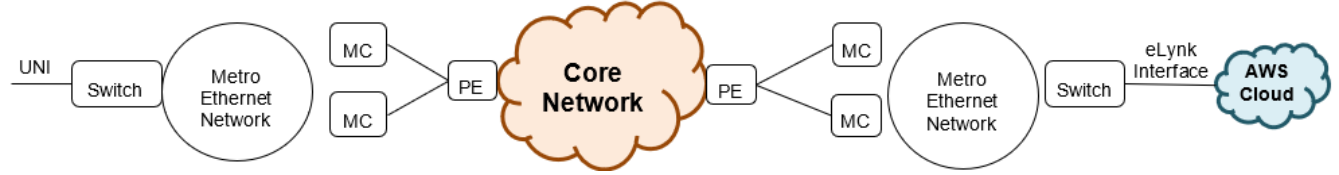

Figure 3 UNI to eLynk to AWS Cloud Network Topology

The fourth use case is to create an EVC from an AWS region 1 to an AWS region 2. This use case is referred to as AWS – AWS cloud scenario, as described in Figure 4.

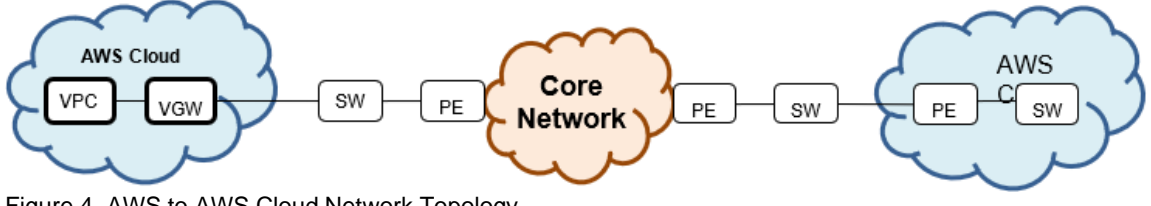

<span id="page-4-1"></span>Figure 4. AWS to AWS Cloud Network Topology

### <span id="page-5-0"></span>**Request State Diagram**

Many requests in this context are asynchronous requests. The following state diagram shows the results of such request in various processing stages. Each state is represented by a status code which can be queried using proper API.

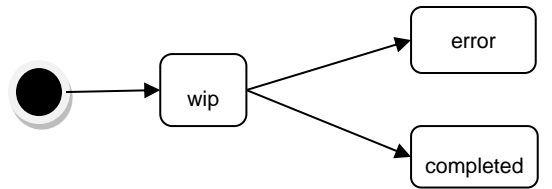

Figure 5 Request State Diagram

### <span id="page-5-1"></span>**Connection State Diagram**

A connection state is composed from "create connection" request state and "delete connection" request state. It is shown in the following diagram.

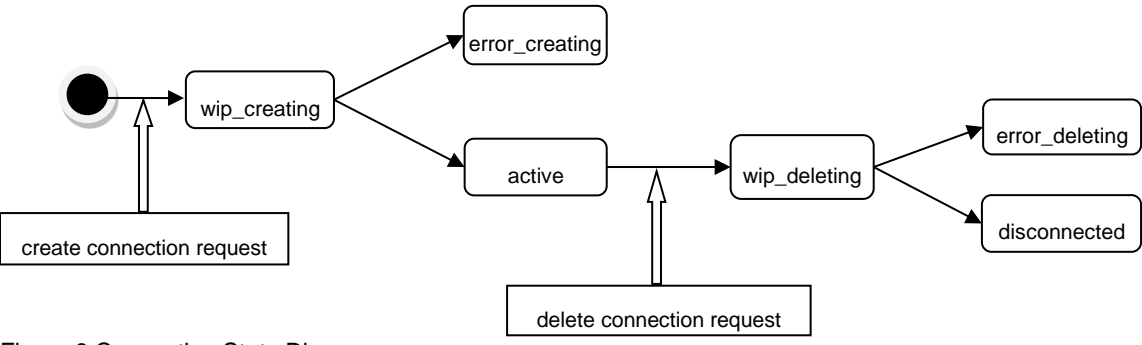

Figure 6 Connection State Diagram

### <span id="page-5-2"></span>**API Security**

There are two authorization methods to access Level 3 API services:

- The OAuth 2.0 Framework
- Level 3 propriety [Digest Authorization](#page-67-0) method.

Due to the fact that the official [OAuth 2.0 specification](http://tools.ietf.org/html/rfc6749) is widely recognized as an industry standard, it should be noted that it has also been chosen as the go-forward method of authorization for all Level 3 OpenAPI services. Although the OAuth2 access method is *not* yet available in production, the currently supported Digest method will be deprecated in the near future so please be aware of this change for planning purposes. It is anticipated that the new OAuth2 access method will be available in mid to late Q4.

Please refer to the following sections for details on the two API security methods:

- [OAuth Based API Security](#page-64-0)
- [Digest Based API Security](#page-59-0)

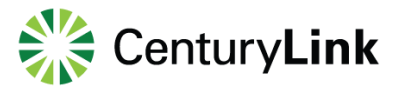

### <span id="page-6-0"></span>**Dynamic Connections API Syntax**

### <span id="page-6-1"></span>**Query UNIs by Account Number**

#### <span id="page-6-2"></span>**Overview**

A user can use this API request via the HTTP GET method to query for available multiplexed UNIs and eLynk interfaces for a given billing account number. Each multiplexed UNI or eLynk interface is identified by a unique ID and can be used as an endpoint in a dynamic connection. A call using this API is synchronous.

#### <span id="page-6-3"></span>**URL**

Example:

[https://api.level3.com/Network/v2/DynamicConnection/unis?billingAccountNumber={billingAccountNumber}](https://api.level3.com/Network/v2/DynamicConnection/unis?billingAccountNumber=%7bbillingAccountNumber%7d)

#### <span id="page-6-4"></span>**Input Parameters in HTTP GET URL**

The input parameters are encoded in URL and sent in HTTP GET.

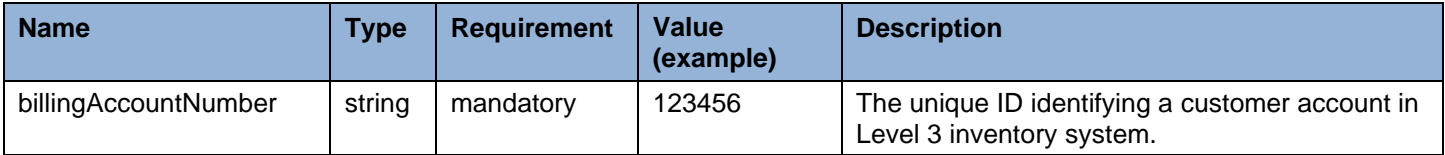

Example:

…/unis?billingAccountNumber=123456

#### <span id="page-6-5"></span>**Response**

A HTTP response is returned after the request is accepted and processed by the dynamic controller.

#### **Successful Response**

A response with status code of "200" is returned after a request is accepted and successfully processed. The following data encoded in JSON format is returned in the response body.

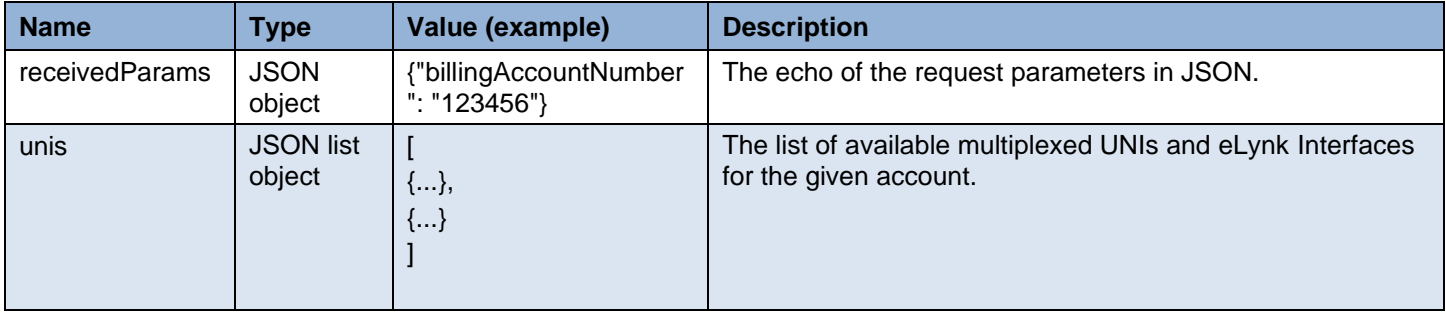

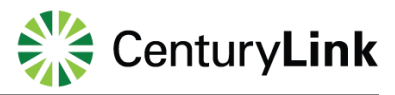

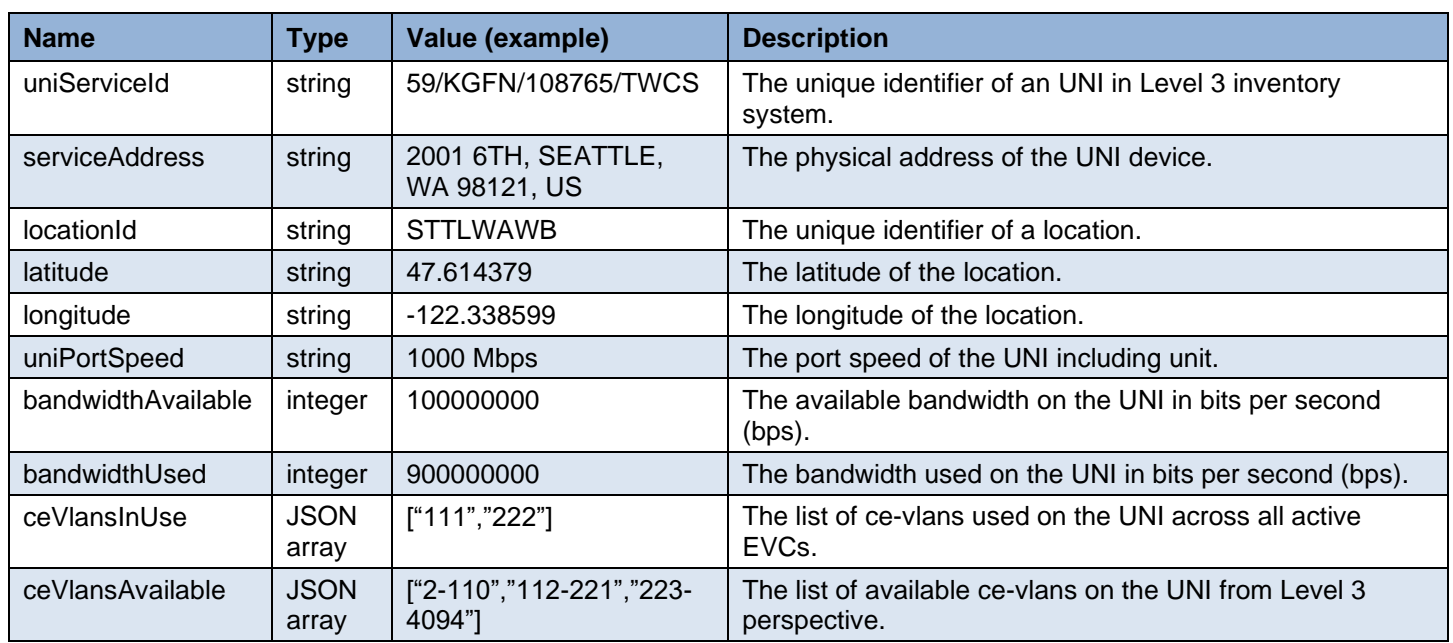

Each JSON object in the returned list has the following attributes:

#### Example:

}

```
{
"receivedParams": 
   {
"billingAccountNumber": "123456"
},
        "unis": 
\Gamma {
     "uniServiceId": "59/KGFN/108765/TWCS",
     "serviceAddress": "2001 6TH, SEATTLE, WA 98121, US",
     "locationId": "STTLWAWB",
     "latitude": "47.614379",
     "longitude": "-122.338599",
     "uniPortSpeed": "1000 Mbps",
     "bandwidthAvailable": 100000000,
     "bandwidthUsed": 900000000,
     "ceVlansInUse": ["111","222"],
     "ceVlansAvailable": ["2-110","112-221","223-4094"]
   }
]
```
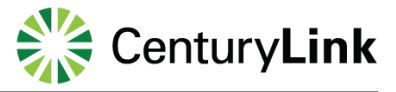

#### **Failure Response**

A response with some failure HTTP status code is returned after the request is rejected. The following data encoded in JSON format is returned in the response body to carry more details.

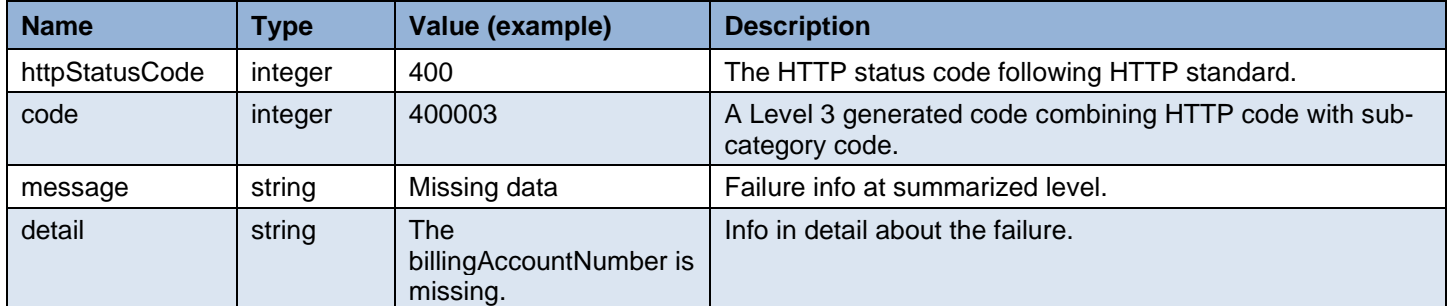

Example:

{

```
 "exception":
 {
   "httpStatusCode": "400",
   "code": "400003",
   "message": "Missing data",
   "detail": "The billingAccountNumber is missing."
 }
```
### <span id="page-8-0"></span>**Query Partner Interconnects**

#### <span id="page-8-1"></span>**Overview**

}

A user can use this API request via the HTTP GET method to query for available partner interconnects. Each partnet interconnect point (aka, eLynk interface) is identified by a unique ID and can be used as an endpoint in a dynamic connection. A call using this API is synchronous.

#### <span id="page-8-2"></span>**URL**

Example:

<span id="page-8-3"></span><https://api.level3.com/Network/v2/DynamicConnection/partnerInterconnects>

#### **Input Parameters in HTTP GET URL**

The input parameters are encoded in URL and sent in HTTP GET.

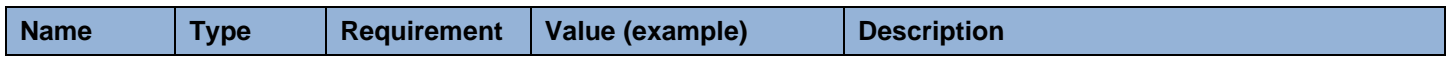

Example:

…/partnerInterconnects

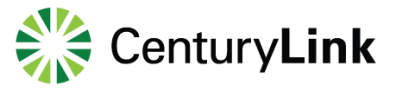

#### <span id="page-9-0"></span>**Response**

A HTTP response is returned after the request is accepted and processed by the dynamic controller.

#### **Successful Response**

A response with status code of "200" is returned after a request is accepted and successfully processed. The following data encoded in JSON format is returned in the response body.

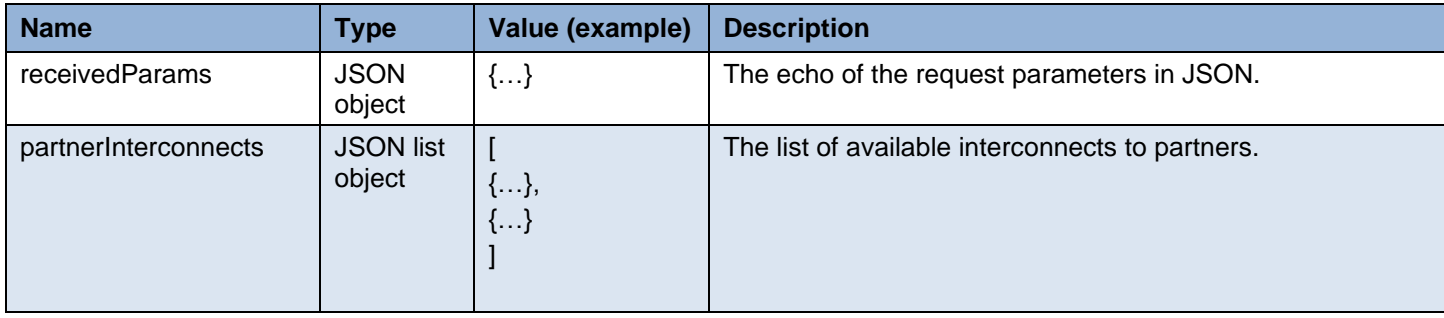

Each JSON object in the returned list contains the attributes described in the table below.

The "partnerInterconnectProfile" has the following attributes:

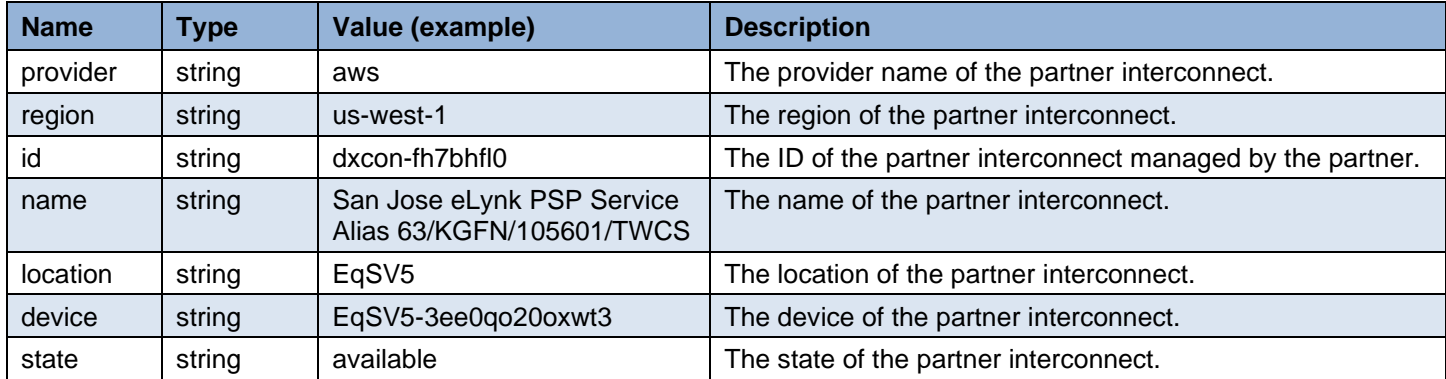

#### Example:

```
{
"receivedParams": 
        {
"": ""
},
        "partnerInterconnects": 
\lceil {
       "uniServiceId":"63/KGFN/105601/TWCS",
"serviceAddress":"11 GREAT OAKS, SAN JOSE, CA 95119, US",
"locationId":"SNJUCACL",
"longitude":"-121.780935",
"latitude":"37.242066",
"uniPortSpeed":"10000 Mbps",
"bandwidthAvailable":5798000000,
"bandwidthUsed":4202000000, 
         "ceVlansInUse": ["111","222"],
```
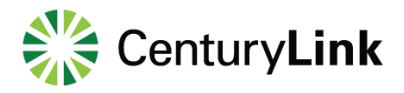

```
 "ceVlansAvailable": ["2-110","112-221","223-4094"]
"partnerInterconnectProfile":
{
"provider":"aws",
"region":"us-west-1",
"id":"dxcon-fh7bhfl0",
"name":"San Jose eLynk PSP Service Alias 63/KGFN/105601/TWCS",
"location":"EqSV5",
"device":"EqSV5-3ee0qo20oxwt3",
"state":"available"
}
   }
]
}
```
#### **Failure Response**

A response with some failure HTTP status code is returned after the request is rejected. The following data encoded in JSON format is returned in the response body to carry more details.

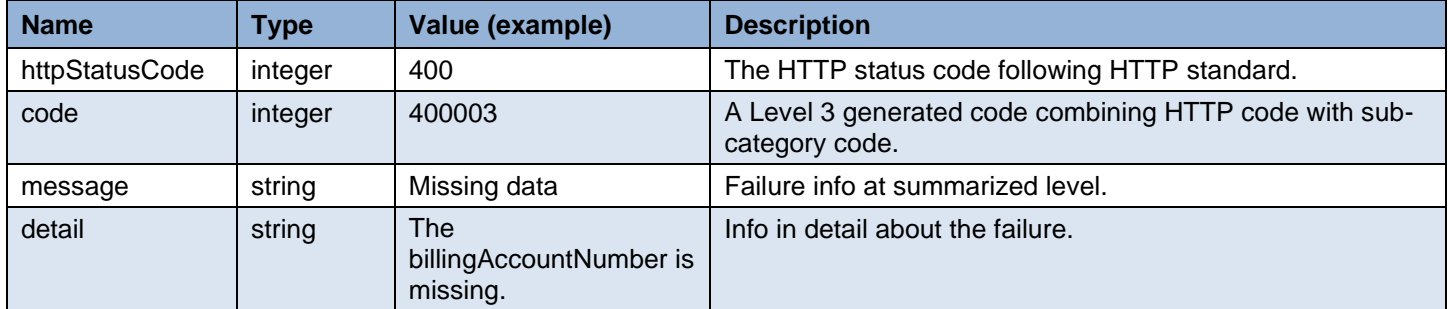

Example:

```
{
   "exception":
   {
      "httpStatusCode": "400",
      "code": "400003",
      "message": "Missing data",
      "detail": "The billingAccountNumber is missing."
   }
}
```
### <span id="page-11-0"></span>**Create Connection**

#### <span id="page-11-1"></span>**Overview**

A layer 2 Ethernet Virtual Connection (EVC) between two network endpoints can be dynamically created from customer portal or application by calling this API request via the HTTP POST method. A network endpoint is a logical concept, defined by MEF (Metro Ethernet Forum) as EVC endpoint per UNI. In this context, it can also include info at Level 3 side of a layer 2 connection to AWS cloud. A call using this API is asynchronous. The caller needs to check the processing status and act accordingly using requestId or evcServiceId returned its response when successful.

#### <span id="page-11-2"></span>**URL**

Example:

<https://api.level3.com/Network/v2/DynamicConnection/evcs>

#### <span id="page-11-3"></span>**Input Parameters in HTTP POST Body**

The input parameters are encoded in JSON format and sent in HTTP POST request body.

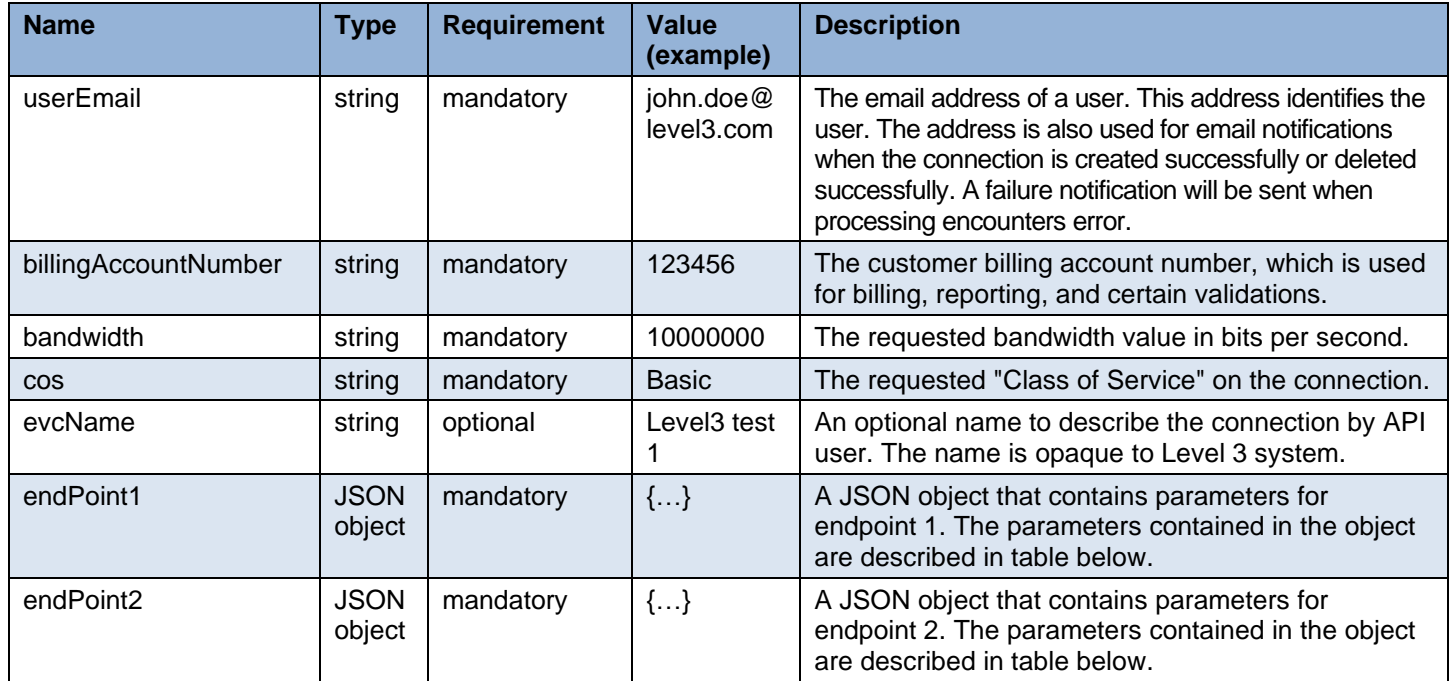

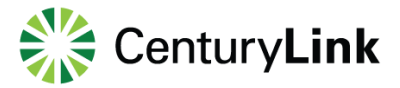

The parameters within endPoint1 or endPoint2 JSON object:

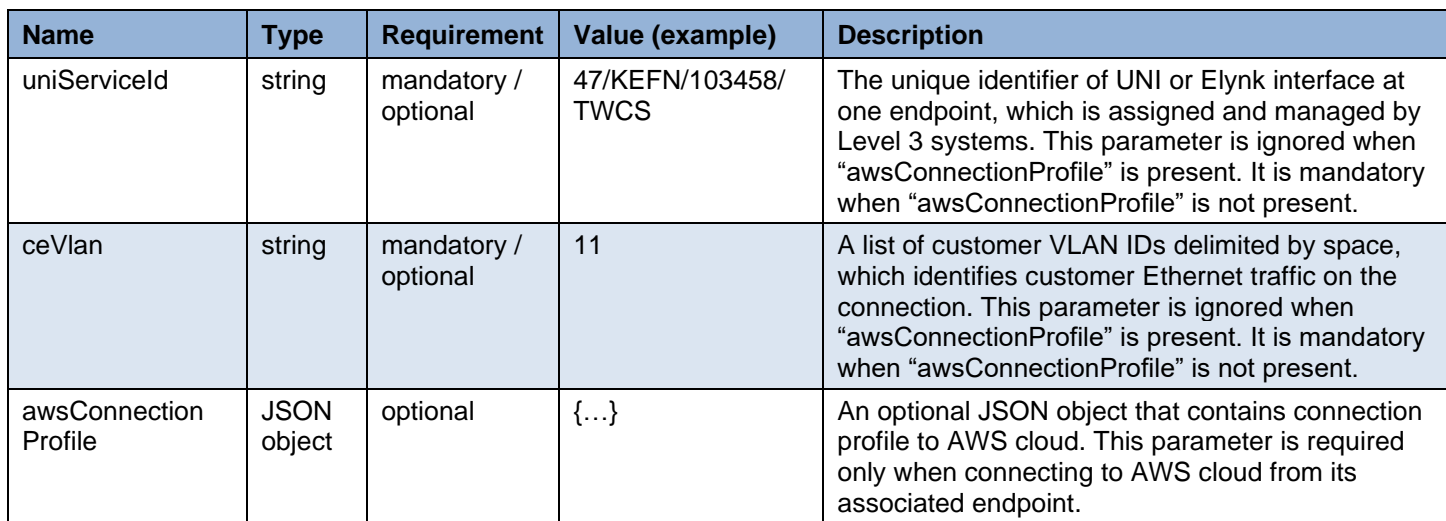

The parameters within awsConnectionProfile JSON object:

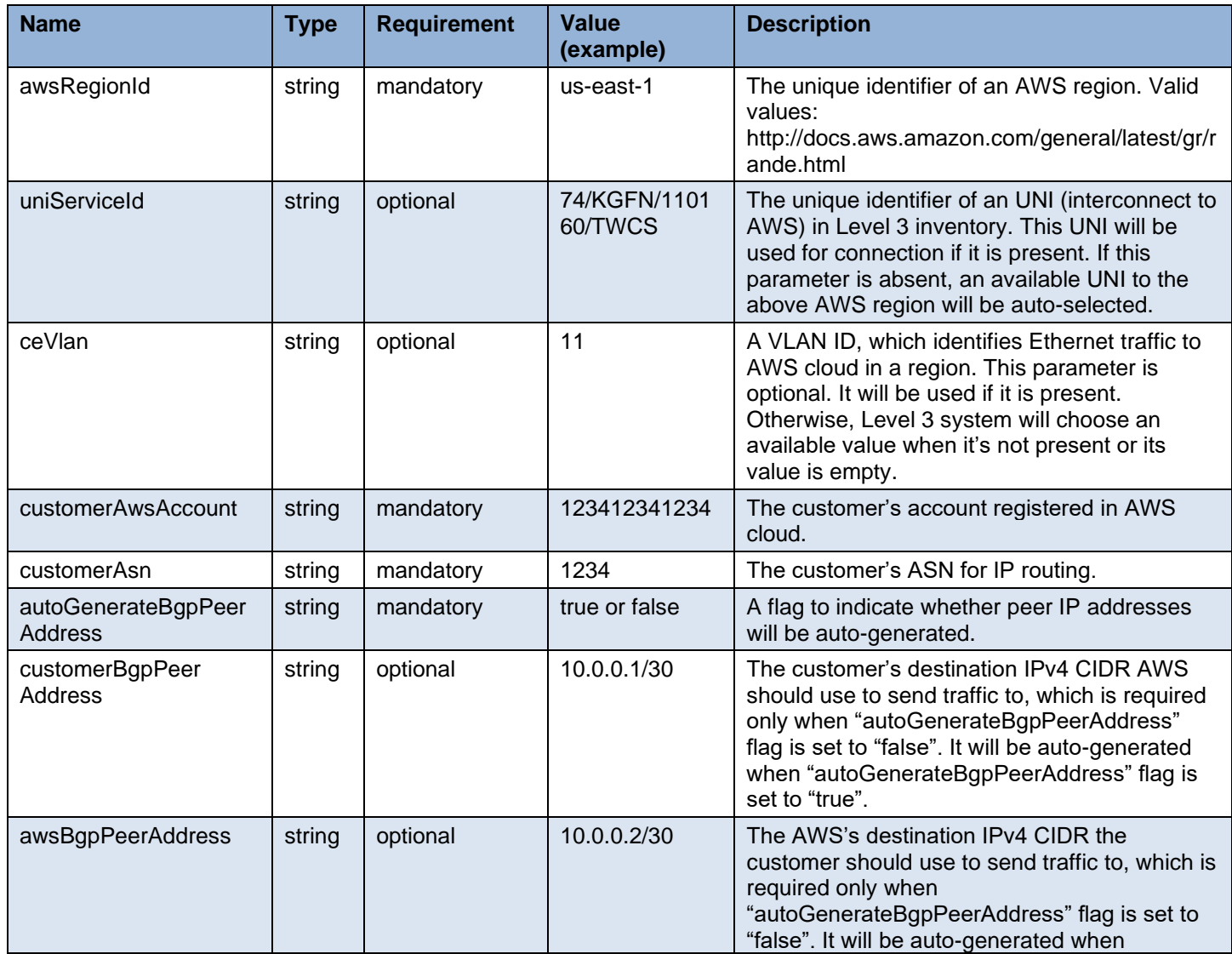

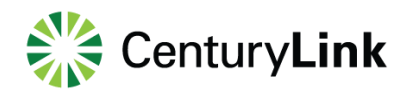

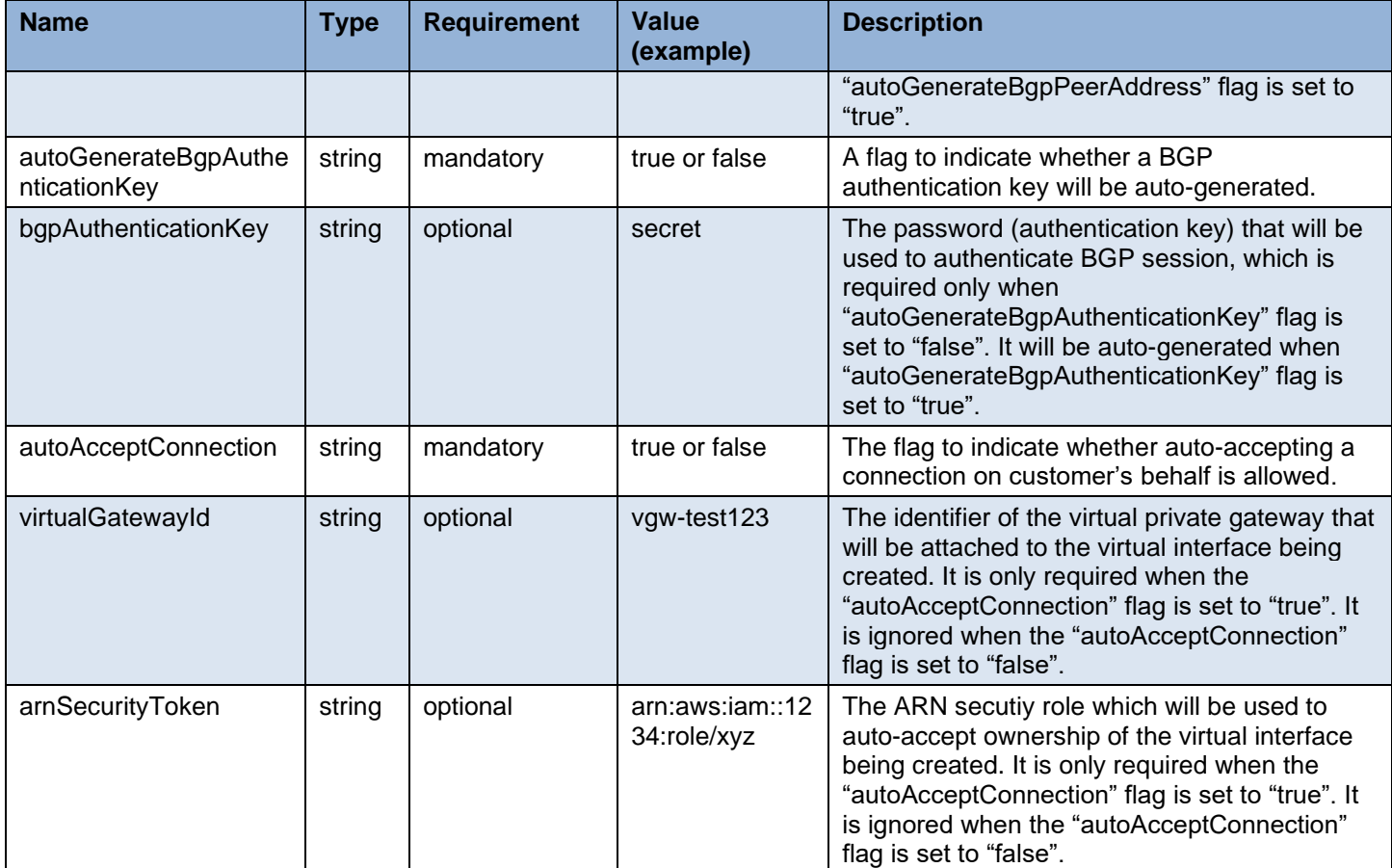

Example for endpoint 1 (UNI) to endpoint 2 (UNI):

```
 {
     "userEmail": "john.doe@level3.com",
     "billingAccountNumber": "123456",
     "bandwidth": "10000000",
     "cos": "Basic",
     "endPoint1": 
 {
        "uniServiceId": "47/KEFN/103458/TWCS",
        "ceVlan": "11"
         },
     "endPoint2": 
 {
        "uniServiceId": "54/KFFN/102109/TWCS",
        "ceVlan": "22"
         }
 }
```
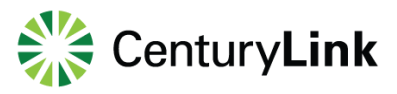

Example for endpoint 1 (UNI) to endpoint 2 (UNI connecting to AWS cloud):

```
 {
      "userEmail": "john.doe@level3.com",
      "billingAccountNumber": "123456",
      "bandwidth": "10000000",
      "cos": "Basic",
      "endPoint1": 
  {
        "uniServiceId": "47/KEFN/103458/TWCS",
        "ceVlan": "11"
         },
      "endPoint2": 
  {
        "awsConnectionProfile": 
\{ "awsRegionId": "us-east-1",
                "uniServiceId": "74/KGFN/110160/TWCS",
                "customerAwsAccount": "123412341234",
                "customerAsn": "1234",
                "autoGenerateBgpPeerAddress": "false",
                "customerBgpPeerAddress": "10.0.0.1/30",
                "awsBgpPeerAddress": "10.0.0.2/30",
                "autoGenerateBgpAuthenticationKey": "false",
                "bgpAuthenticationKey": "secret",
                "autoAcceptConnection": "true",
                "virtualGatewayId": "vgw-test567",
                "arnSecurityToken": "arn:aws:iam::1234:role/xyz"
}
         }
 }
```
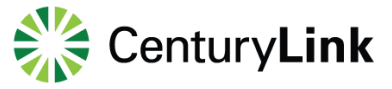

#### <span id="page-15-0"></span>**Response**

A HTTP response is returned after the request is accepted while it is being processed asyncrously by the dynamic controller. The processing status of the request can be checked using API in2.5.

#### **Successful Response**

{

}

A response with status code of "202" is returned after the request is accepted and queued to be processed. The following data encoded in JSON is returned in the response body.

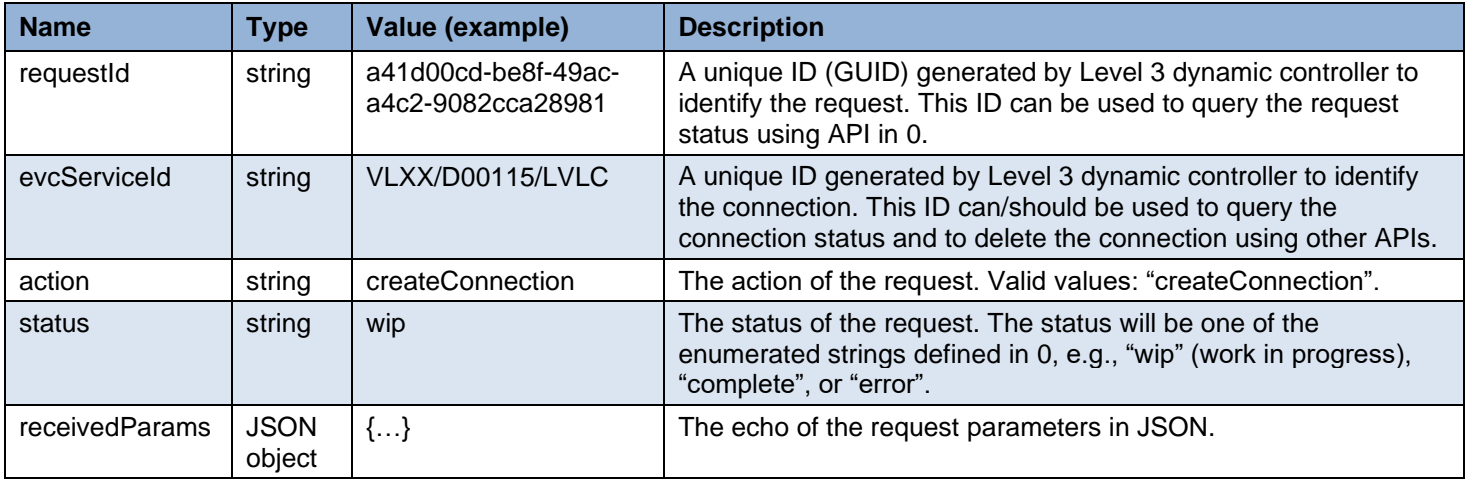

Example for endpoint 1 (UNI) to endpoint 2 (UNI):

```
 "requestId": "a41d00cd-be8f-49ac-a4c2-9082cca28981",
 "evcServiceId": "VLXX/D00115/LVLC",
 "action": "createConnection",
 "status": "wip",
 "receivedParams":
 {
   "requestId": "jgw_test_10",
   "userEmail": "john.doe@level3.com",
   "billingAccountNumber": "123456",
   "bandwidth": "10000000",
   "cos": "Basic",
   "endPoint1": 
   {
      "uniServiceId": "47/KEFN/103458/TWCS",
      "ceVlan": "11"
    },
   "endPoint2": 
   {
      "uniServiceId": "54/KFFN/102109/TWCS",
      "ceVlan": "22"
    }
 }
```
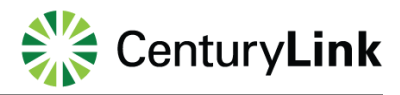

Example for endpoint 1 (UNI) to endpoint 2 (UNI connecting to AWS cloud):

```
{
   "requestId": "a41d00cd-be8f-49ac-a4c2-9082cca28981",
   "evcServiceId": "VLXX/D00115/LVLC",
   "action": "createConnection",
   "status": "wip",
   "receivedParams":
   {
      "requestId": "jgw_test_10",
      "userEmail": "john.doe@level3.com",
      "billingAccountNumber": "123456",
     "bandwidth": "10000000",
      "cos": "Basic",
      "endPoint1": 
  {
        "uniServiceId": "47/KEFN/103458/TWCS",
        "ceVlan": "11"
         },
      "endPoint2": 
  {
        "awsConnectionProfile": 
\{ "awsRegionId": "us-east-1",
                "uniServiceId": "74/KGFN/110160/TWCS",
                "customerAwsAccount": "123412341234",
                "customerAsn": "1234",
                "autoGenerateBgpPeerAddress": "false",
                "customerBgpPeerAddress": "10.0.0.1/30",
                "awsBgpPeerAddress": "10.0.0.2/30",
                "autoGenerateBgpAuthenticationKey": "false",
                "bgpAuthenticationKey": "secret",
                "autoAcceptConnection": "true",
                "virtualGatewayId": "vgw-test567",
                "arnSecurityToken": "arn:aws:iam::1234:role/xyz"
}
         }
   }
}
```
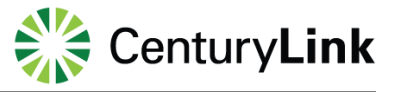

#### **Failure Response**

A response with some failure HTTP status code is returned after the request is rejected. The following data encoded in JSON is returned in the response body to carry more details.

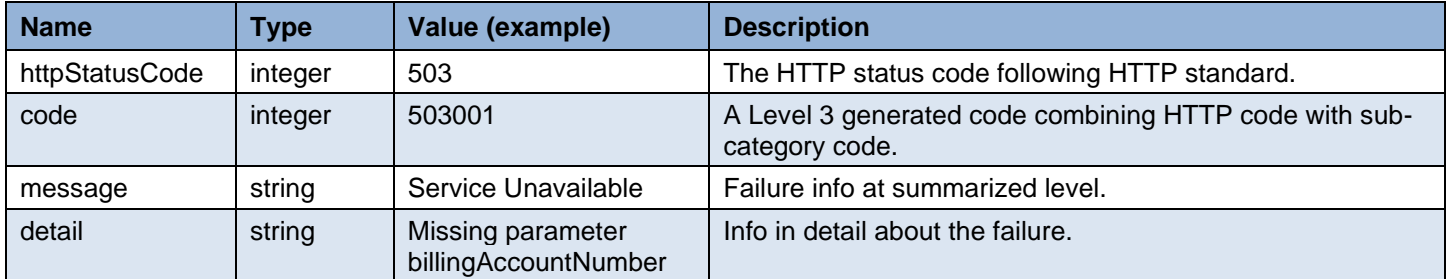

Example:

```
{
    "exception":
   {
      "httpStatusCode": "503",
      "code": "503001",
      "message": "Service Unavailable",
      "detail": "Missing parameter billingAccountNumber"
   }
}
```
### <span id="page-18-0"></span>**Delete Connection**

#### <span id="page-18-1"></span>**Overview**

A layer 2 Ethernet Virtual Connection (EVC) between two EVC end points can be dynamically deleted from customer portal or application by calling this API request via the HTTP DELETE method. A call using this API is asynchronous. The caller needs to check the processing status and act accordingly using the "requestId" returned in the response.

#### <span id="page-18-2"></span>**URL**

Example:

[https://api.level3.com/Network/v2/DynamicConnection/evcs/{evcServiceId}](https://api.level3.com/Network/v2/DynamicConnection/evcs/%7bevcServiceId%7d)

#### <span id="page-18-3"></span>**Input Parameters in HTTP DELETE Body`**

The input parameters are encoded in JSON format and sent in HTTP DELETE request URL.

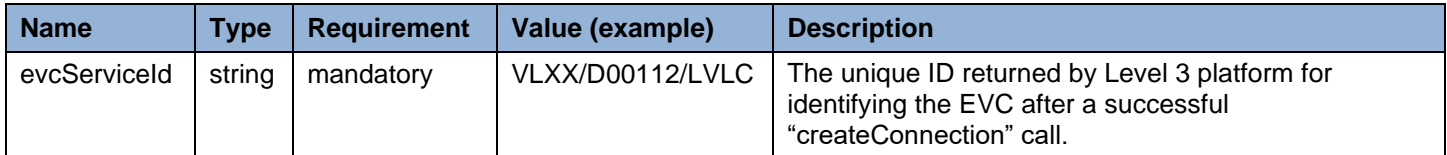

Example:

../evcs/VLXX%2FD00112%2FLVLC

#### <span id="page-18-4"></span>**Response**

A HTTP response is returned by dynamic controller after the request is accepted while it is being processed asyncrously. The status of the request can be checked using API in 2.5 or 2.6.

#### **Successful Response**

A response with status code of "202" is returned after the request is accepted and queued to be processed. The following data encoded in JSON format is returned in the response body.

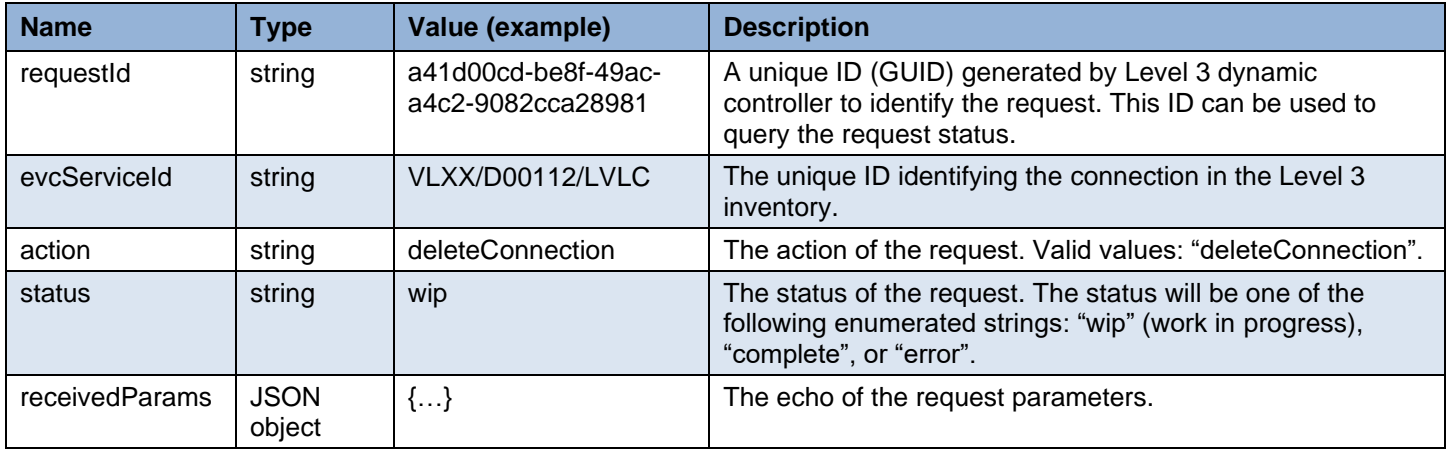

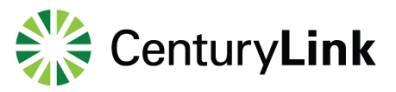

#### Example:

{

```
 "requestId": "a41d00cd-be8f-49ac-a4c2-9082cca28981",
 "evcServiceId": "VLXX/D00112/LVLC",
 "action": "deleteConnection",
 "status": "wip",
 "receivedParams":
 {
   "evcServiceId": "VLXX/D00112/LVLC"
 }
```
### } **Failure Response**

A response with some failure HTTP status code is returned after the request is rejected. The following data encoded in JSON is returned in the response body to carry more details.

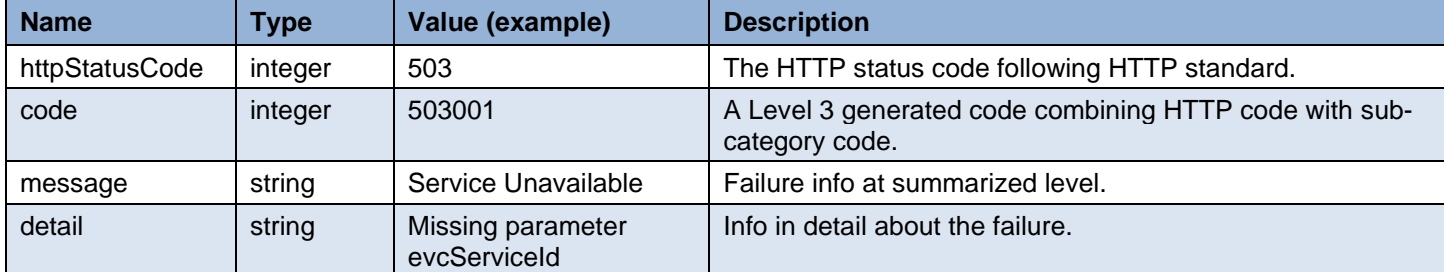

```
Example:
```
{

}

```
 "exception":
 {
   "httpStatusCode": "503",
   "code": "503001",
   "message": "Service Unavailable",
   "detail": "Missing parameter evcServiceId"
 }
```
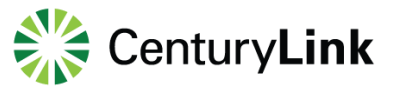

### <span id="page-20-0"></span>**Query Connections by Account Number**

#### <span id="page-20-1"></span>**Overview**

The connection status of each EVC within a time period for a given customer account can be queried using this API request via the HTTP GET method. A call using this API is synchronous.

#### <span id="page-20-2"></span>**URL**

Examples:

[https://api.level3.com/Network/v2/DynamicConnection/evcs?billingAccountNumber={billingAccountNumber}&source=dynamic](https://api.level3.com/Network/v2/DynamicConnection/evcs?billingAccountNumber=%7bbillingAccountNumber%7d&source=dynamic) [https://api.level3.com/Network/v2/DynamicConnection/evcs/{evcServiceId}?billingAccountNumber={billingAccountNumber](https://api.level3.com/Network/v2/DynamicConnection/evcs/%7bevcServiceId%7d?billingAccountNumber=%7bbillingAccountNumber%7d&source=dynamic) [}&source=dynamic](https://api.level3.com/Network/v2/DynamicConnection/evcs/%7bevcServiceId%7d?billingAccountNumber=%7bbillingAccountNumber%7d&source=dynamic)

#### <span id="page-20-3"></span>**Input Parameters in HTTP GET URL**

The inputs parameters are encoded in URL and sent using HTTP GET.

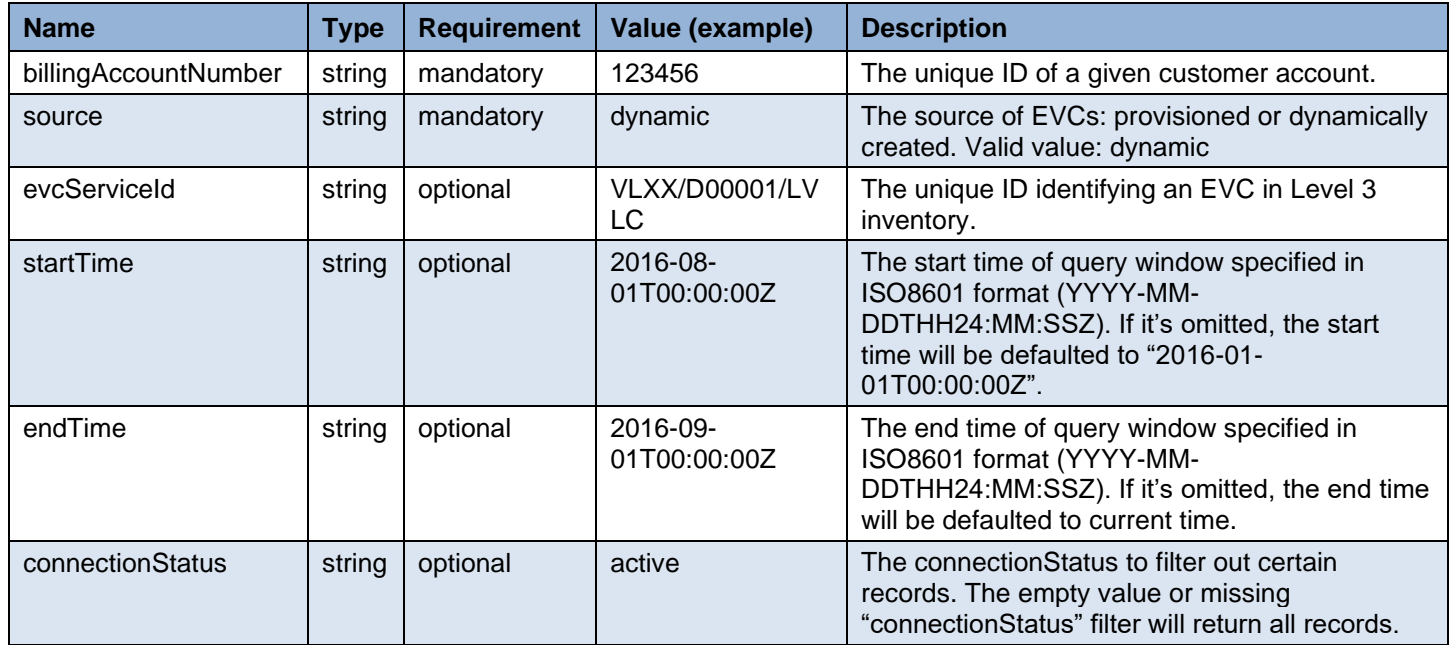

Example 1:

…/evcs?billingAccountNumber=123456&source=dynamic

Example 2;

 …/evcs?billingAccountNumber=123456&source=dynamic&startTime=2016-08- 01T00%3A00%3A00Z&endTime=2016-09-01T00%3A00%3A00Z

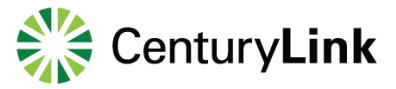

#### <span id="page-21-0"></span>**Response**

An HTTP response is returned after the request is accepted and processed by the dynamic controller.

#### **Successful Response**

A response with status code of "200" is returned after the request is accepted and processed successfully. The following data encoded in JSON format is returned in the response body.

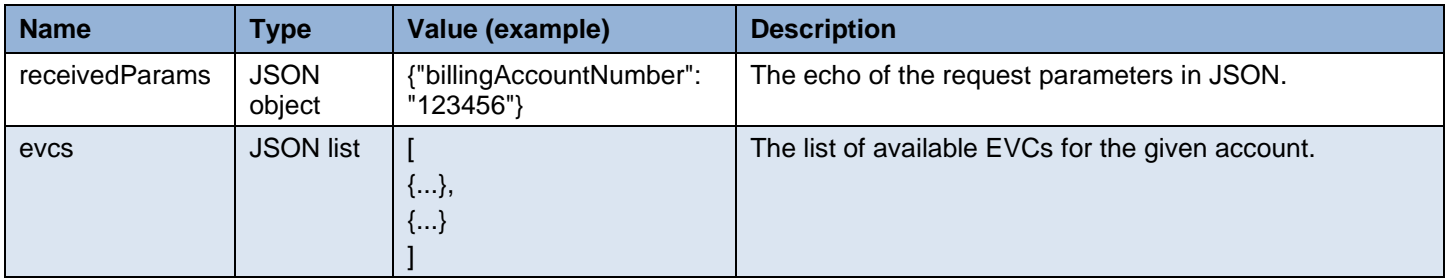

Each JSON object in the returned list has the following attributes:

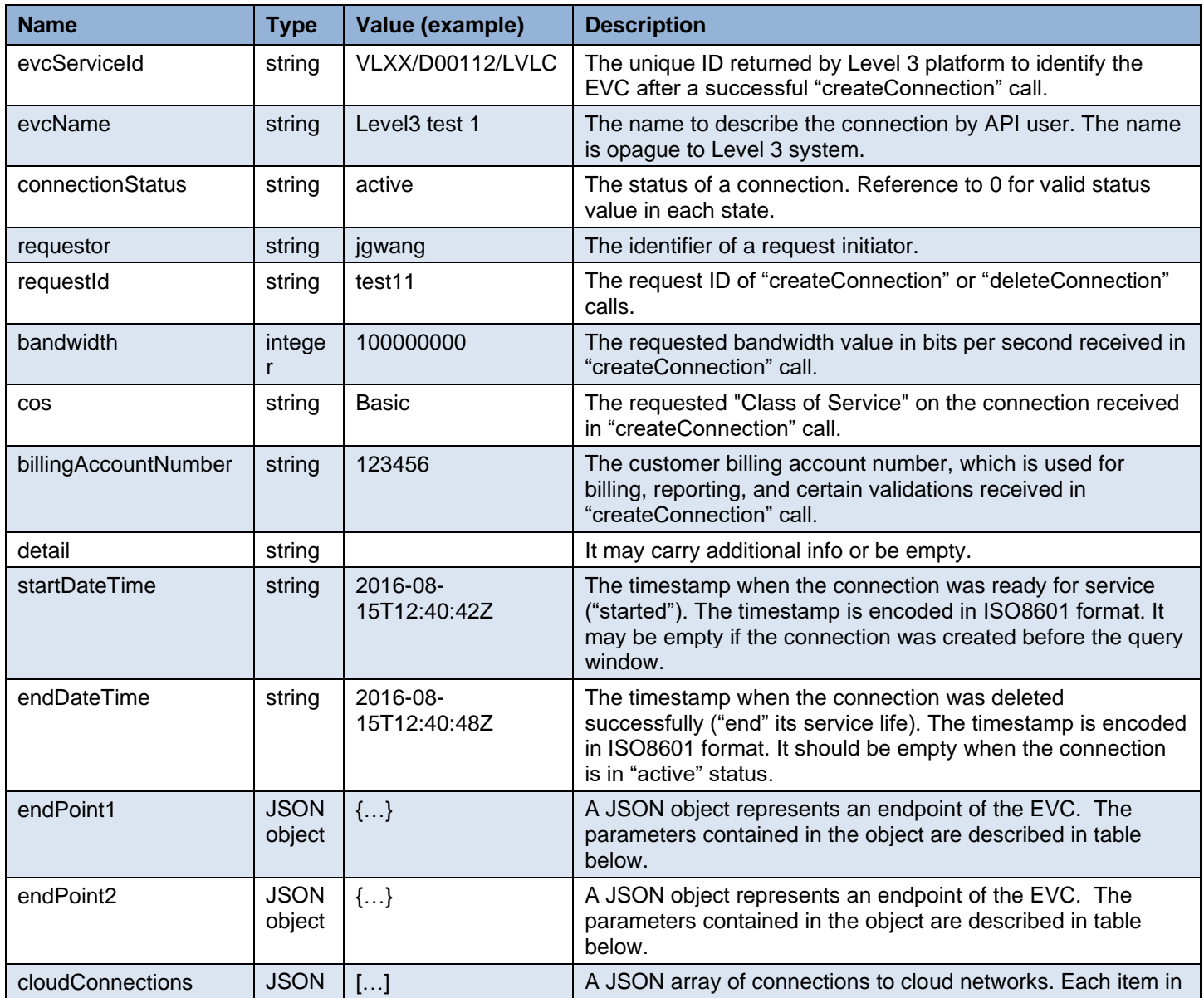

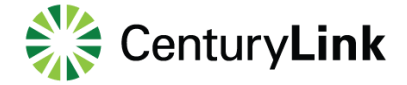

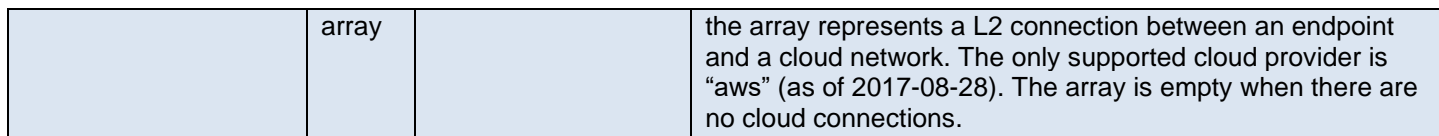

The parameters within each endPoint JSON object:

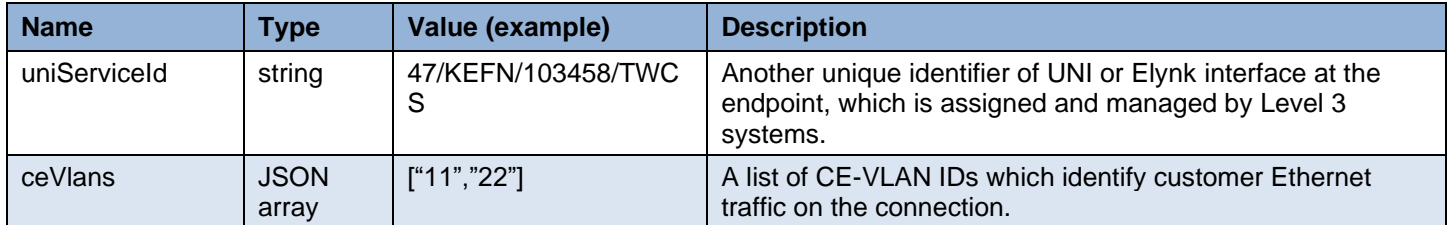

Example with no cloud connection:

```
\left\{ \right. "evcs":
  \lceil {
         "evcServiceId": "VLXX/D00112/LVLC",
                "evcName": "Level3 test 1",
         "connectionStatus": "active",
         "requestor": "jgwang",
         "requestId": "test11",
         "bandwidth": "100000000",
         "cos": "Basic",
         "detail": "",
         "billingAccountNumber": "123456",
         "startDateTime": "2016-08-15T12:40:42Z",
         "endDateTime": "","endPoint1":
{
         "uniServiceId": "47/KEFN/103458/TWCS",
         "ceVlans": ["22"]
         },
"endPoint2":
\{ "uniServiceId": "54/KFFN/102109/TWCS",
         "ceVlans": ["33"]
         },
"couldConnections": []
      }
   ],
   "receivedParams":
   {
      "billingAccountNumber": "123456",
      "source": "dynamic"
   }
}
```
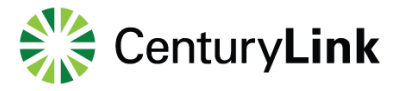

Example with one cloud connection:

```
{
   "evcs":
  \overline{ } {
        "evcServiceId": "VLXX/D00112/LVLC",
         "evcName": "Level3 test 2",
        "connectionStatus": "active",
        "requestor": "jgwang",
        "requestId": "test11",
        "bandwidth": "100000000",
        "cos": "Basic",
        "detail": "",
        "billingAccountNumber": "123456",
        "startDateTime": "2016-08-15T12:40:42Z",
        "endDateTime": "",
"endPoint1":
{
        "uniServiceId": "47/KEFN/103458/TWCS",
        "ceVlans": ["22"]
        },
"endPoint2":
{
        "uniServiceId": "54/KFFN/102109/TWCS",
        "ceVlans": ["33"]
        },
"cloudConnections": 
\lceil\{ "cloudProvider": "aws",
                       "connectionStatus": "active",
               "awsConnectionProfile":
                      {
                               "cloudNetworkId": "152420170405181901",
                               "status": "complete",
"type": "createConnection",
                               "requestor": "john.doe@level3.com",
                               "requestId": "ef2c8a5f-7d97-46cc-b38b-d9e247e30993",
                               "awsRegionId": "us-east-1",
                               "customerAccount": "123456",
                               "customerAwsAccount": "12341234",
                               "customerAsn": "1234",
                               "awsAsn": "5678",
                               "uniServiceId": "47/KEFN/103458/TWCS",
                               "ceVlan": "11",
```
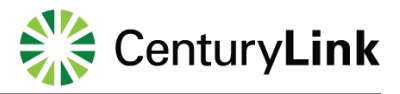

```
"customerBgpPeerAddress": "10.0.0.1/30",
"awsBgpPeerAddress": "10.0.0.2/30",
                              "bgpAuthenticationKey": "secret",
                              "connectionId": "dxcon-abcd1234",
                              "virtualInterfaceId": "dxvif-wxyz5678",
                              "virtualInterfaceName": 
"Internal_NNI_to_Amazon_Web_Services_152420170405181901",
                              "virtualGatewayId": "test1234",
                              "arnSecurityTokenr": "arn:aws:iam::1234:role/xyz",
                              "startDateTime": "2016-08-15T12:40:42Z"
                      }
 }
]
      }
   ],
   "receivedParams":
   {
      "billingAccountNumber": "123456",
      "source": "dynamic"
   }
}
```
#### **Failure Response**

A response with some failure HTTP status code is returned after the request is rejected. The following data encoded in JSON format is returned in the response body to carry more details.

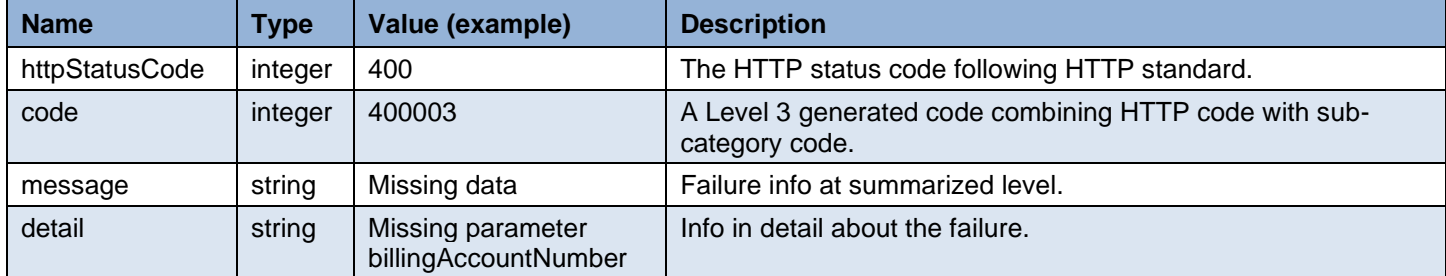

#### Example:

{

}

```
 "exception":
 {
   "httpStatusCode": "400",
   "code": "400003",
   "message": "Missing data",
   "detail": "Missing parameter billingAccountNumber"
 }
```
### <span id="page-25-0"></span>**Query Requests by Account ID**

#### <span id="page-25-1"></span>**Overview**

The processing status of any asynchronous request, e.g., "create connection" or "delete connection", made from a given customer account within a time window can be queried using this API request via the HTTP GET method. A call using this API is synchronous.

#### <span id="page-25-2"></span>**URL**

Examples:

[https://api.level3.com/Network/v2/DynamicConnection/requests?billingAccountNumber={billingAccountNumber}](https://api.level3.com/Network/v2/DynamicConnection/requests?billingAccountNumber=%7bbillingAccountNumber%7d)

[https://api.level3.com/Network/v2/DynamicConnection/requests/{requestId}?billingAccountNumber={billingAccountNumber}](https://api.level3.com/Network/v2/DynamicConnection/requests/%7brequestId%7d?billingAccountNumber=%7bbillingAccountNumber%7d)

[https://api.level3.com/Network/v2/DynamicConnection/requests?billingAccountNumber={billingAccountNumber}&evcServi](https://api.level3.com/Network/v2/DynamicConnection/requests?billingAccountNumber=%7bbillingAccountNumber%7d&evcServiceId=%7bevcServiceId%7d) [ceId={evcServiceId}](https://api.level3.com/Network/v2/DynamicConnection/requests?billingAccountNumber=%7bbillingAccountNumber%7d&evcServiceId=%7bevcServiceId%7d)

#### <span id="page-25-3"></span>**Input Parameters in HTTP GET URL**

The input parameters are encoded in URL and sent using HTTP GET.

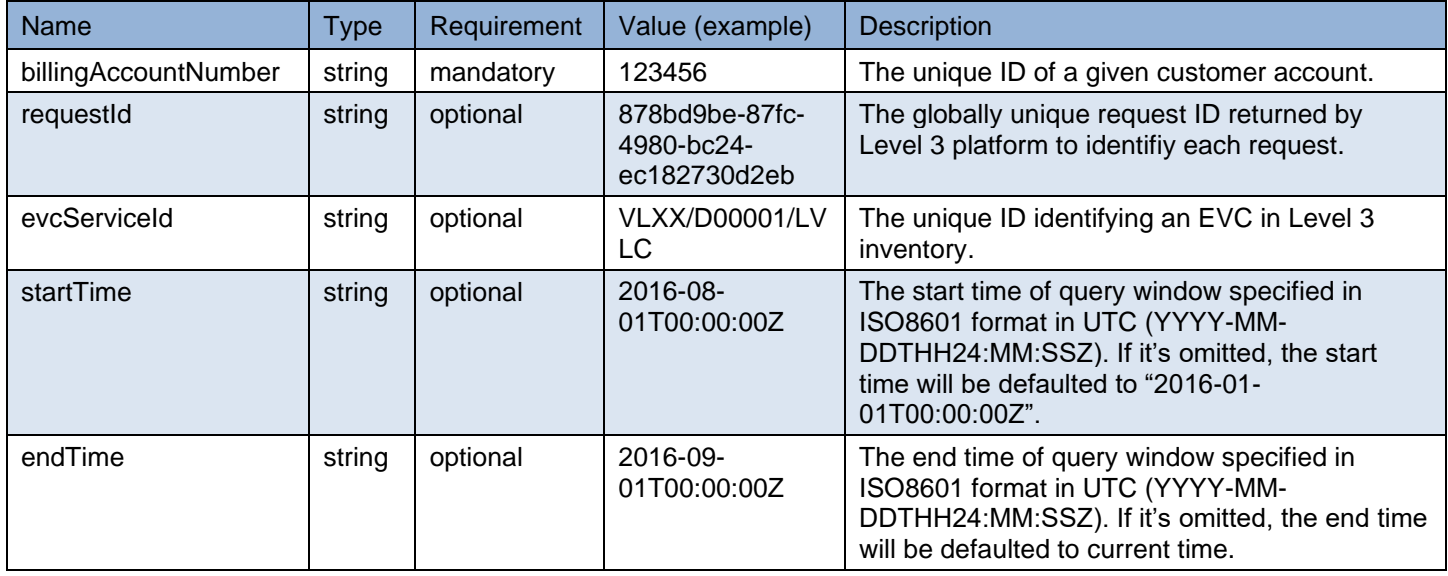

Example 1:

…/requests?billingAccountNumber=123456

Example 2:

 …/requests?billingAccountNumber=123456&startTime=2016-08- 01T00%3A00%3A00Z&endTime=2016-09-01T00%3A00%3A00Z

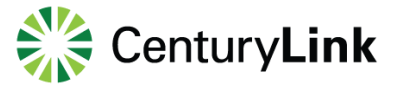

#### <span id="page-26-0"></span>**Response**

A HTTP response is returned after the request is accepted and processed by the dynamic controller.

#### **Successful Response**

A response with status code of "200" is returned after the request is accepted and successfully processed. The following data encoded in JSON format is returned in the response body.

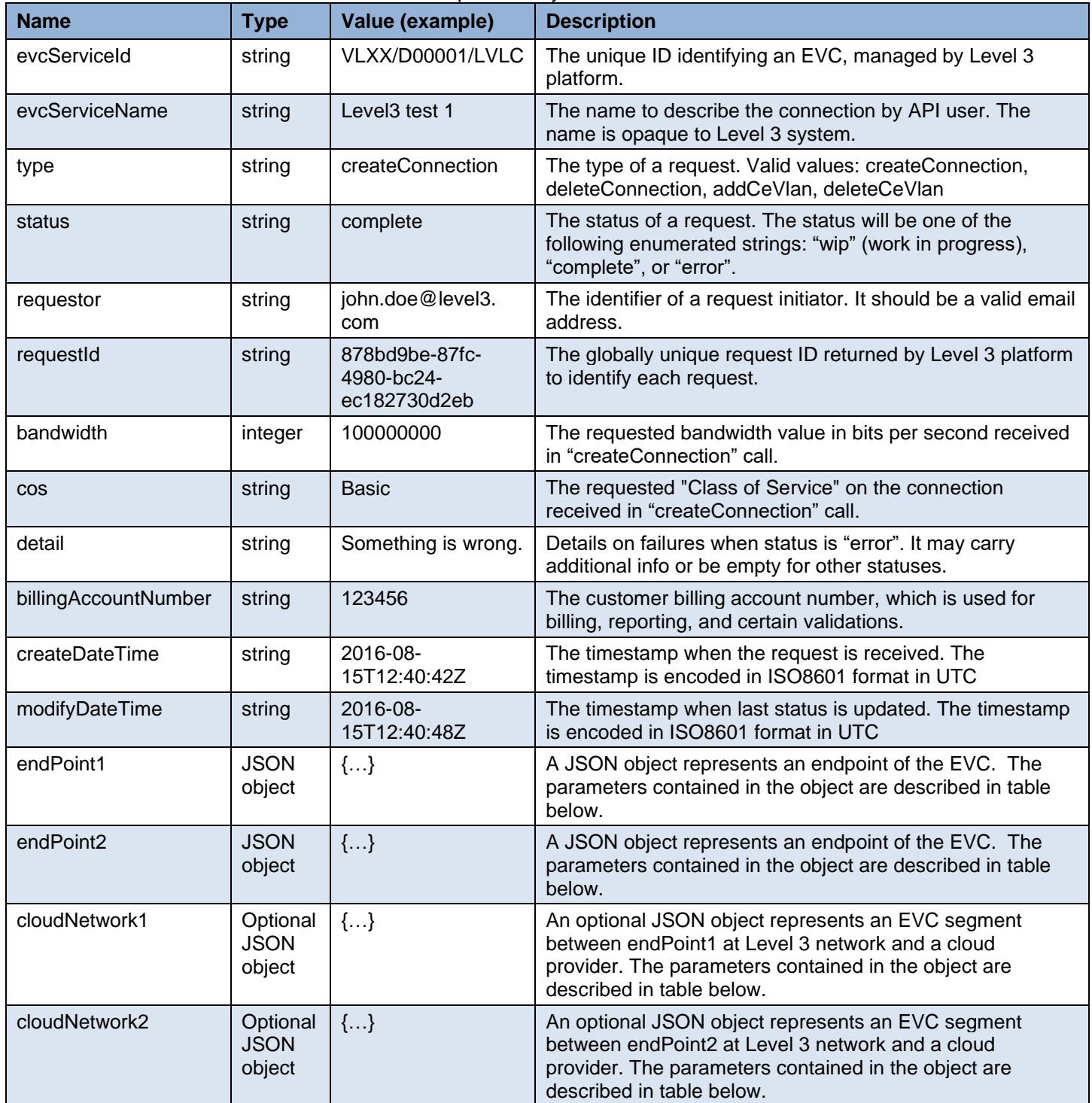

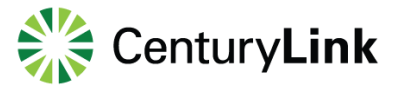

The parameters within each "endpoint" JSON object:

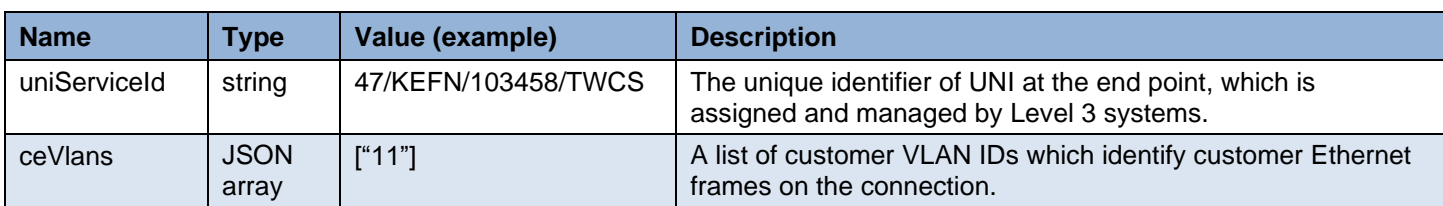

The parameters within an optional "cloudNetwork" JSON object:

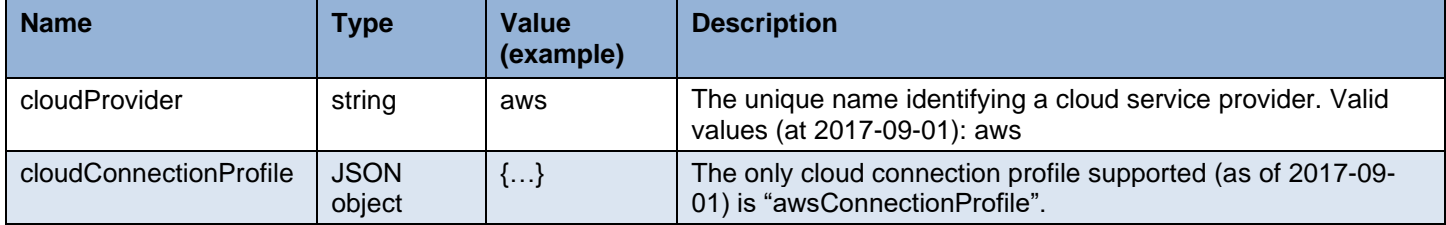

Example 1 with no EVC segment to AWS:

```
{
   "requests":
  \left[ \right] {
         "evcServiceId": "VLXX/D00001/LVLC",
        "evcName": "Level3 test 1",
        "type": "createConnection",
        "status": "complete",
        "requestor": "john.doe@level3.com",
        "requestId": "878bd9be-87fc-4980-bc24-ec182730d2eb",
        "bandwidth": "100000000",
        "cos": "Basic",
        "detail": "",
        "billingAccountNumber": "1234567",
        "createDateTime": "2016-08-15T12:40:42Z",
        "modifyDateTime": "2016-08-15T12:40:48Z",
       "endPoint1":
               {
"ceVlans": ["11"],
"uniServiceId":"47/KEFN/103458/TWCS"
               },
        "endPoint2":
               {
"ceVlans": ["11"],
"uniServiceId":"54/KFFN/102109/TWCS"
               }
      }
   ],
   "receivedParams":
   {
      "billingAccountNumber": "123456",
      "evcServiceId": " VLXX/D00001/LVLC"
   }
}
```
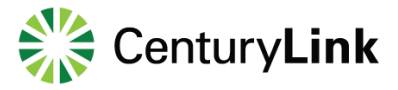

Example 2 with EVC segment to AWS:

```
{
   "requests":
  \Gamma {
        "evcServiceId": "VLXX/D00002/LVLC",
       "evcName": "Level3 test 2",
"type": "createConnection",
        "status": "complete",
        "requestor": "john.doe@level3.com",
        "requestId": "ff8bd9be-87fc-4980-bc24-ec182730d2eb",
        "bandwidth": "100000000",
        "cos": "Basic",
        "detail": "",
        "billingAccountNumber": "123456",
        "createDateTime": "2016-08-15T12:40:42Z",
        "modifyDateTime": "2016-08-15T12:40:48Z",
       "endPoint1":
               {
"ceVlans": ["11"],
"uniServiceId":" 03/KFFN/103172/TWCS"
              },
       "endPoint2":
               {
"ceVlans": [""],
"uniServiceId":" 74/KGFN/110160/TWCS"
              },
       "cloudNetwork2":
              {
                               "cloudProvider": "aws",
                      "cloudConnectionProfile":
                      {
                               "cloudNetworkId": "VLXX/D00002/LVLC",
                               "status": "complete",
                               "detail": "",
"type": "createConnection",
                               "requestor": "john.doe@level3.com",
                               "requestId": " ff8bd9be-87fc-4980-bc24-ec182730d2eb",
                               "awsRegionId": "us-east-1",
                               "customerAccount": "123456",
                               "customerAwsAccount": "12341234",
                               "customerAsn": "1234",
                               "awsAsn": "5678",
                               "uniServiceId": "74/KGFN/110160/TWCS",
                               "ceVlan": "3000",
```
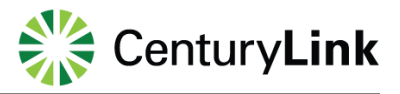

```
"customerBgpPeerAddress": "10.0.0.1/30",
"awsBgpPeerAddress": "10.0.0.2/30",
                              "bgpAuthenticationKey": "secret",
                              "connectionId": "dxcon-abcd1234",
                              "virtualInterfaceId": "dxvif-wxyz5678",
                              "virtualInterfaceName": 
"Internal_NNI_to_Amazon_Web_Services_VLXX/D00002/LVLC",
                              "virtualGatewayId": "test1234",
                              "arnSecurityToken": "arn:aws:iam::1234:role/xyz",
                              "createDateTime": "2016-08-15T12:40:42Z",
                              "modifyDateTime": "2016-08-15T12:40:42Z"
                      }
              }
     }
   ],
   "receivedParams":
   {
     "billingAccountNumber": "123456",
     "evcServiceId": " VLXX/D00002/LVLC"
   }
}
```
#### **Failure Response**

A response with some failure HTTP status code is returned after the request is rejected. The following data encoded in JSON format is returned in the response body to carry more details.

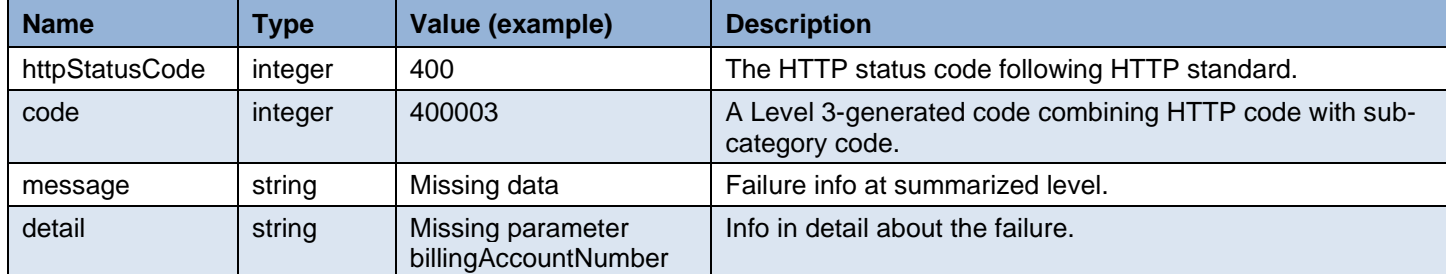

#### Example:

{

}

```
 "exception":
 {
   "httpStatusCode": "400",
   "code": "400003",
   "message": "Missing data",
   "detail": "Missing parameter billingAccountNumber"
 }
```
### <span id="page-30-0"></span>**Add CE-VLAN to EVC**

#### <span id="page-30-1"></span>**Overview**

A new CE-VLAN can be dynamically added to an existing layer 2 Ethernet Virtual Connection (EVC) between two network endpoints from customer portal or application by calling this API request via the HTTP POST method. A network endpoint is a logical concept that can be either a multiplexed User Network Interface (UNI) or a multiplexed eLynk interface. It can also include a layer 2 connection to AWS cloud. A call using this API is asynchronous. The caller needs to check the processing status and act accordingly.

#### <span id="page-30-2"></span>**URL**

Example:

<https://api.level3.com/Network/v2/DynamicConnection/ceVlans>

#### <span id="page-30-3"></span>**Input Parameters in HTTP POST Body**

The input parameters are encoded in JSON format and sent in HTTP POST request body.

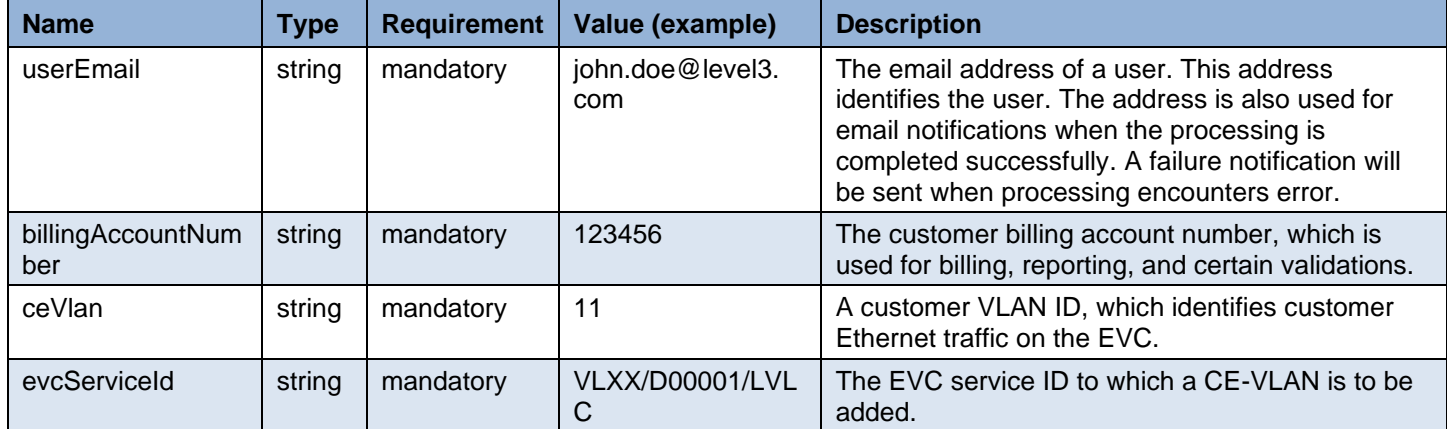

Example:

```
 {
    "userEmail": "john.doe@level3.com",
   "billingAccountNumber": "123456",
   "ceVlan": "11",
   "evcServiceId": "VLXX/D00001/LVLC",
 }
```
#### <span id="page-30-4"></span>**Response**

A HTTP response is returned after the request is accepted while it is being processed asyncrously by the dynamic controller. The status of the request can be checked API in 2.5 or [0.](#page-25-0)

#### **Successful Response**

A response with status code of "202" is returned after the request is accepted and queued to be processed. The following data encoded in JSON is returned in the response body.

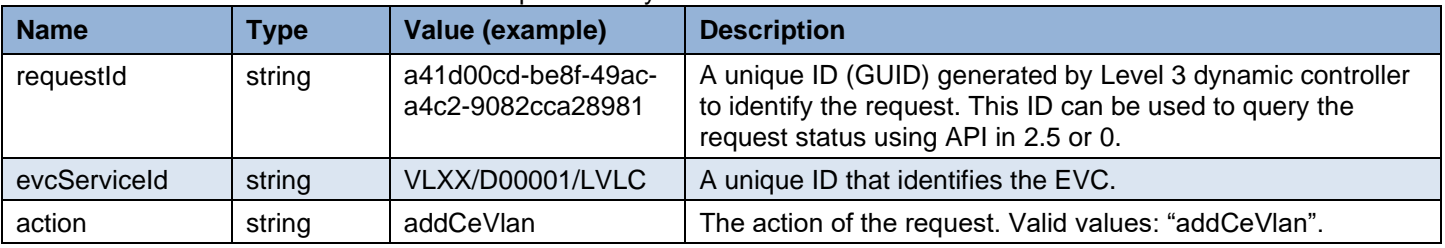

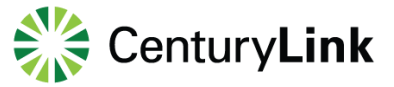

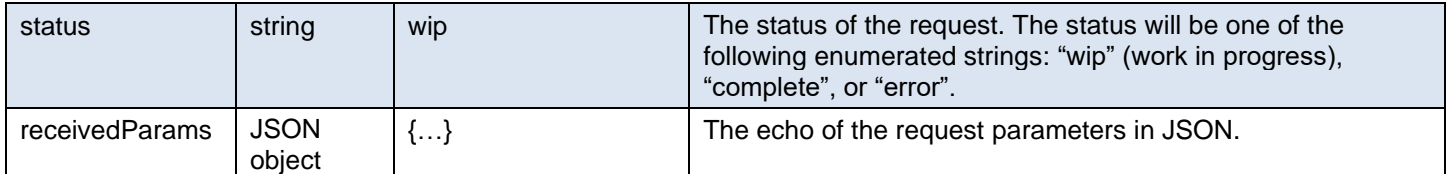

Example:

{

```
 "requestId": "a41d00cd-be8f-49ac-a4c2-9082cca28981",
 "evcServiceId": "VLXX/D00001/LVLC",
 "action": "addCeVlan",
 "status": "wip",
 "receivedParams":
 {
   "userEmail": "john.doe@level3.com",
   "billingAccountNumber": "123456",
   "ceVlan": "11",
   "evcServiceId": "VLXX/D00001/LVLC"
 }
```
### } **Failure Response**

A response with some failure HTTP status code is returned after the request is rejected. The following data encoded in JSON is returned in the response body to carry more details.

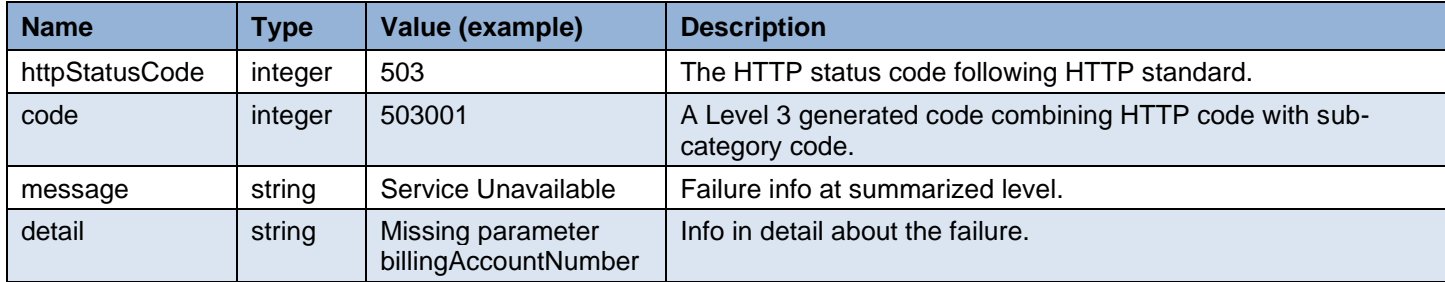

Example:

{

}

```
 "exception":
 {
   "httpStatusCode": "503",
   "code": "503001",
   "message": "Service Unavailable",
   "detail": "Missing parameter billingAccountNumber"
 }
```
### <span id="page-32-0"></span>**Remove CE-VLAN from EVC**

#### <span id="page-32-1"></span>**Overview**

A CE-VLAN can be dynamically removed from an existing layer 2 Ethernet Virtual Connection (EVC) between two network endpoints from customer portal or application by calling this API request via the HTTP DELETE method. A call using this API is asynchronous. The caller needs to check the processing status and act accordingly using API in 2.5 or [0.](#page-25-0)

#### <span id="page-32-2"></span>**URL**

Example:

<https://api.level3.com/Network/v2/DynamicConnection/ceVlans>

#### <span id="page-32-3"></span>**Input Parameters in HTTP DELETE Body**

The input parameters are encoded in JSON format and sent in HTTP DELETE request body.

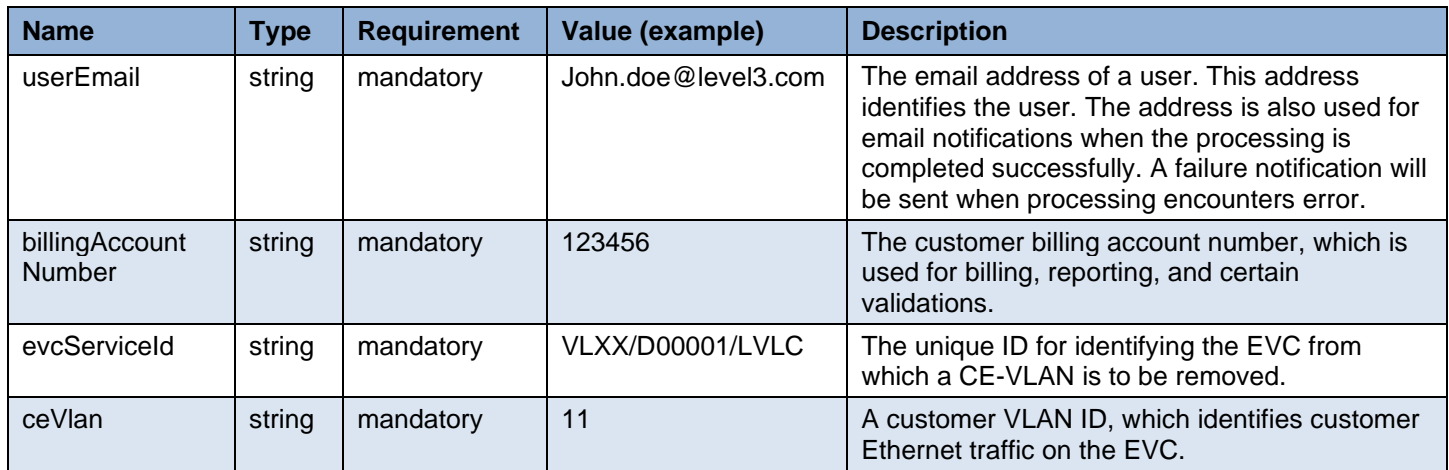

Example:

```
 {
   "userEmail": "john.doe@level3.com",
   "billingAccountNumber": "123456",
   "evcServiceId": "VLXX/D00001/LVLC",
   "ceVlan": "11"
 }
```
#### <span id="page-32-4"></span>**Response**

A HTTP response is returned after the request is accepted while it is being processed asyncrously by dynamic controller. The status of the request can be checked using request status query API in 2.5 or [0.](#page-25-0)

#### **Successful Response**

A response with status code of "202" is returned after the request is accepted and queued to be processed. The following data encoded in JSON format is returned in the response body.

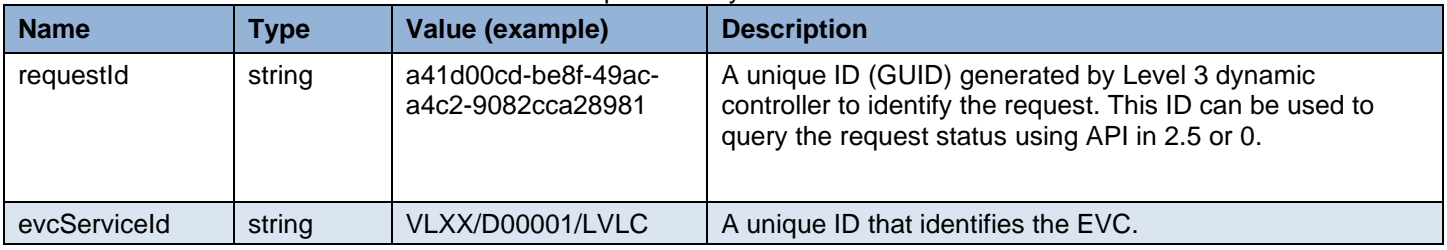

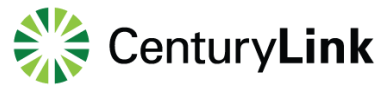

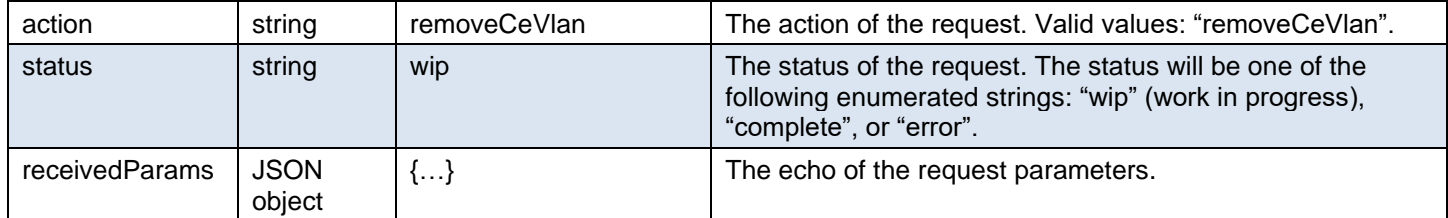

Example:

{

```
 "requestId": "a41d00cd-be8f-49ac-a4c2-9082cca28981",
 "evcServiceId": "VLXX/D00001/LVLC",
 "action": "removeCeVlan",
 "status": "wip",
 "receivedParams":
 {
   "userEmail": "john.doe@level3.com",
   "billingAccountNumber": "123456",
   "evcServiceId": "VLXX/D00001/LVLC",
   "ceVlan": "11",
 }
```
#### **Failure Response**

}

A response with some failure HTTP status code is returned after the request is rejected. The following data encoded in JSON is returned in the response body to carry more details.

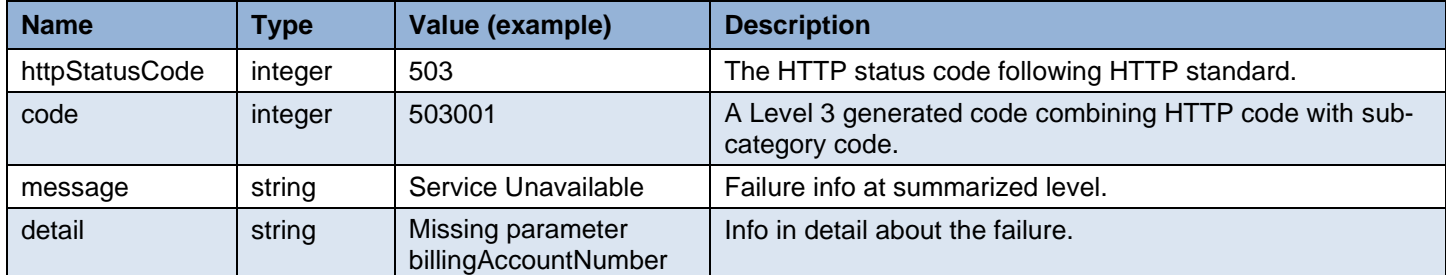

#### Example:

{

}

```
 "exception":
 {
   "httpStatusCode": "503",
   "code": "503001",
   "message": "Service Unavailable",
   "detail": "Missing parameter billingAccountNumber"
 }
```
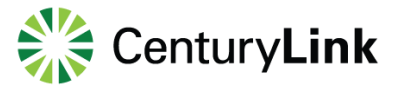

### <span id="page-34-0"></span>**Query CE-VLANs**

#### <span id="page-34-1"></span>**Overview**

A user can use this API request via the HTTP GET method to query for CE-VLAN info. A call using this API is synchronous.

#### <span id="page-34-2"></span>**URL**

Example:

[https://api.level3.com/Network/v2/DynamicConnection/ceVlans?billingAccountNumber={billingAcountId}&source={sourceId}](https://api.level3.com/Network/v2/DynamicConnection/ceVlans?billingAccountNumber=%7bbillingAcountId%7d&source=%7bsourceId%7d)

#### <span id="page-34-3"></span>**Input Parameters in HTTP GET URL**

The input parameters are described below.

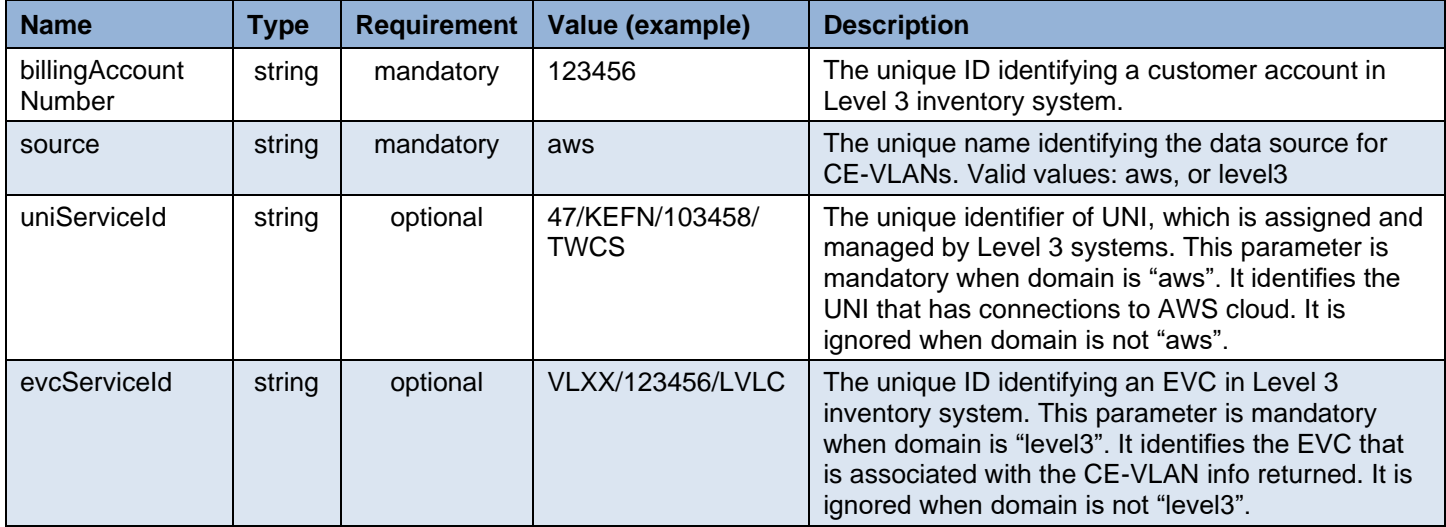

Example 1:

…/ceVlans?billingAccountNumber=123456&source=aws&uniServiceId=47/KEFN/103458/TWCS

Example 2:

…/ceVlans?billingAccountNumber=123456&source=level3&evcServiceId=VLXX/123456/LVLC

#### <span id="page-34-4"></span>**Response**

A HTTP response is returned after the request is accepted and processed by the dynamic controller.

#### **Successful Response**

A response with status code of "200" is returned after a request is accepted and successfully processed. The following data encoded in JSON format is returned in the response body.

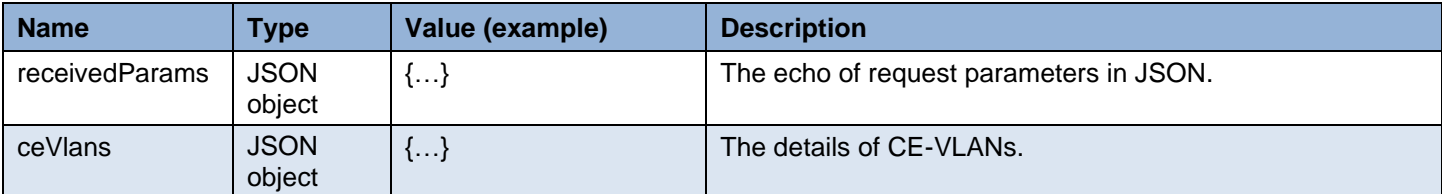

The ceVlans JSON object has the following attributes:

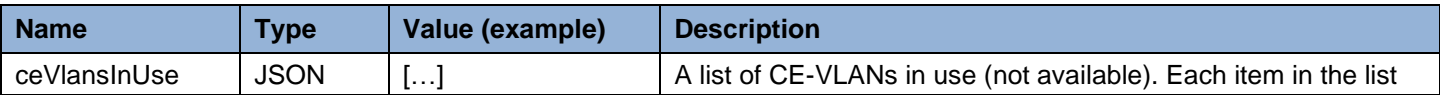

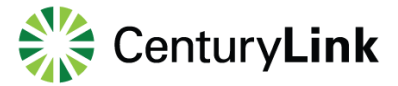

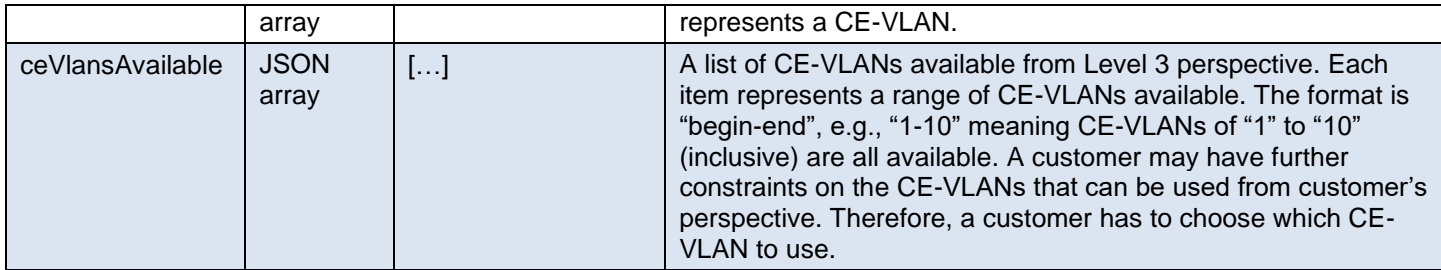

Example:

```
{
"receivedParams": 
        {
"billingAccountNumber": "123456",
"source": "aws",
"uniServiceId": "47/KEFN/103458/TWCS"
},
"ceVlans":
{
"ceVlansInUse": ["11", "22"],
"ceVlansAvailable": ["1-10", "12-21", "23-4095"]
}
}
```
#### **Failure Response**

A response with some failure HTTP status code is returned after the request is rejected. The following data encoded in JSON format is returned in the response body to carry more details.

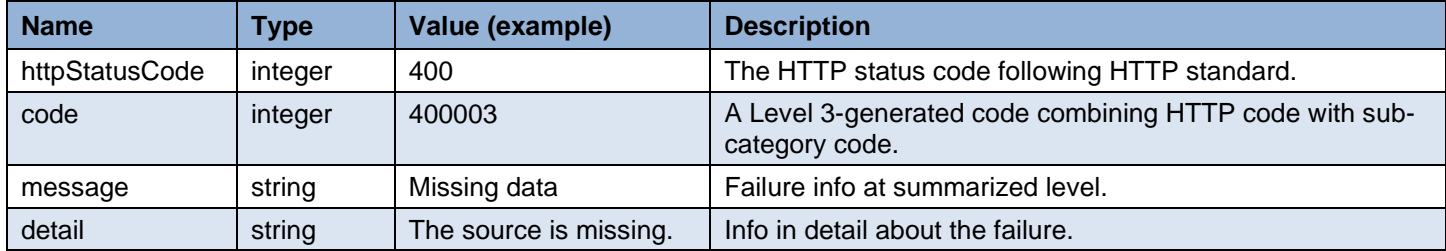

#### Example:

```
{
   "exception":
   {
      "httpStatusCode": "400",
      "code": "400003",
      "message": "Missing data",
      "detail": "The source is missing."
   }
}
```
### <span id="page-36-0"></span>**Create Connection to AWS**

#### <span id="page-36-1"></span>**Overview**

A new L3 connection to an AWS virtual gateway in an AWS region can be dynamically created. The L2 connection associated with this L3 connection is identified by a CE-VLAN. A customer portal or application will call this API request via the HTTP POST method. A call using this API is asynchronous. The caller needs to check the processing status and act accordingly using API in 2.5 or 2.6.

#### <span id="page-36-2"></span>**URL**

Example:

<https://api.level3.com/Network/v2/DynamicConnection/cloudNetworks>

#### <span id="page-36-3"></span>**Input Parameters in HTTP POST Body**

The input parameters are encoded in JSON format and sent in HTTP POST request body.

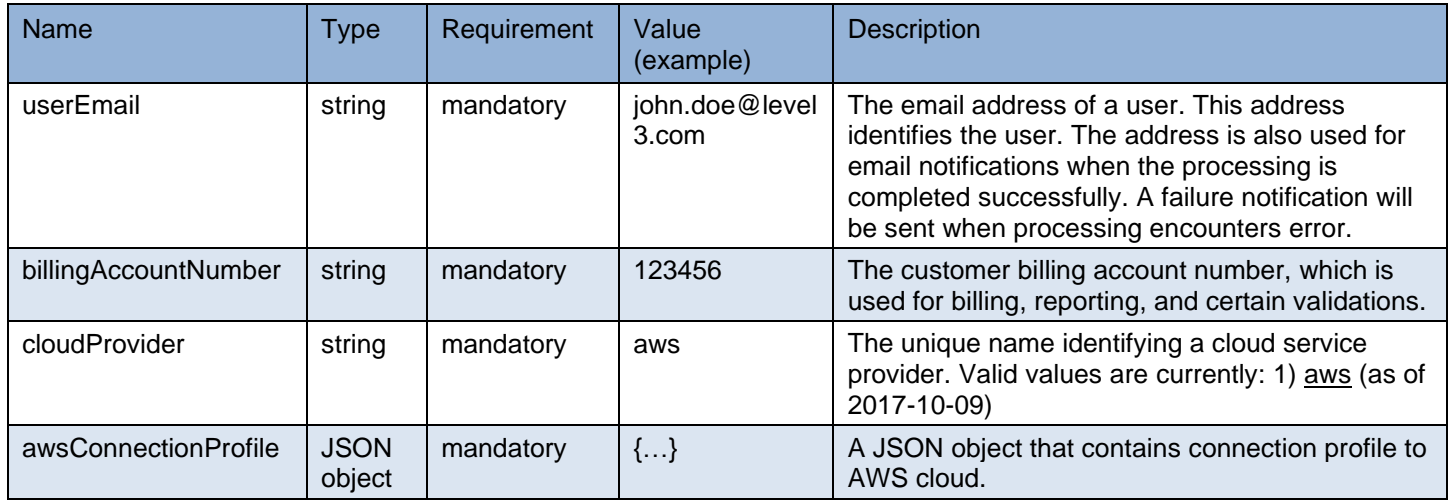

The parameters within awsConnectionProfile JSON object:

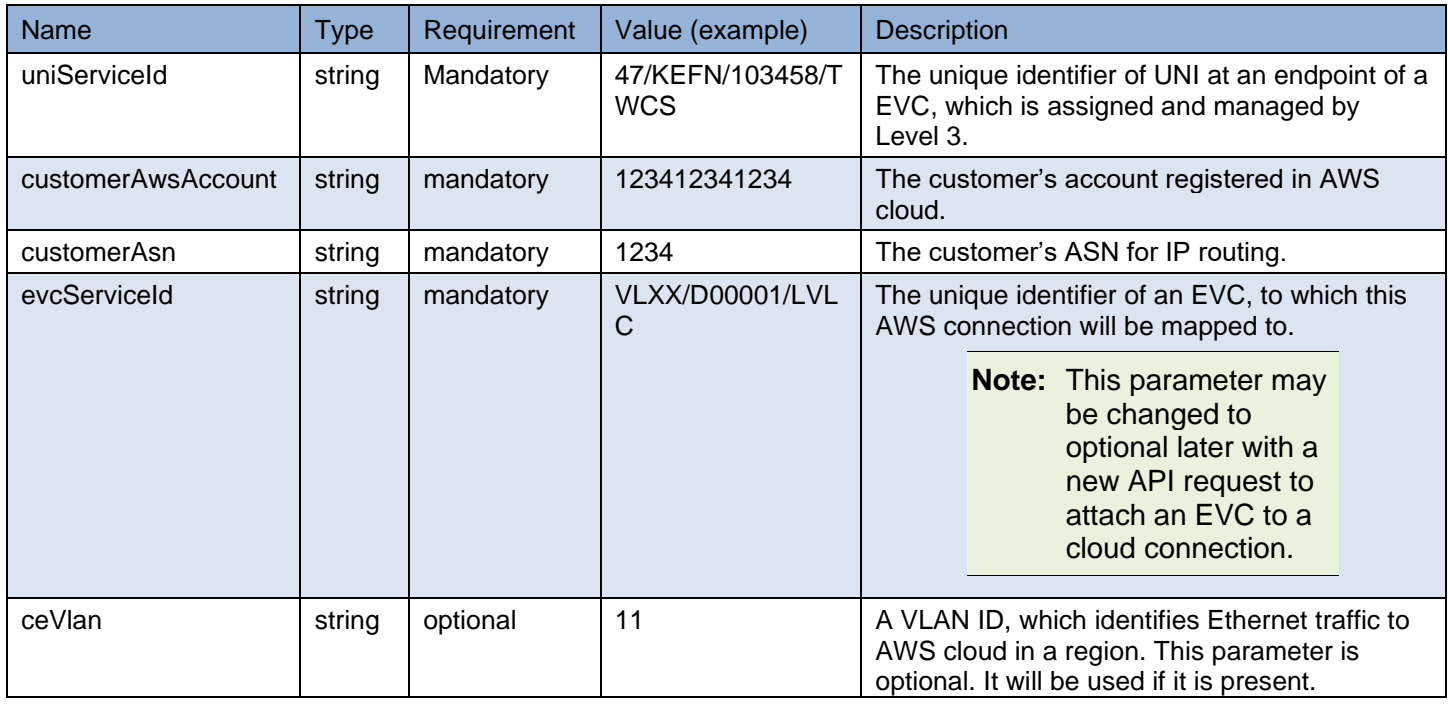

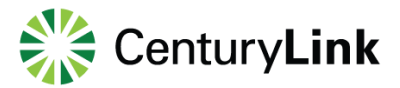

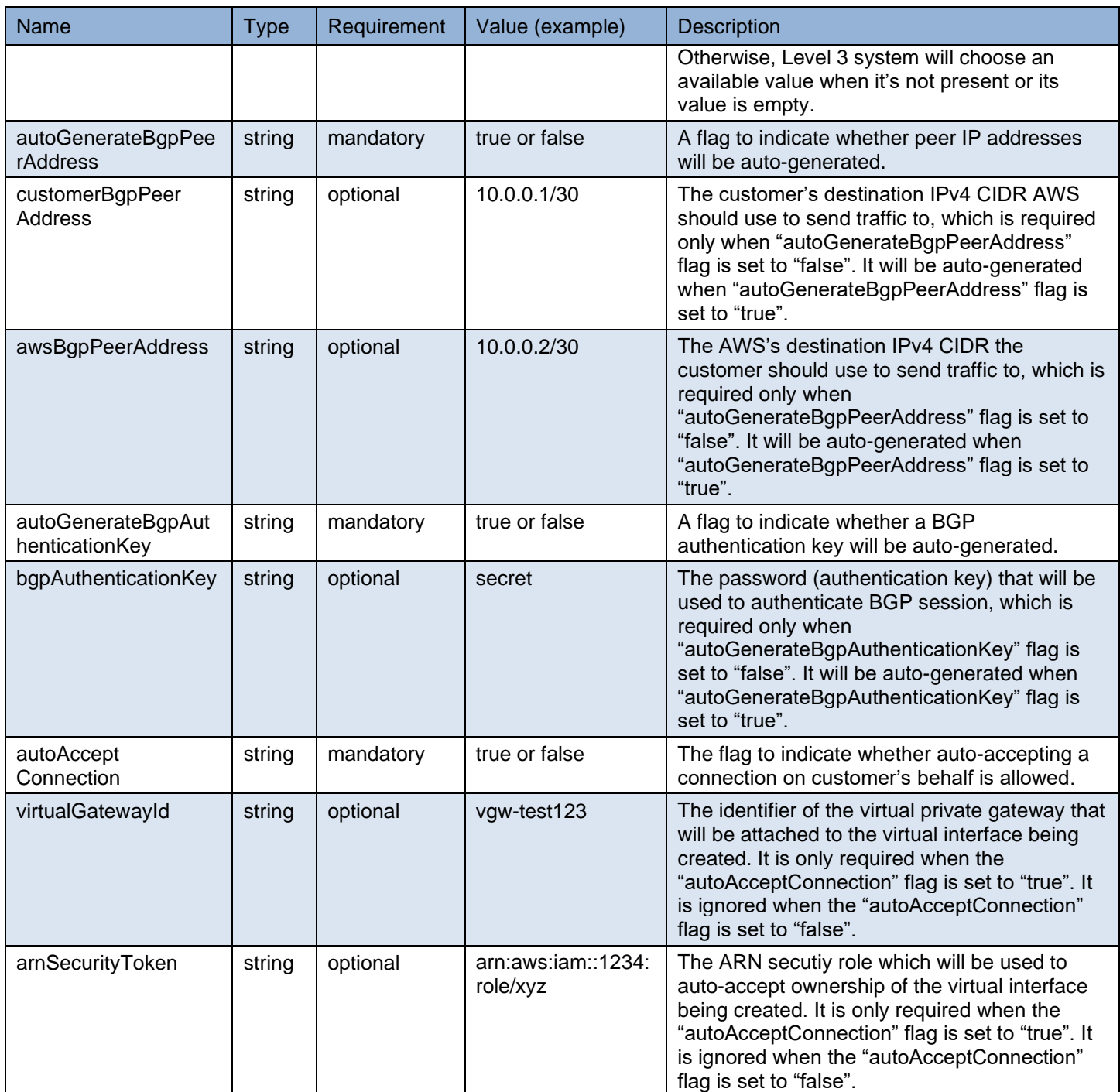

Example:

 { "userEmail": "john.doe@level3.com", "billingAccountNumber": "123456", "cloudProvider": "aws",

"awsConnectionProfile":

{

"uniServiceId": "47/KEFN/103458/TWCS",

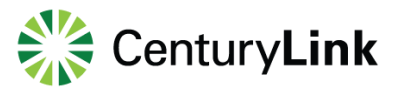

 "customerAwsAccount": "123412341234", "customerAsn": "1234", "evcServiceId": "VLXX/D00001/LVLC", "ceVlan": "11", "autoGenerateBgpPeerAddress": "false", "customerBgpPeerAddress": "10.0.0.1/30", "awsBgpPeerAddress": "10.0.0.2/30", "autoGenerateBgpAuthenticationKey": "false", "bgpAuthenticationKey": "secret", "autoAcceptConnection": "true", "virtualGatewayId": "vgw-test567", "arnSecurityToken": "arn:aws:iam::1234:role/xyz"

#### <span id="page-38-0"></span>**Response**

} }

A HTTP response is returned after the request is accepted while it is being processed asynchronously by the dynamic controller. The processing status of the request can be checked using API in 2.5 or 2.6.

#### **Successful Response**

A response with status code of "202" is returned after the request is accepted and queued to be processed. The following data encoded in JSON is returned in the response body.

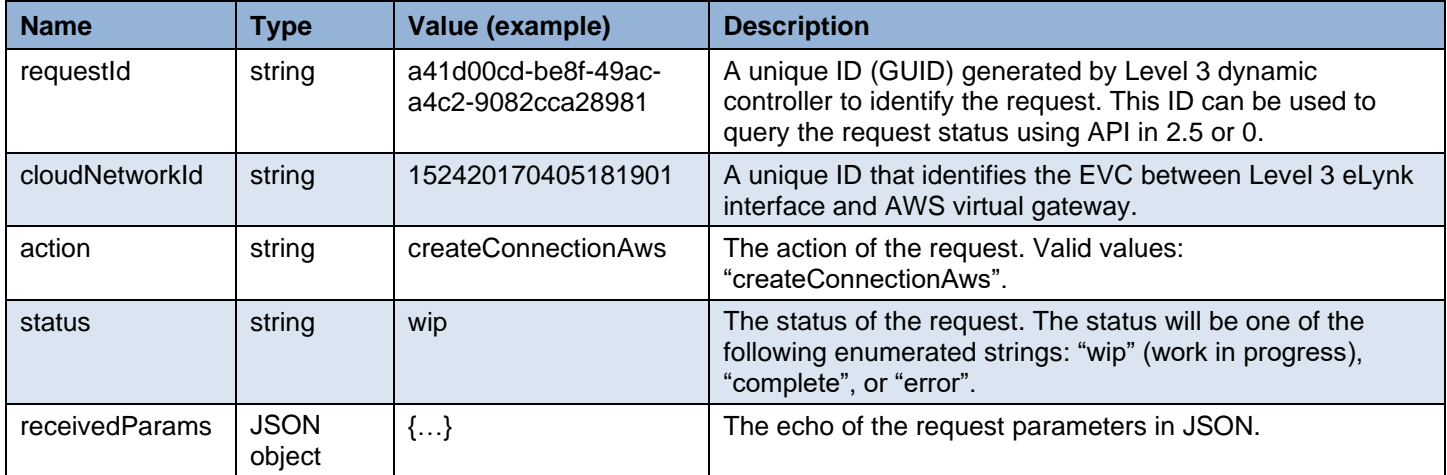

#### Example:

{

 "requestId": "a41d00cd-be8f-49ac-a4c2-9082cca28981", "cloudNetworkId": "152420170405181901", "action": "createConnectionAws", "status": "wip", "receivedParams": { "userEmail": "john.doe@level3.com", "billingAccountNumber": "123456", "cloudProvider": "aws", "awsConnectionProfile":

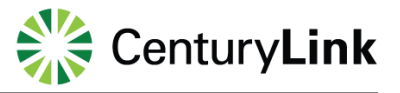

 "uniServiceId": "47/KEFN/103458/TWCS", "awsRegionId": "us-east-1", "customerAwsAccount": "123412341234", "customerAsn": "1234", "evcServiceId": "VLXX/D00001/LVLC", "ceVlan": "11", "autoGenerateBgpPeerAddress": "false", "customerBgpPeerAddress": "10.0.0.1/30", "awsBgpPeerAddress": "10.0.0.2/30", "autoGenerateBgpAuthenticationKey": "false", "bgpAuthenticationKey": "secret", "autoAcceptConnection": "true", "virtualGatewayId": "vgw-test567", "arnSecurityToken": "arn:aws:iam::1234:role/xyz" }

### } **Failure Response**

}

{

A response with some failure HTTP status code is returned after the request is rejected. The following data encoded in JSON is returned in the response body to carry more details.

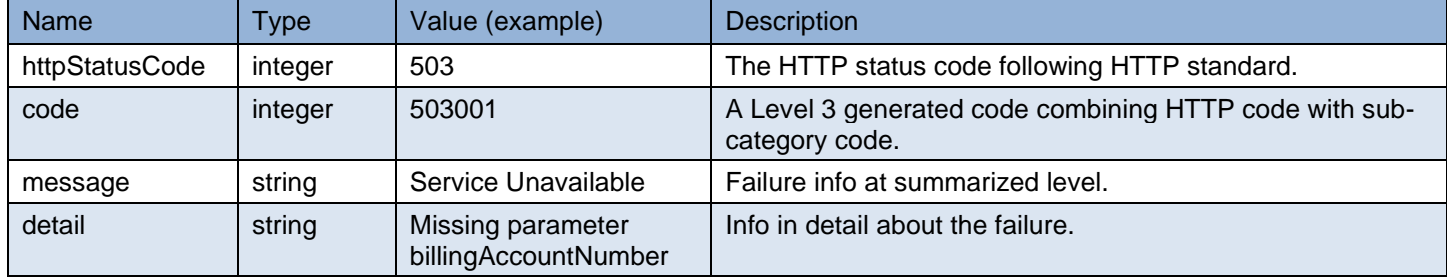

```
Example:
```

```
{
   "exception":
   {
      "httpStatusCode": "503",
      "code": "503001",
      "message": "Service Unavailable",
      "detail": "Missing parameter billingAccountNumber"
   }
}
```
### <span id="page-39-0"></span>**Delete Connection to AWS**

### <span id="page-39-1"></span>**Overview**

A layer 2 Ethernet Virtual Connection from a eLynk interface to an AWS virtual gateway can be dynamically deleted from customer portal or application by calling this API request via the HTTP DELETE method. A call using this API is asynchronous. The caller needs to check the processing status and act accordingly using the key "requestId" returned in the response.

#### <span id="page-40-0"></span>**URL**

Example:

<https://api.level3.com/Network/v2/DynamicConnection/cloudNetworks>

#### <span id="page-40-1"></span>**Input Parameters in HTTP DELETE Body**

The input parameters are encoded in JSON format and sent in HTTP DELETE request body.

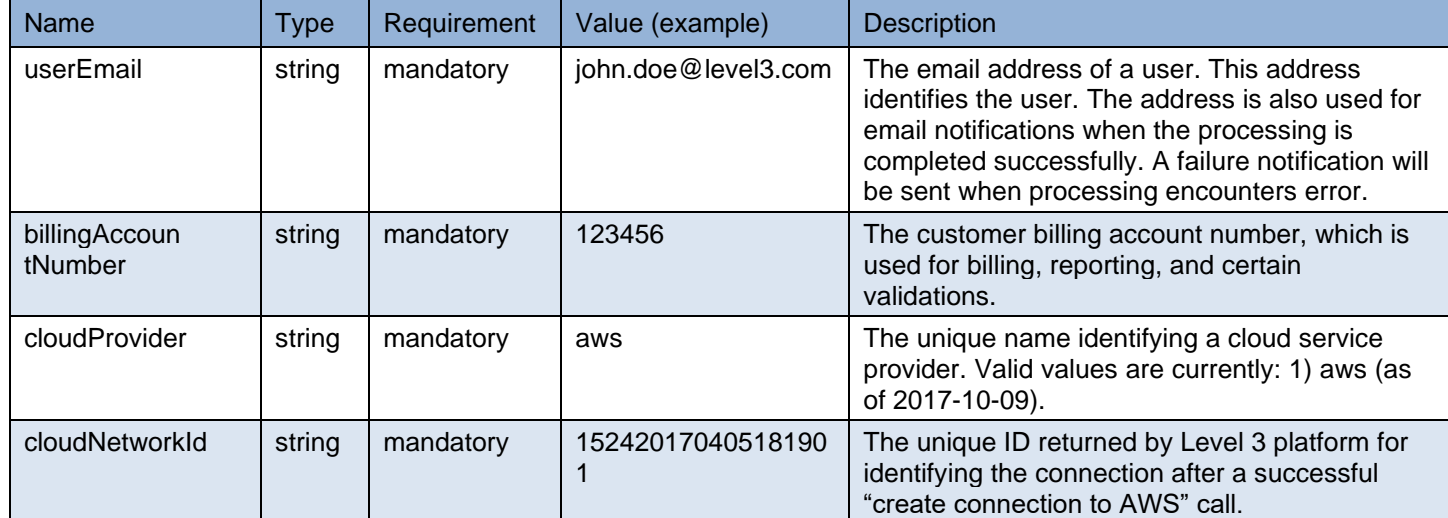

#### Example:

```
 {
   "userEmail": "john.doe@level3.com",
   "billingAccountNumber": "123456",
   "cloudProvider": "aws",
   "cloudNetworkId": "152420170405181901"
```
#### <span id="page-40-2"></span>**Response**

A HTTP response is returned after the request is accepted while it is being processed asynchronously by dynamic controller. The processing status of the request can be checked using API in 2.5 or 2.6.

#### **Successful Response**

}

A response with status code of "202" is returned after the request is accepted and queued to be processed. The following data encoded in JSON format is returned in the response body.

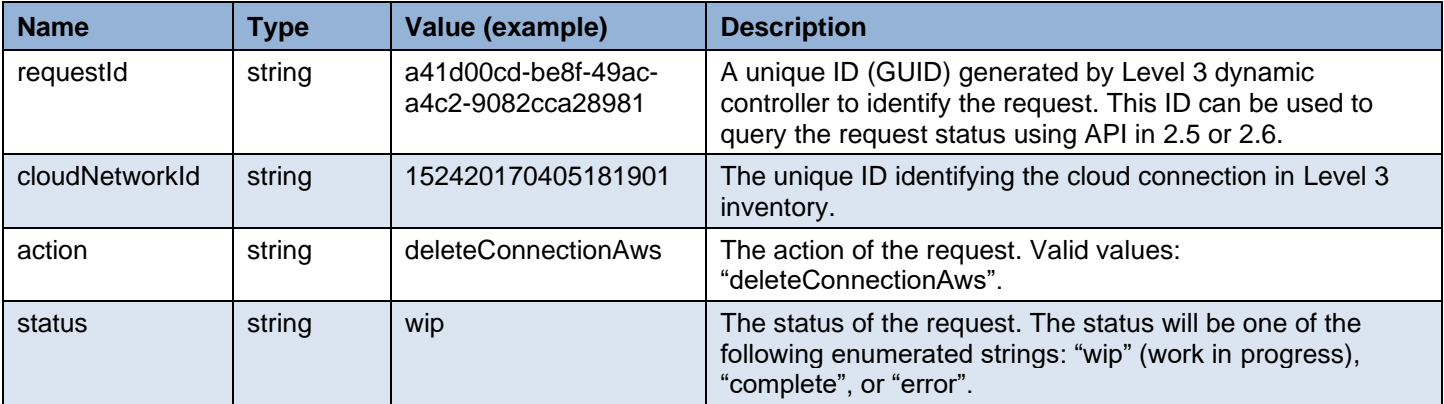

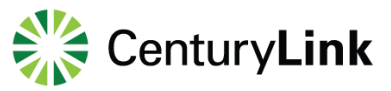

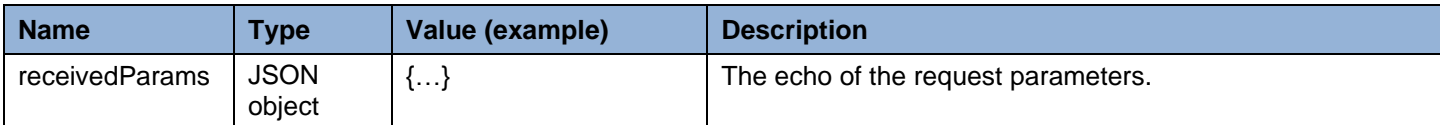

Example:

{

```
 "requestId": "a41d00cd-be8f-49ac-a4c2-9082cca28981",
 "cloudNetworkId": "152420170405181901",
 "action": "deleteConnectionAws",
 "status": "wip",
 "receivedParams":
 {
   "userEmail": "john.doe@level3.com",
   "billingAccountNumber": "123456",
   "cloudProvider": "aws",
   "cloudNetworId": "152420170405181901"
 }
```
#### **Failure Response**

}

A response with some failure HTTP status code is returned after the request is rejected. The following data encoded in JSON is returned in the response body to carry more details.

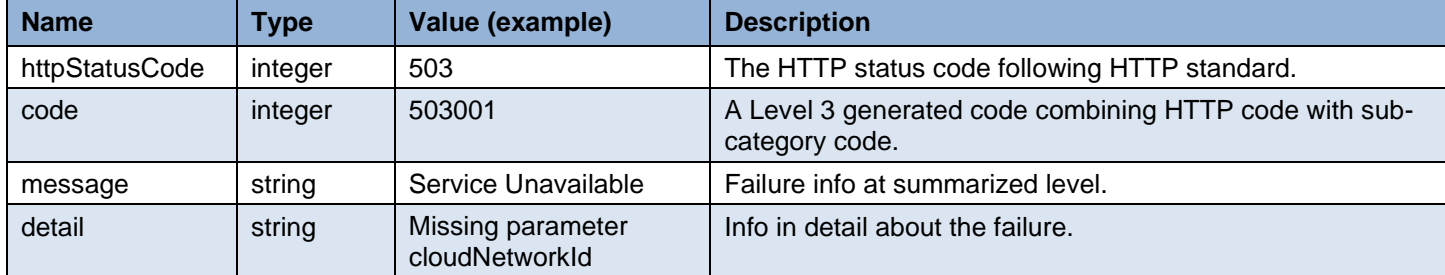

Example:

{

}

```
 "exception":
\{ "httpStatusCode": "503",
     "code": "503001",
     "message": "Service Unavailable",
     "detail": "Missing parameter cloudNetworkId"
   }
```
### <span id="page-41-0"></span>**Query Connections to AWS by Account**

#### <span id="page-41-1"></span>**Overview**

The status of connection instances to AWS for a given customer billing account can be queried using this API request via the HTTP GET method. A call using this API is synchronous.

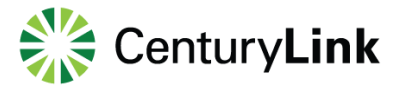

#### <span id="page-42-0"></span>**URL**

Example:

[https://api.level3.com/Network/v2/DynamicConnection/cloudNetworks?cloudProvider=aws&billingAccountNumber={billing](https://api.level3.com/Network/v2/DynamicConnection/cloudNetworks?cloudProvider=aws&billingAccountNumber=%7bbillingAccountNumber%7d) [AccountNumber}](https://api.level3.com/Network/v2/DynamicConnection/cloudNetworks?cloudProvider=aws&billingAccountNumber=%7bbillingAccountNumber%7d)

#### <span id="page-42-1"></span>**Input Parameters in HTTP GET URL**

The input parameters are encoded in URL and sent using HTTP GET.

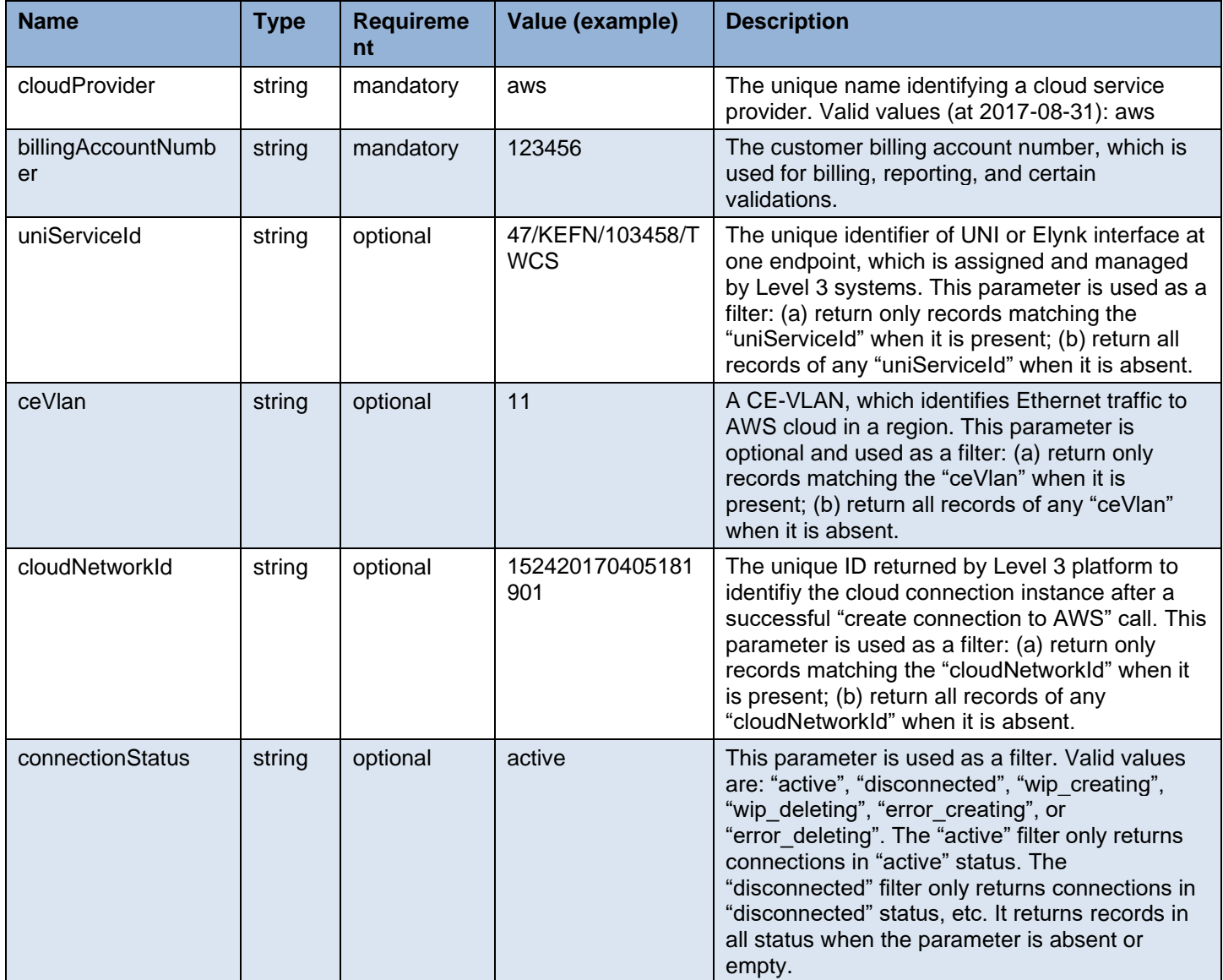

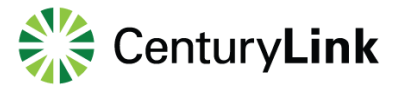

Example 1:

…/cloudNetworks?cloudProvider=aws&billingAccountNumber=123456

Example 2 with "uniId" filter:

…/cloudNetworks?cloudProvider=aws&billingAccountNumber=123456&uniId=47/KEFN/103458/TWCS

#### <span id="page-43-0"></span>**Response**

A HTTP response is returned after the request is accepted and processed by the dynamic controller.

#### **Successful Response**

A response with status code of "200" is returned after the request is accepted and successfully processed. The following data encoded in JSON format is returned in the response body.

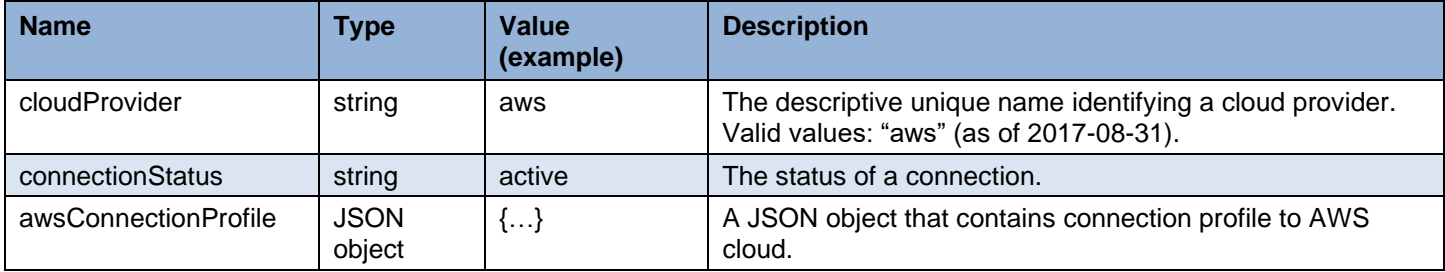

The parameters within awsConnectionProfile JSON object:

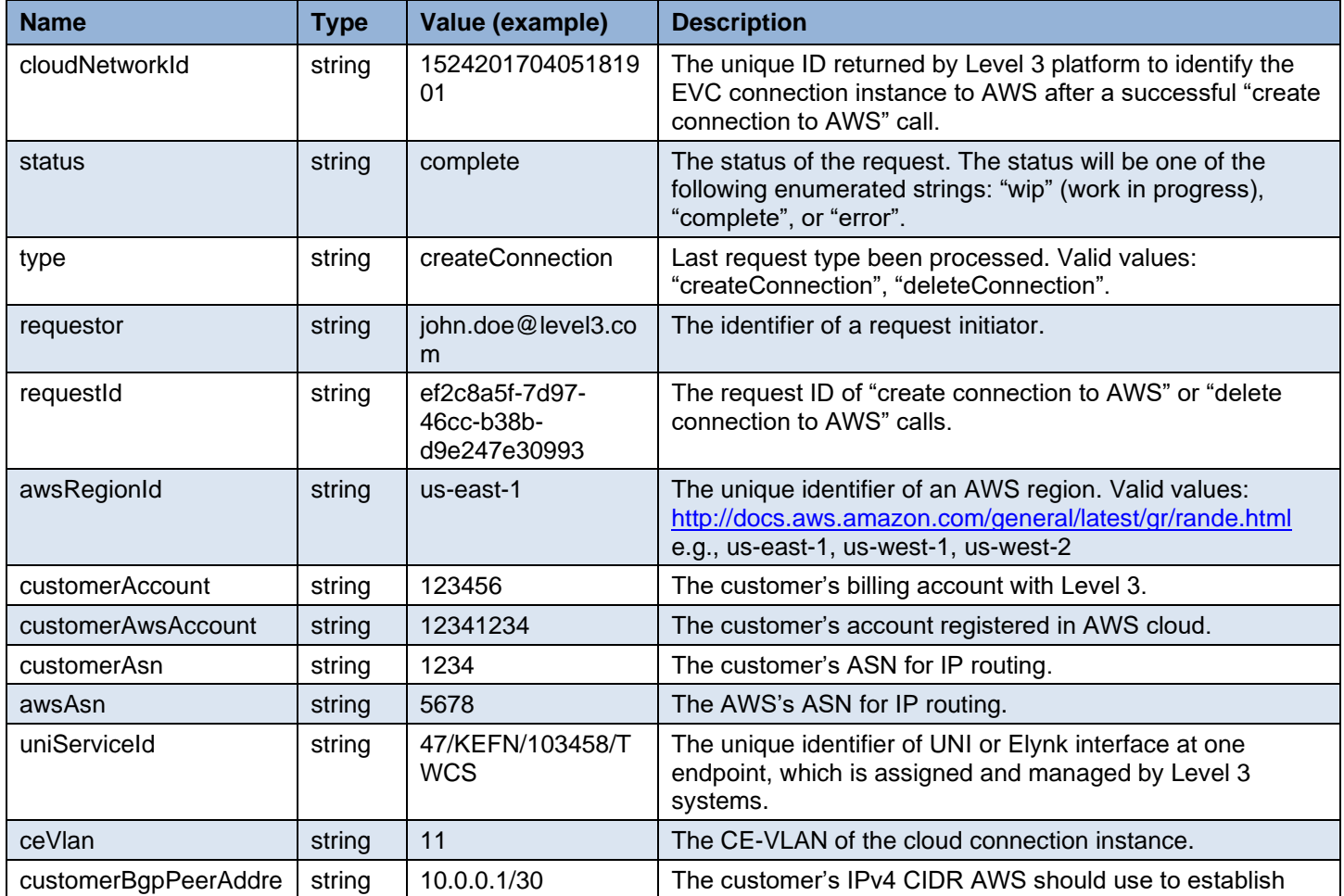

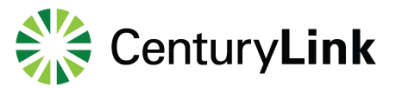

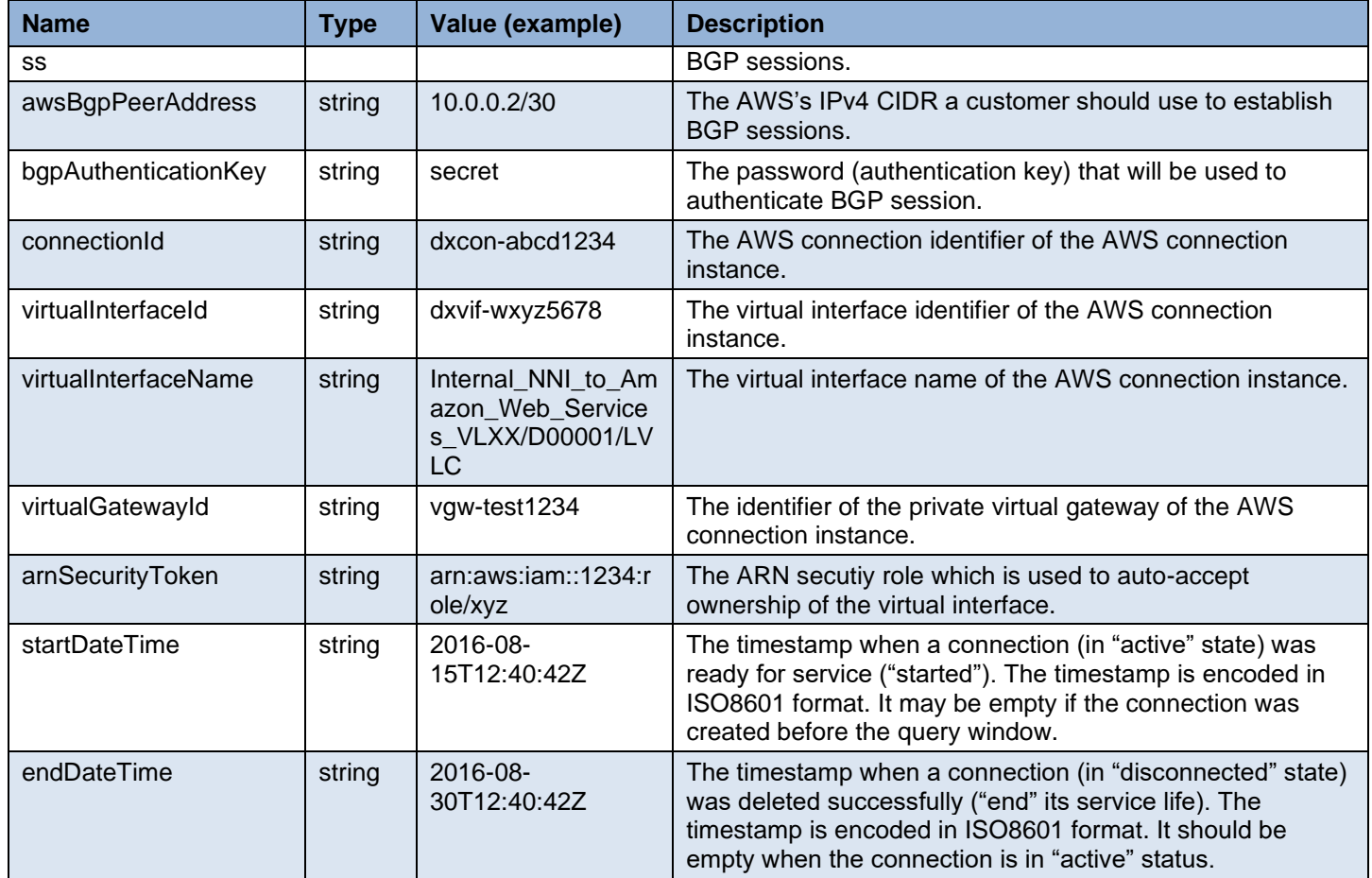

#### Example:

```
{
    "cloudConnections":
  \Gamma\left\{\begin{array}{ccc} \end{array}\right\} "cloudProvider": "aws",
         "connectionStatus": "active",
        "awsConnectionProfile":
                \{ "cloudNetworkId": "152420170405181901",
                                 "status": "complete",
"type": "createConnection",
                                 "requestor": "john.doe@level3.com",
                                 "requestId": "ef2c8a5f-7d97-46cc-b38b-d9e247e30993",
                                 "awsRegionId": "us-east-1",
                                 "customerAccount": "123456",
                                 "customerAwsAccount": "12341234",
                                 "customerAsn": "1234",
                                 "awsAsn": "5678",
                                 "uniServiceId": "47/KEFN/103458/TWCS",
```
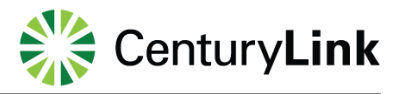

```
 "ceVlan": "11",
"customerBgpPeerAddress": "10.0.0.1/30",
"awsBgpPeerAddress": "10.0.0.2/30",
                               "bgpAuthenticationKey": "secret",
                               "connectionId": "dxcon-abcd1234",
                               "virtualInterfaceId": "dxvif-wxyz5678",
                               "virtualInterfaceName": 
"Internal_NNI_to_Amazon_Web_Services_152420170405181901",
                               "virtualGatewayId": "test1234",
                               "arnSecurityTokenr": "arn:aws:iam::1234:role/xyz",
                               "startDateTime": "2016-08-15T12:40:42Z"
              }
     }
   ],
   "receivedParams":
   {
      "cloudProvider": "aws",
      "billingAccountNumber": "123456"
   }
}
```
#### **Failure Response**

A response with some failure HTTP status code is returned after the request is rejected. The following data encoded in JSON format is returned in the response body to carry more details.

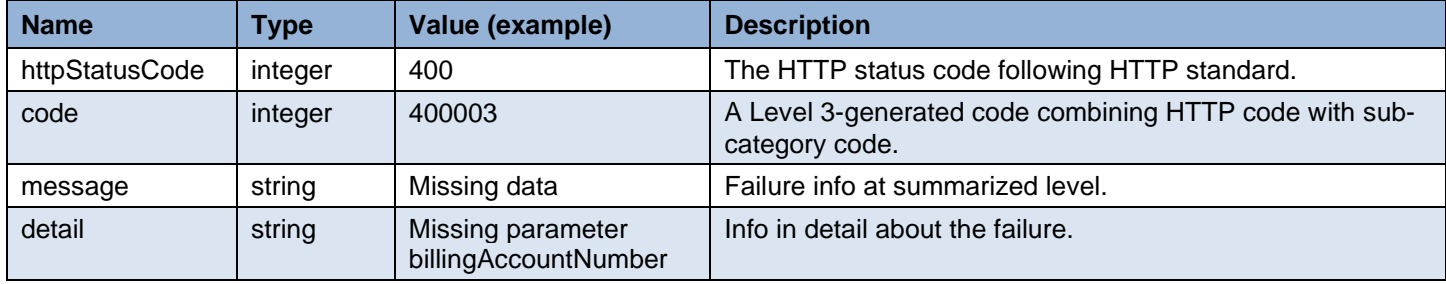

#### Example:

{

}

```
 "exception":
 {
   "httpStatusCode": "400",
   "code": "400003",
   "message": "Missing data",
   "detail": "Missing parameter billingAccountNumber"
 }
```
### <span id="page-46-0"></span>**Query EVCs by Account**

#### <span id="page-46-1"></span>**Overview**

A user can use this API request via the HTTP GET method to query for available existing EVCs for an account. Each EVC is identified by a unique ID and contains a list of endpoints. A call using this API is synchronous.

#### <span id="page-46-2"></span>**URL**

Examples:

[https://api.level3.com/Network/v2/DynamicConnection/evcs?billingAccountNumber={billingAccountNumber}&s](https://api.level3.com/Network/v2/DynamicConnection/evcs?billingAccountNumber=%7bbillingAccountNumber%7d&source=provisioned) [ource=provisioned](https://api.level3.com/Network/v2/DynamicConnection/evcs?billingAccountNumber=%7bbillingAccountNumber%7d&source=provisioned)

[https://api.level3.com/Network/v2/DynamicConnection/evcs/{evcServiceId}?billAccountNumber={billingAccountNumber}&s](https://api.level3.com/Network/v2/DynamicConnection/evcs/%7bevcServiceId%7d?billAccountNumber=%7bbillingAccountNumber%7d&source=provisioned) [ource=provisioned](https://api.level3.com/Network/v2/DynamicConnection/evcs/%7bevcServiceId%7d?billAccountNumber=%7bbillingAccountNumber%7d&source=provisioned)

#### <span id="page-46-3"></span>**Input Parameters in HTTP GET URL**

The input parameters are described below.

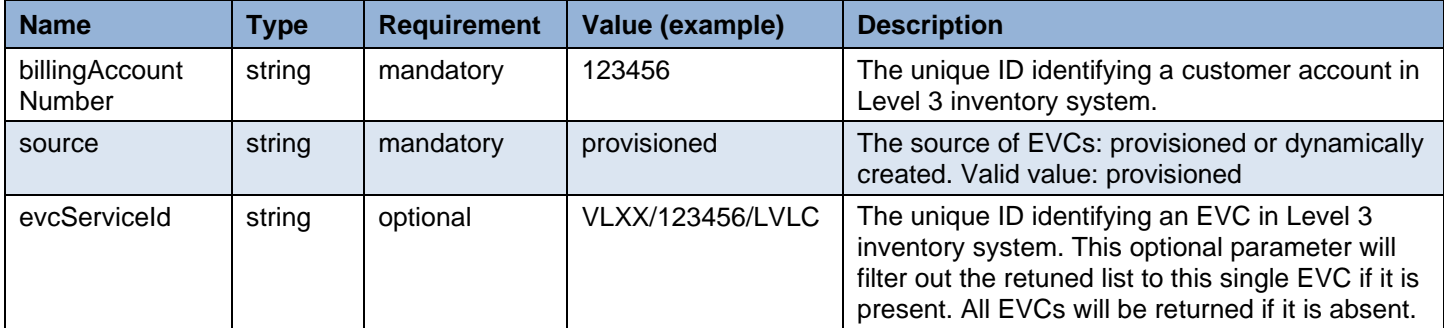

Example:

…/evcs?billingAccountNumber=123456&source=provisioned

…/evcs/VLXX%2F123456%2FLVLC?billingAccountNumber=123456&source=provisioned

#### <span id="page-46-4"></span>**Response**

A HTTP response is returned after the request is accepted and processed by the dynamic controller.

#### **Successful Response**

A response with status code of "200" is returned after a request is accepted and successfully processed. The following data encoded in JSON format is returned in the response body.

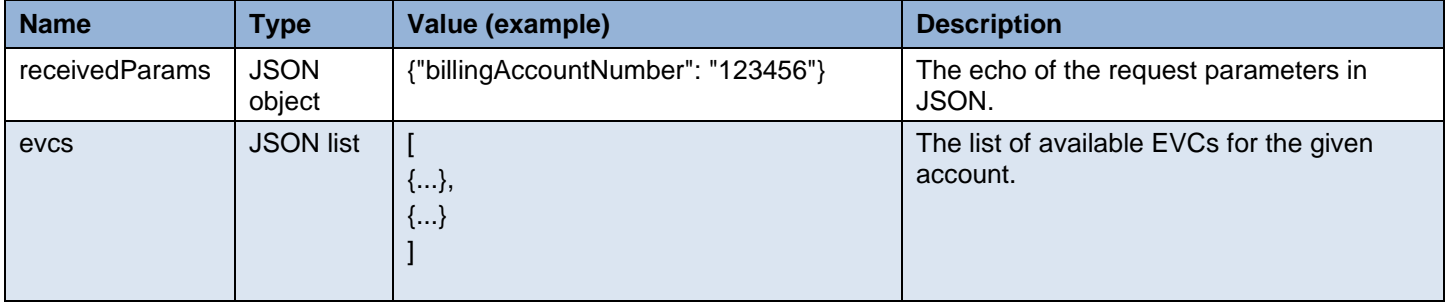

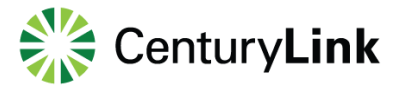

Each JSON object in the returned list has the following attributes:

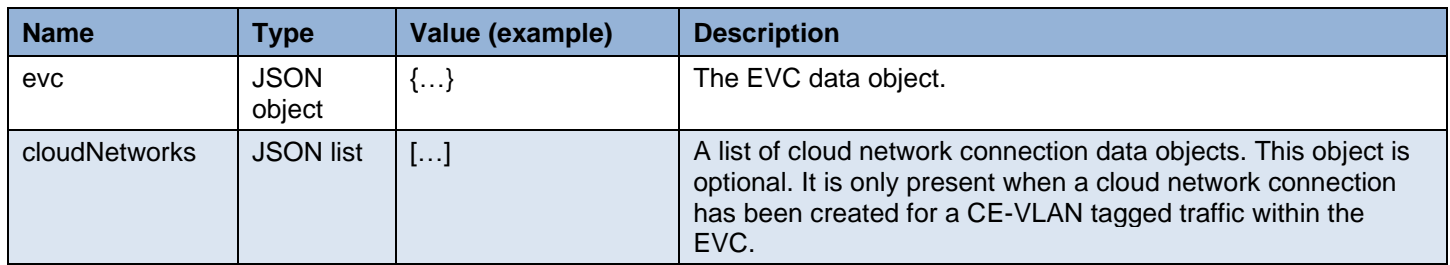

The evc JSON object has the following attributes:

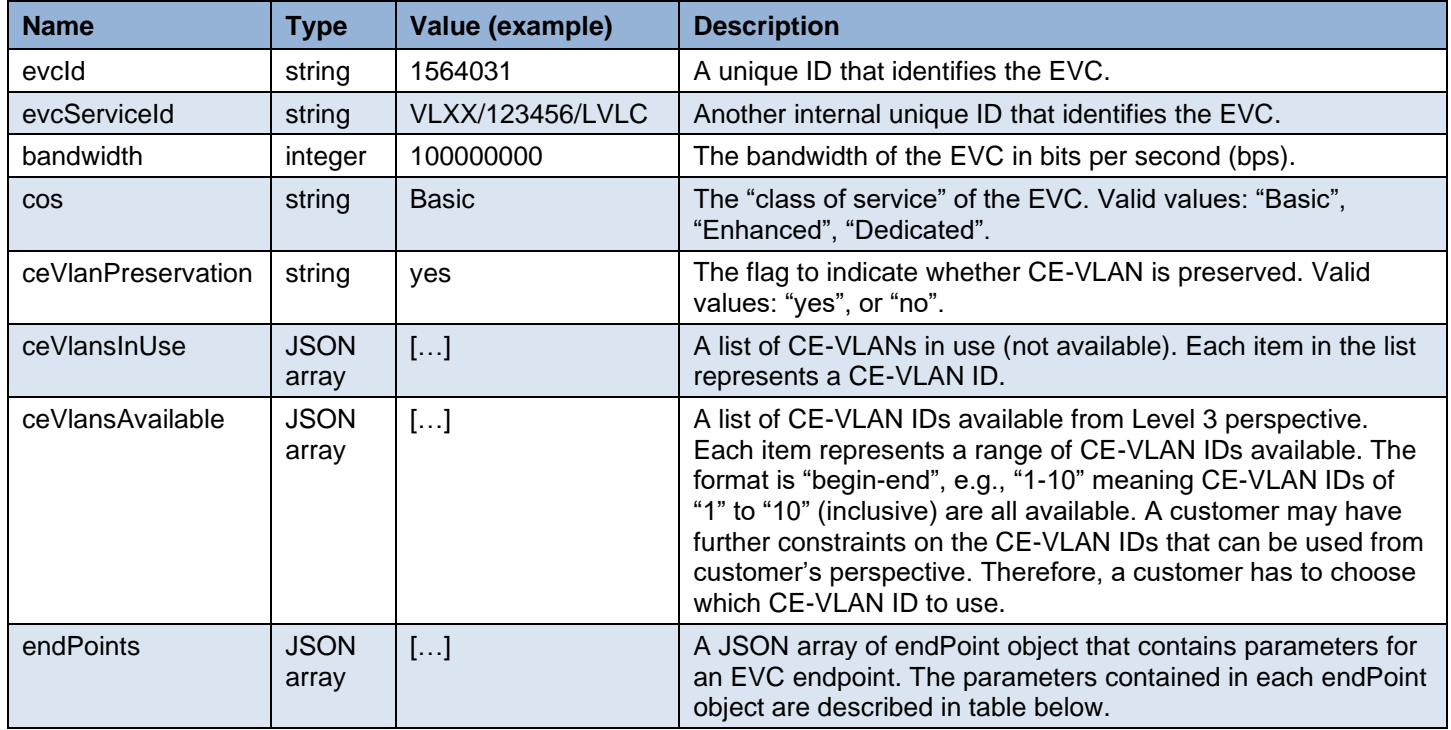

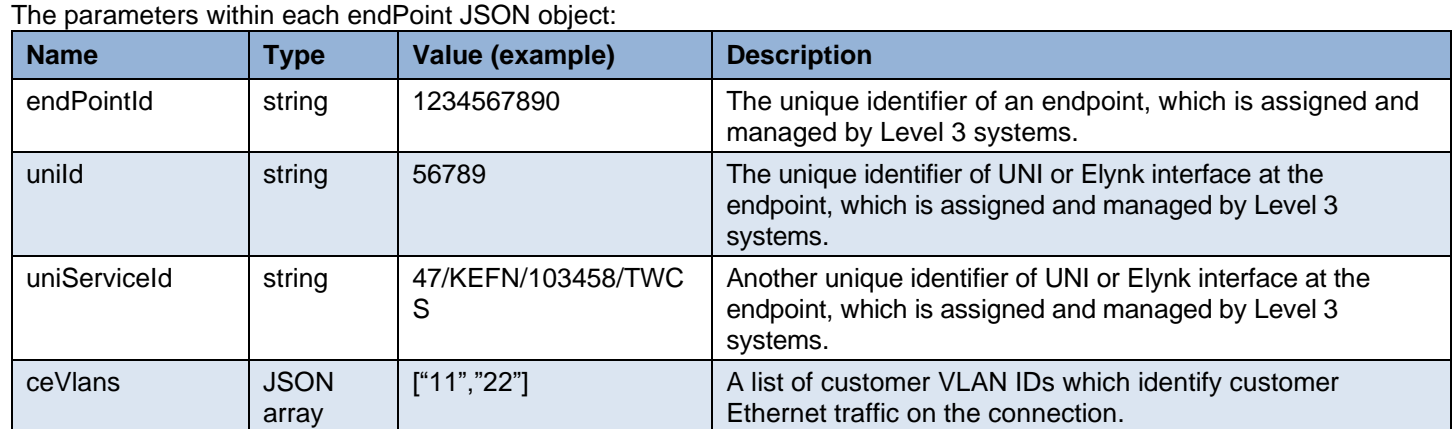

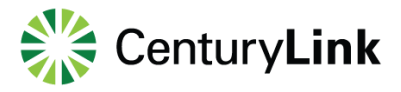

Example 1:

```
{
"receivedParams": 
       {
"billingAccountNumber": "123456",
"source": "provisioned"
},
        "evcs": 
\lfloor {
              "evc": 
{
              "evcId": "1564031",
              "evcServiceId": "VLXX/123456/LVLC",
              "bandwidth": 100000000,
              "cos": "Basic",
              "ceVlanPreservation": "yes",
              "ceVlansInUse": ["11", "22", "4094"],
              "ceVlansAvailable": ["1-10", "12-21", "23-4093"],
              "endPoints":
 [
\{ "endPointId": "9145996203713611234",
                     "uniId": "1234567",
                     "uniServiceId": "47/KEFN/103458/TWCS",
                     "ceVlans": ["11", "22"]
, and the contract of \},
\{ "endPointId": "9145996203713615678",
                     "uniId": "8910112",
                     "uniServiceId": "54/KFFN/102109/TWCS",
                     "ceVlans": ["11", "22"]
 }
 ]
}
  }
]
}
```
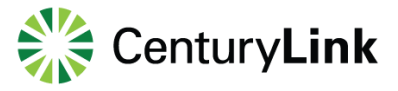

Example 2 with one cloud network connection:

```
{
"receivedParams": 
\left\{ \begin{array}{ccc} 1 & 1 \\ 1 & 1 \end{array} \right\}"evcServiceId": "VLXX/123456/LVLC",
"billingAccountNumber": "123456",
"source": "provisioned"
},
"evcs":
\mathsf{l}{
                "evc": 
{
                "evcId": "1564031",
                "evcServiceId": "VLXX/123456/LVLC",
                "bandwidth": 100000000,
                "cos": "Basic",
                "ceVlanPreservation": "yes",
                "ceVlansInUse": ["11", "22", "4094"],
                "ceVlansAvailable": ["1-10", "12-21", "23-4093"],
                "endPoints":
 [
\{ "endPointId": "9145996203713611234",
                        "uniId": "1234567",
                       "uniServiceId": "47/KEFN/103458/TWCS",
                       "ceVlans": ["11", "22"],
                       "awsRegionId": "us-east-1",
, and the contract of \},
{ } "endPointId": "9145996203713615678",
                       "uniId": "8910112",
                       "uniServiceId": "54/KFFN/102109/TWCS",
                       "ceVlans": ["11", "22"]
 }
 ]
},
"cloudNetworks":
\overline{\phantom{a}}\{ "cloudProvider": "aws",
                               "connectionStatus": "active",
                      "awsConnectionProfile":
                      {
                                      "cloudNetworkId": "152420170405181901",
                                      "status": "complete",
"type": "createConnection",
                                      "requestor": "john.doe@level3.com",
```
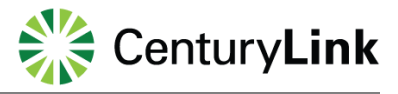

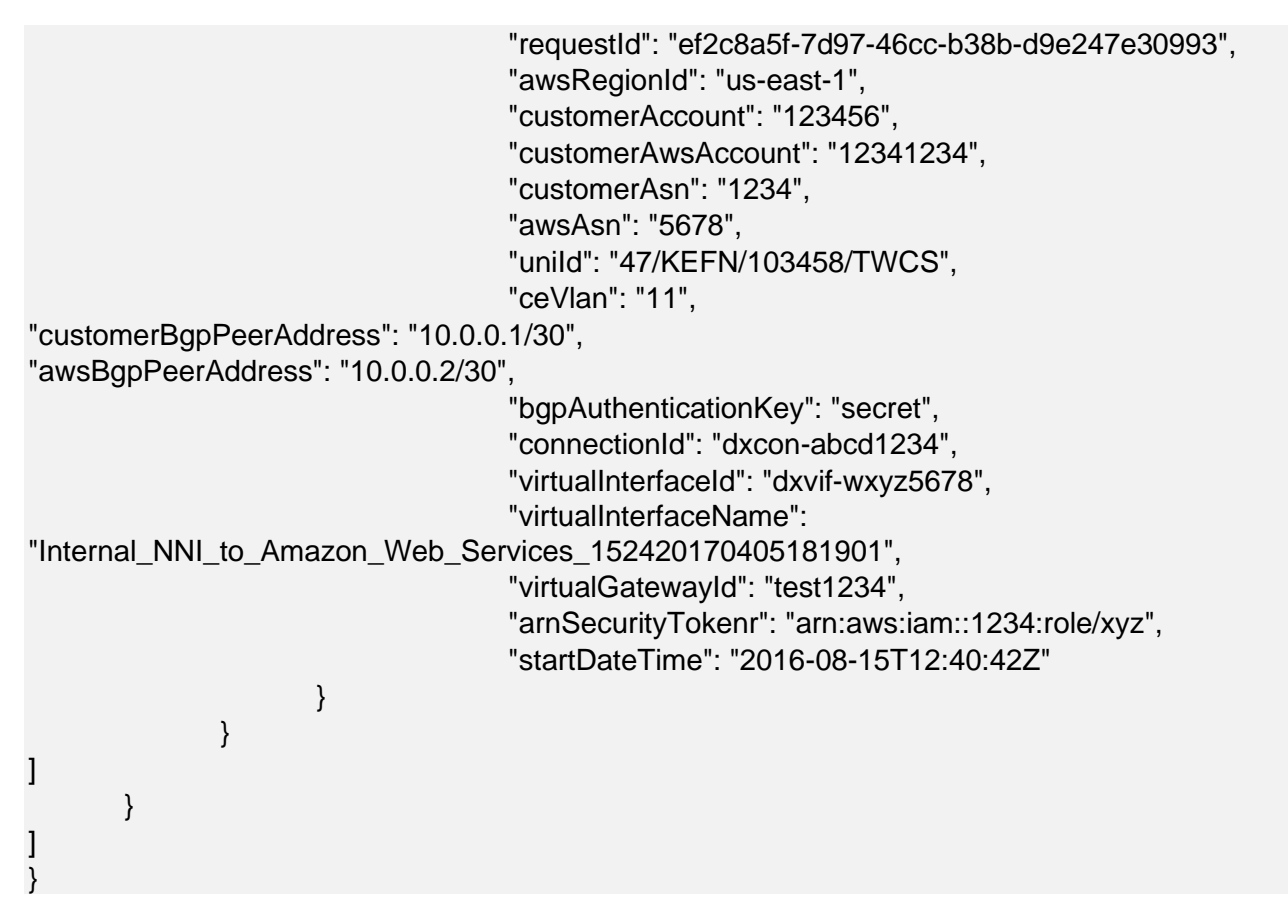

#### **Failure Response**

A response with some failure HTTP status code is returned after the request is rejected. The following data encoded in JSON format is returned in the response body to carry more details.

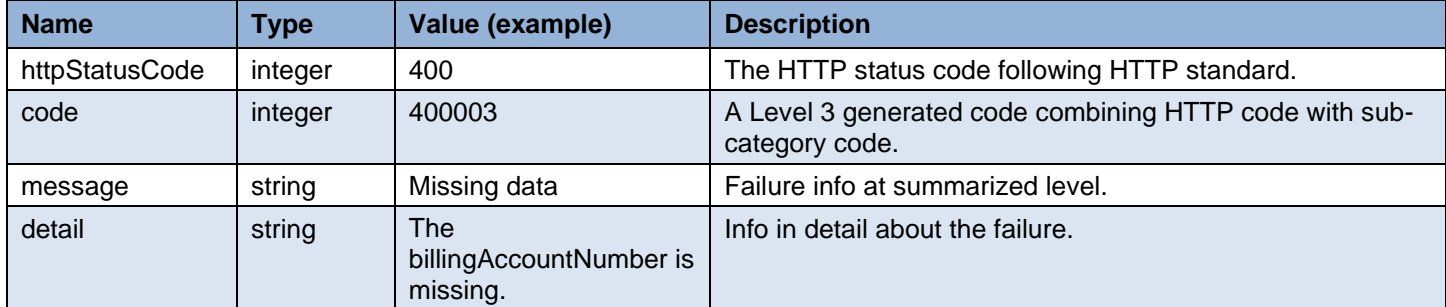

#### Example:

{

}

```
 "exception":
 {
   "httpStatusCode": "400",
   "code": "400003",
   "message": "Missing data",
   "detail": "The billingAccountNumber is missing."
 }
```
### <span id="page-51-0"></span>**Query End Points by Account**

#### <span id="page-51-1"></span>**Overview**

A user can use this API request via the HTTP GET method to query for available endpoints (at UNIs) for an account. Each multiplexed UNI or eLynk interface is identified by a unique ID. A call using this API is synchronous.

#### <span id="page-51-2"></span>**URL**

Example:

[https://api.level3.com/Network/v2/DynamicConnection/endPoints?billingAccountNumber={billingAccountNumber}](https://api.level3.com/Network/v2/DynamicConnection/endPoints?billingAccountNumber=%7bbillingAccountNumber%7d)

#### <span id="page-51-3"></span>**Input Parameters in HTTP GET URL**

The input parameters are encoded in URL and sent in HTTP GET.

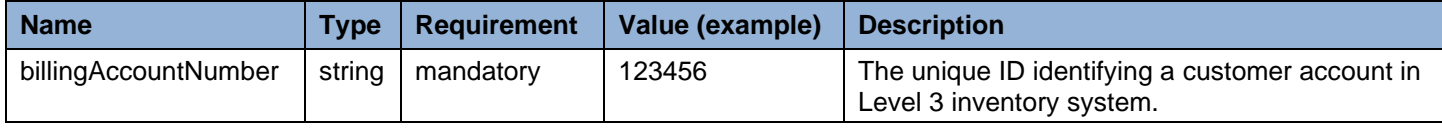

Example:

…/endPoints?billingAccountNumber=123456

#### <span id="page-51-4"></span>**Response**

A HTTP response is returned after the request is accepted and processed by the dynamic controller.

#### **Successful Response**

A response with status code of "200" is returned after a request is accepted and successfully processed. The following data encoded in JSON format is returned in the response body.

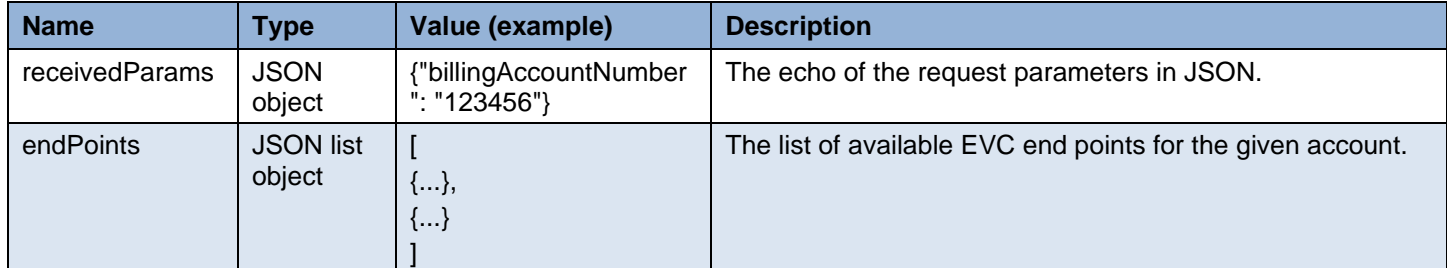

Each JSON object in the returned list has the following attributes:

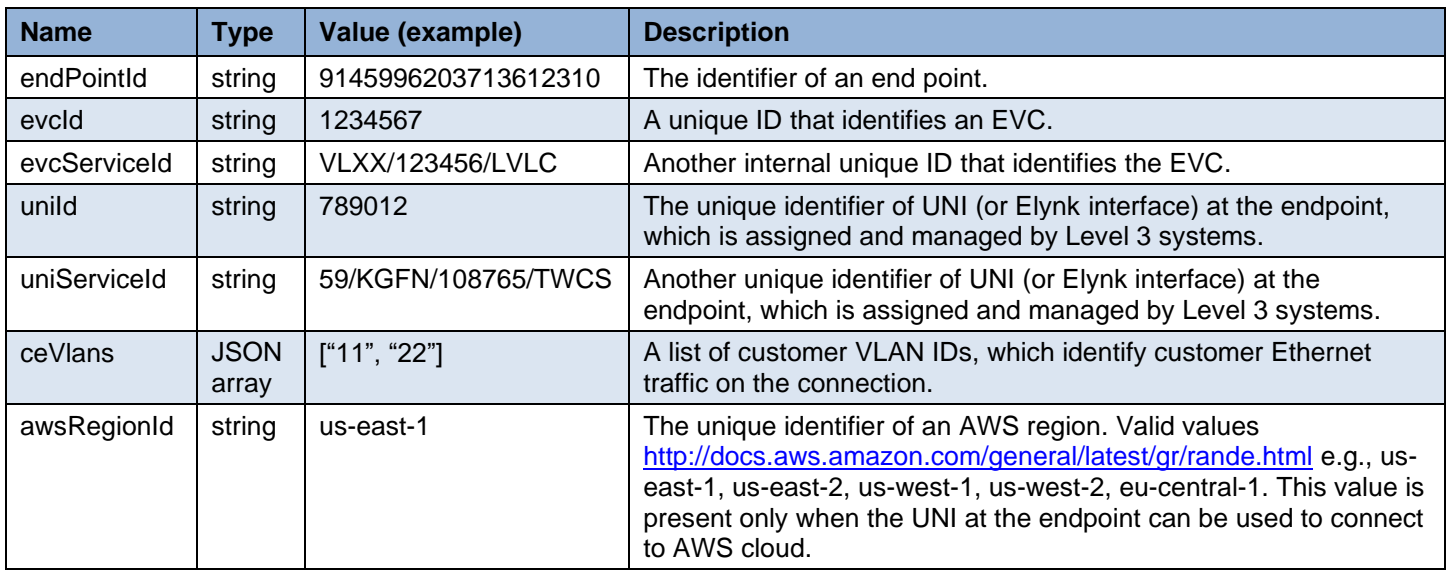

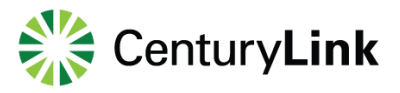

#### Example:

```
{
"receivedParams": 
        {
"billingAccountNumber": "123456"
},
         "endPoints": 
[ 
   {
     "endPointId": "9145996203713612310",
     "evcId": "1234567",
     "evcServiceId": "VLXX/123456/TWCS",
     "uniId": "789012",
     "uniServiceId": "59/KGFN/108765/TWCS",
     "ceVlans": ["11", "22"]
   }
]
}
```
#### **Failure Response**

A response with some failure HTTP status code is returned after the request is rejected. The following data encoded in JSON format is returned in the response body to carry more details.

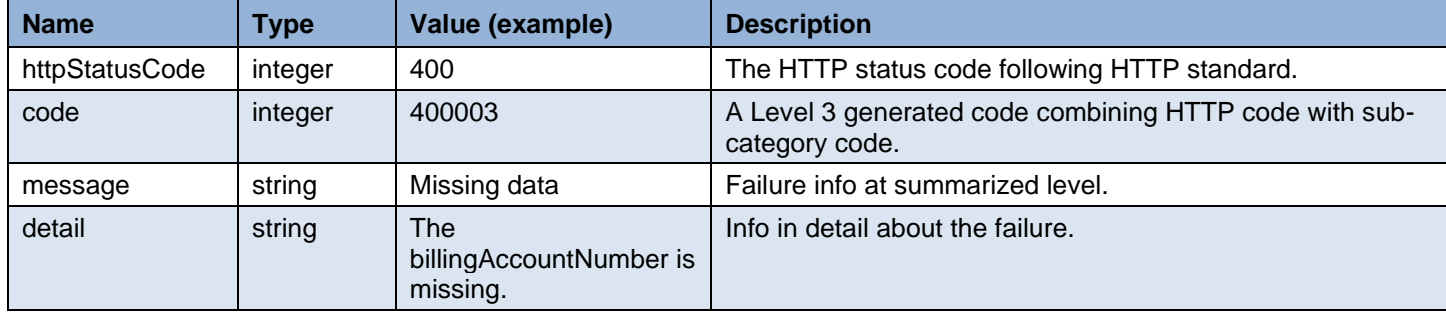

Example:

{

```
 "exception":
   {
      "httpStatusCode": "400",
      "code": "400003",
      "message": "Missing data",
      "detail": "The billingAccountNumber is missing."
   }
}
```
### <span id="page-53-0"></span>**Query AWS Requests by Account**

#### <span id="page-53-1"></span>**Overview**

The "create/delete" connection requests to AWS cloud made from a given customer account within a time window can be queried using this API request via HTTP GET method. A call using this API is synchronous.

#### <span id="page-53-2"></span>**URL**

Example:

[https://api.level3.com/Network/v2/DynamicConnection/requests?cloudProvider=aws&billingAccountNumber={billingAccou](https://api.level3.com/Network/v2/DynamicConnection/requests?cloudProvider=aws&billingAccountNumber=%7bbillingAccountNumber%7d) [ntNumber}](https://api.level3.com/Network/v2/DynamicConnection/requests?cloudProvider=aws&billingAccountNumber=%7bbillingAccountNumber%7d)

#### <span id="page-53-3"></span>**Input Parameters in HTTP GET URL**

The input parameters are encoded in URL and sent using HTTP GET.

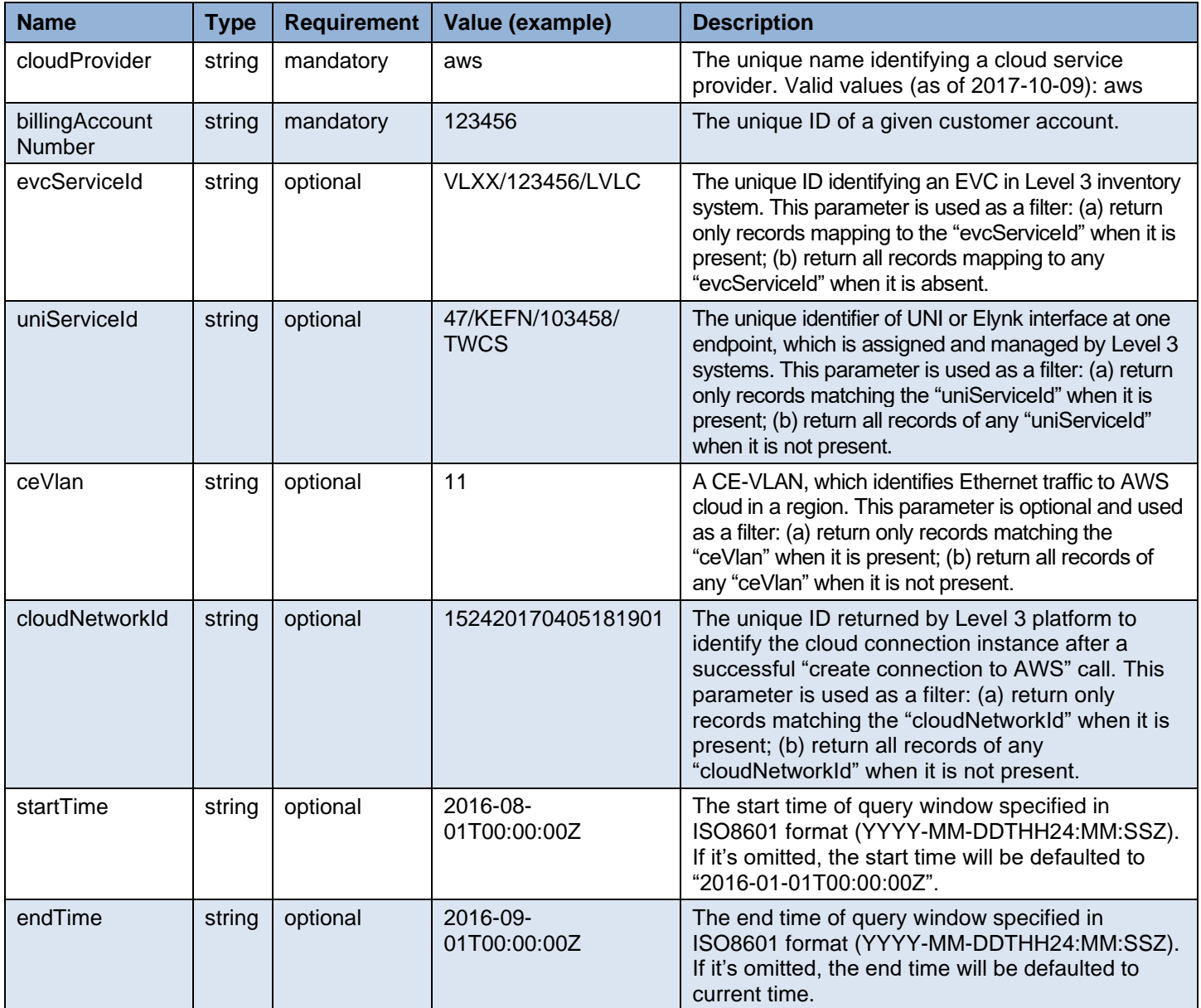

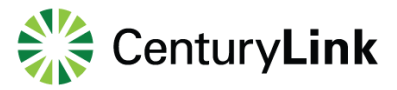

Example 1:

…/cloundNetworks?cloudProvider=aws&billingAccountNumber=123456

Example 2;

…/cloundNetworks?cloudProvider=aws&billingAccountNumber=123456&evcServiceId=VLXX/123456/L VLC&startTime=2016-08-01T00%3A00%3A00Z&endTime=2016-09-01T00%3A00%3A00Z

#### <span id="page-54-0"></span>**Response**

A HTTP response is returned after the request is accepted and processed by the dynamic controller.

#### **Successful Response**

A response with status code of "200" is returned after the request is accepted and successfully processed. The following data encoded in JSON format is returned in the response body.

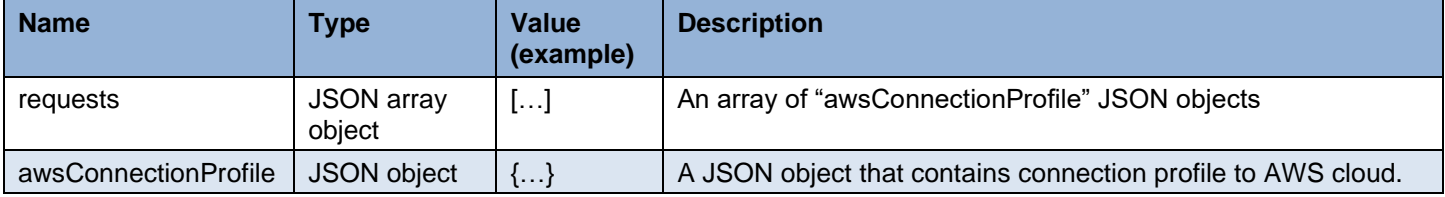

The parameters within awsConnectionProfile JSON object:

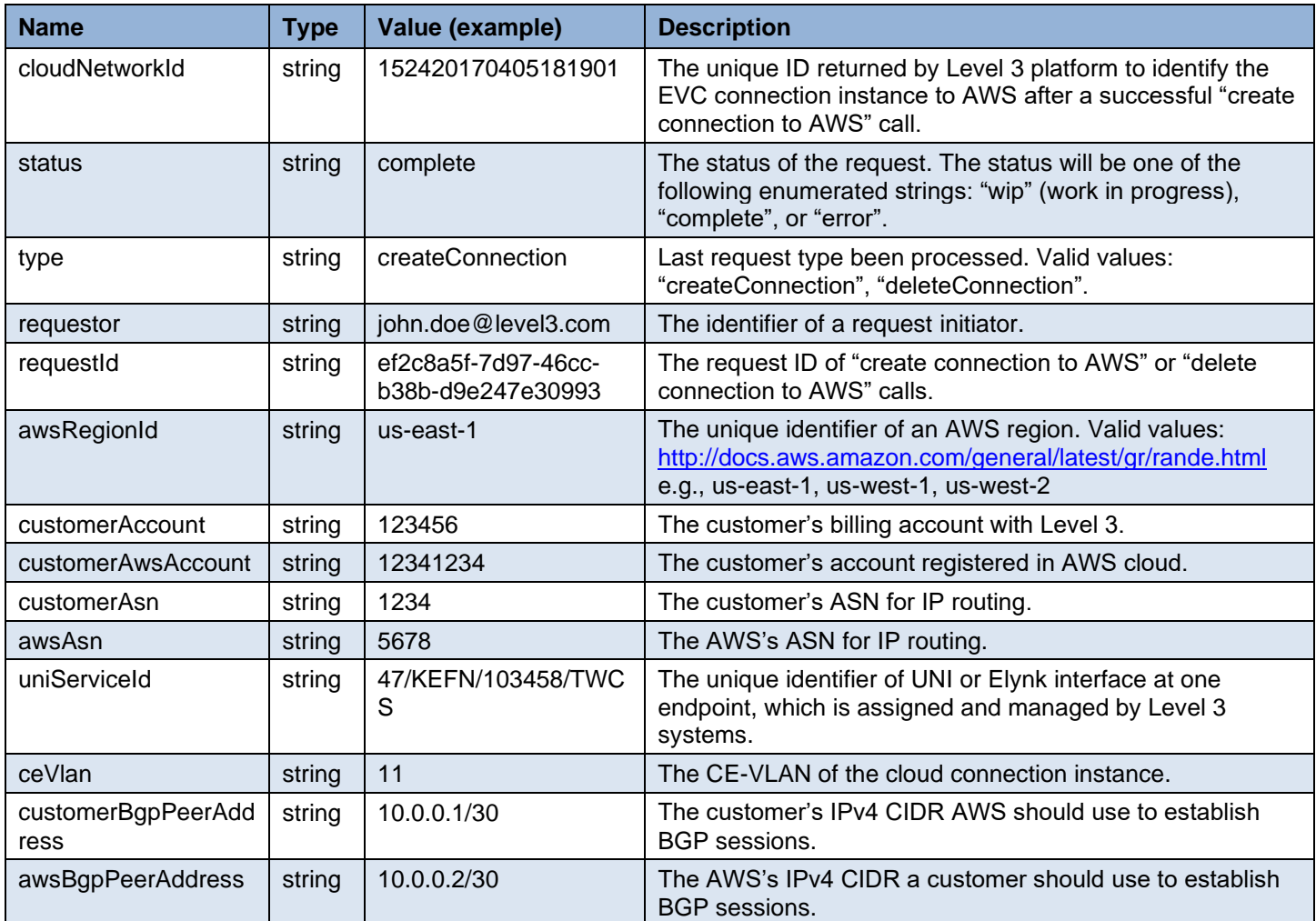

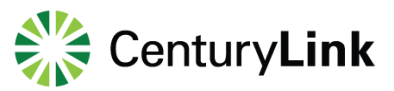

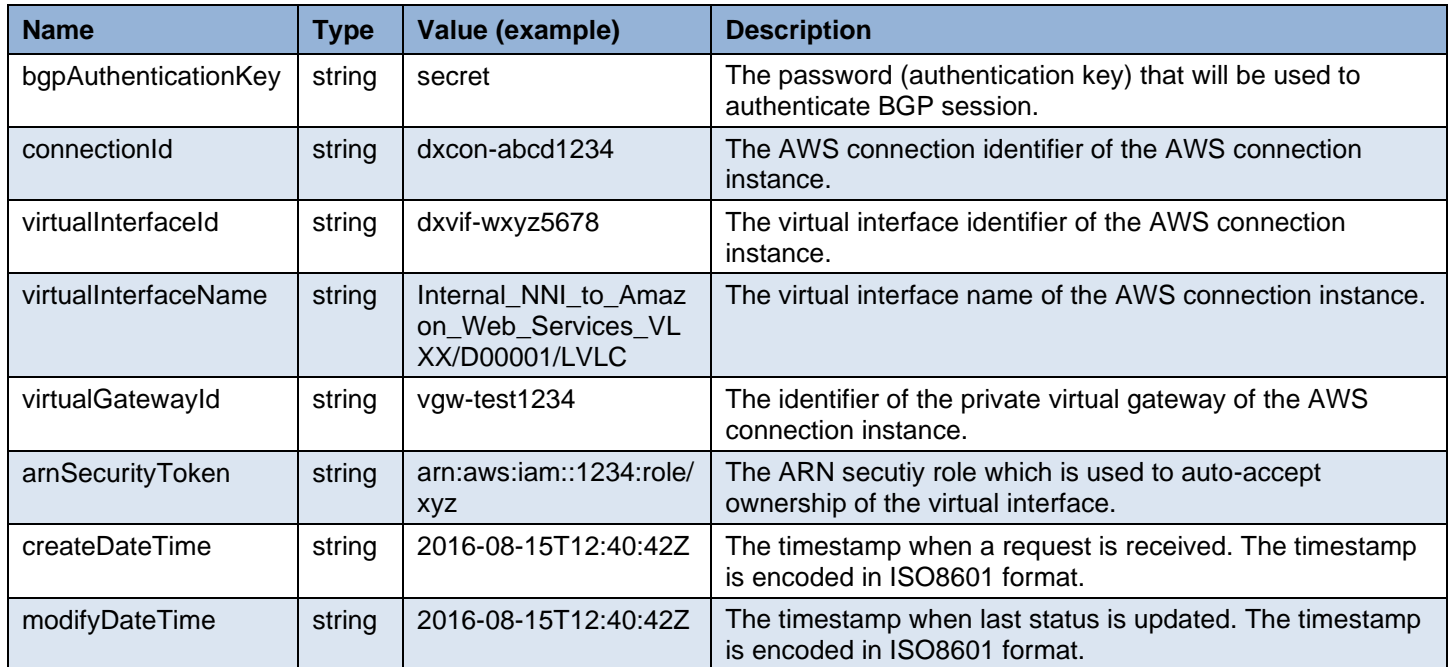

#### Example:

```
{
   "requests":
   [
     {
              "awsConnectionProfile":
              {
                              "cloudNetworkId": "152420170405181901",
                              "status": "complete",
"type": "createConnection",
                              "requestor": "john.doe@level3.com",
                              "requestId": "ef2c8a5f-7d97-46cc-b38b-d9e247e30993",
                              "awsRegionId": "us-east-1",
                              "customerAccount": "123456",
                              "customerAwsAccount": "12341234",
                              "customerAsn": "1234",
                              "awsAsn": "5678",
                              "uniServiceId": "47/KEFN/103458/TWCS",
                              "ceVlan": "11",
"customerBgpPeerAddress": "10.0.0.1/30",
"awsBgpPeerAddress": "10.0.0.2/30",
                              "bgpAuthenticationKey": "secret",
                              "connectionId": "dxcon-abcd1234",
                              "virtualInterfaceId": "dxvif-wxyz5678",
                              "virtualInterfaceName": 
"Internal_NNI_to_Amazon_Web_Services_152420170405181901",
                              "virtualGatewayId": "test1234",
```
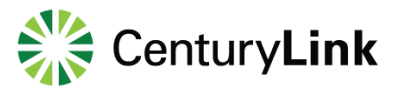

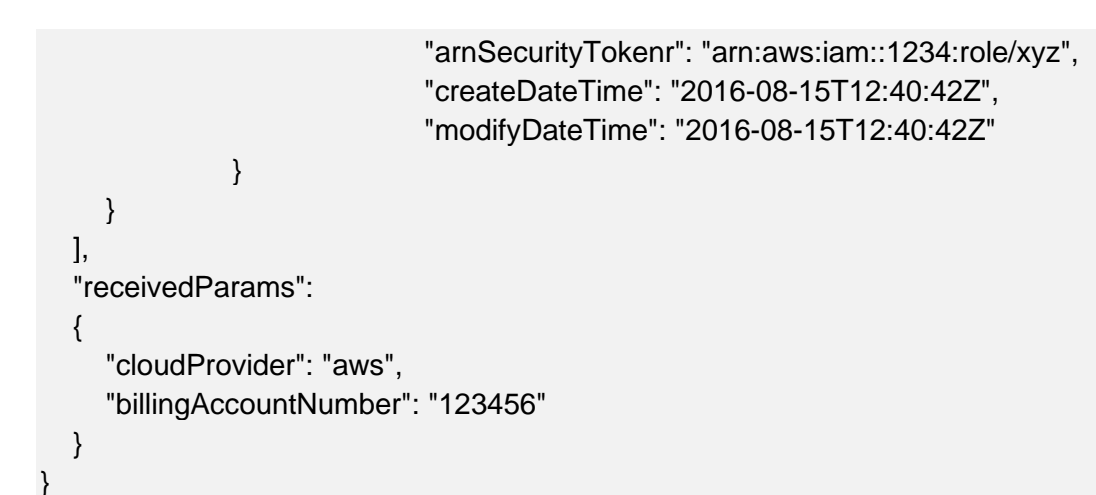

#### **Failure Response**

A response with some failure HTTP status code is returned after the request is rejected. The following data encoded in JSON format is returned in the response body to carry more details.

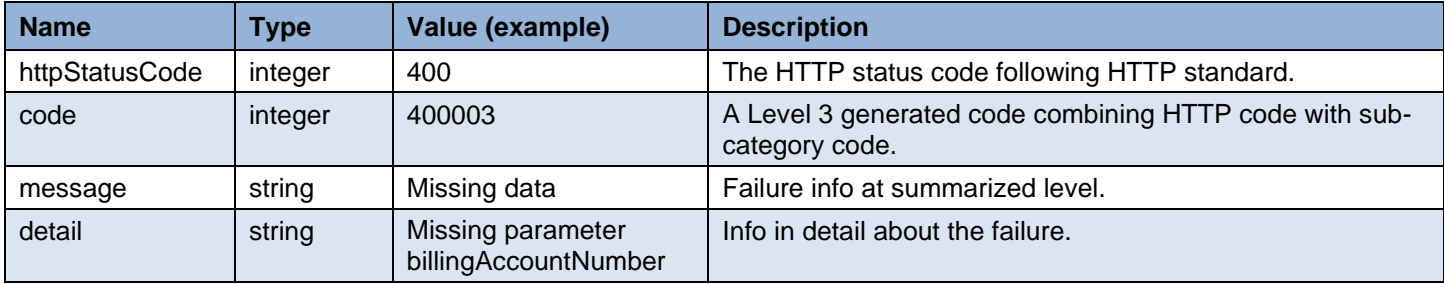

```
Example:
```

```
{
   "exception":
   {
      "httpStatusCode": "400",
      "code": "400003",
      "message": "Missing data",
      "detail": "Missing parameter billingAccountNumber"
   }
}
```
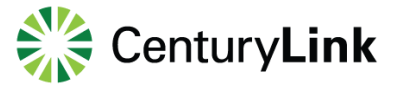

### <span id="page-57-0"></span>**Query Locations by Location ID**

#### <span id="page-57-1"></span>**Overview**

A user can use this API request via HTTP GET method to query for geo location info. Each location is identified by a unique location ID. A call using this API is synchronous.

#### <span id="page-57-2"></span>**URL**

Example:

[https://api.level3.com/Network/v2/DynamicConnection/locations/{locationId}](https://api.level3.com/Network/v2/DynamicConnection/locations/%7blocationId%7d)

#### <span id="page-57-3"></span>**Input Parameters in HTTP GET URL**

The input parameters are encoded in URL and sent in HTTP GET.

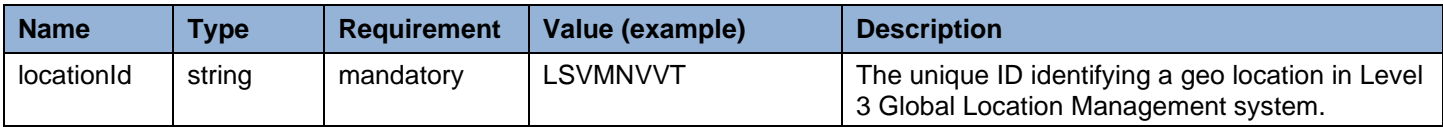

Example:

…/LSVMNVVT

#### <span id="page-57-4"></span>**Response**

A HTTP response is returned after the request is accepted and processed by the dynamic controller.

#### **Successful Response**

A response with status code of "200" is returned after a request is accepted and successfully processed. The following data encoded in JSON format is returned in the response body.

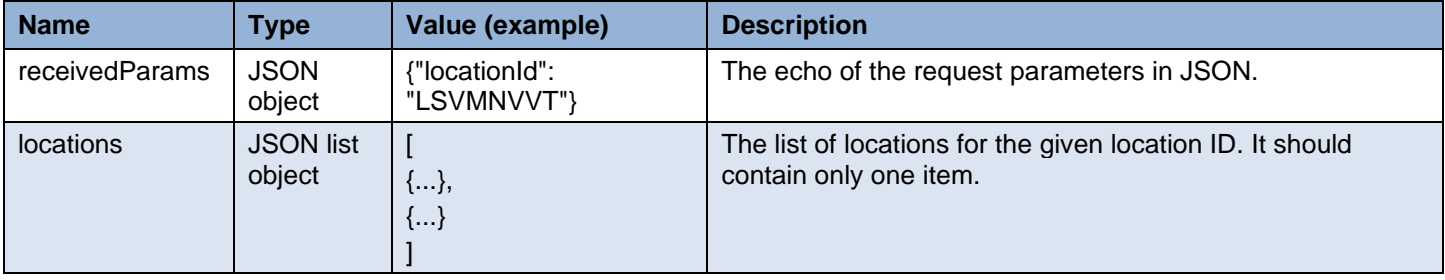

Each JSON object in the returned list has the following attributes:

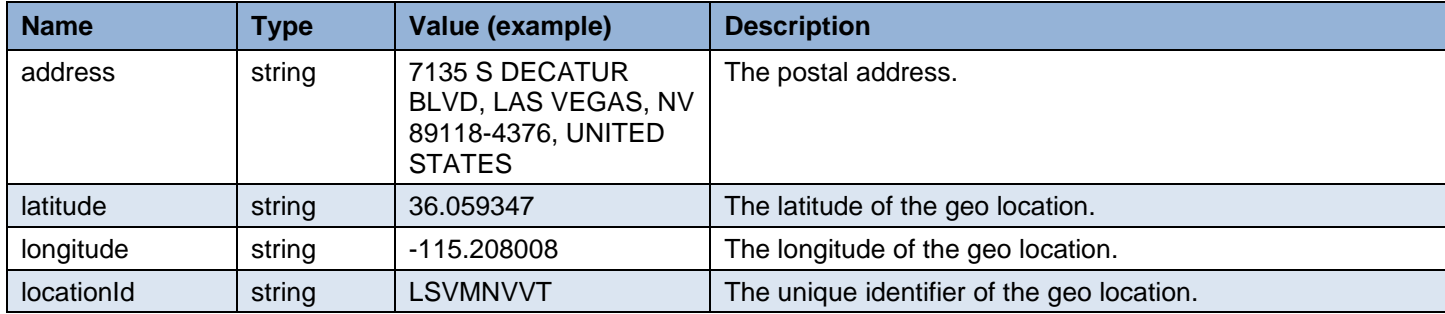

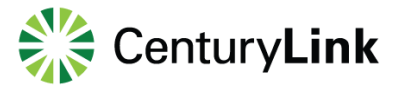

Example:

```
\mathcal{L}_{\mathcal{L}_{\mathcal{L}}}"receivedParams": 
\left\{ \begin{array}{ccc} 1 & 1 \\ 1 & 1 \end{array} \right\}"locationId": "LSVMNVVT"
},
           "locations": 
[ 
    {
       "address": "7135 S DECATUR BLVD, LAS VEGAS, NV 89118-4376, UNITED STATES",
       "latitude": "36.059347",
       "longitude": "-115.208008",
       "locationId": "LSVMNVVT"
    }
]
}
```
#### **Failure Response**

A response with some failure HTTP status code is returned when the request is rejected. The following data encoded in JSON format is returned in the response body to carry more details.

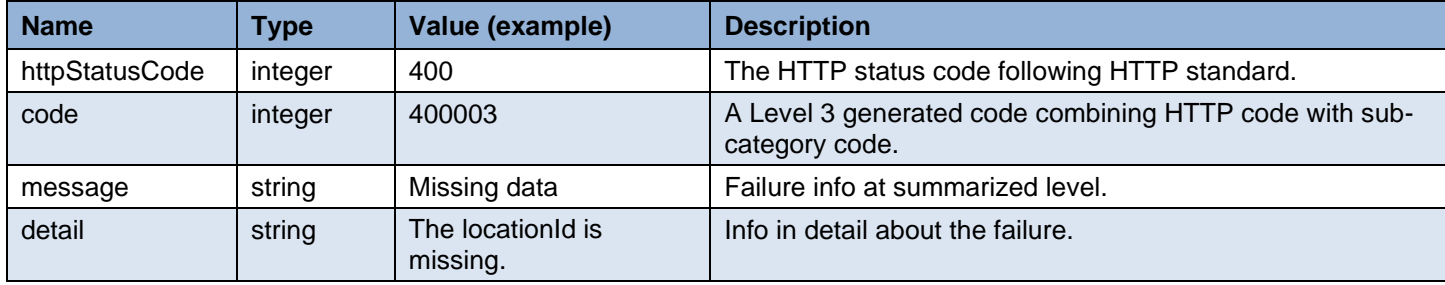

Example:

```
{
    "exception":
   {
      "httpStatusCode": "400",
      "code": "400003",
      "message": "Missing data",
      "detail": "The locationId is missing."
   }
}
```
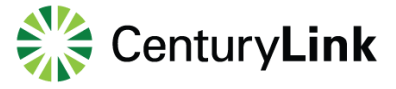

### <span id="page-59-0"></span>**Digest-Based Security**

Digest-based security uses two factors to authenticate incoming requests:

- **Client IP**—All requests must come from a white-listed range of IP addresses associated with the provided Application Key. The IP addresses are configured during account setup.
- **Secure Digital Signature**—Calls are authenticated using an encrypted digest signature that must be created using a shared Secret known only to Level 3 and the customer.

With this security method, users are assigned an Application Key and shared Secret during the onboarding process. **Application Keys can be shared publicly, but Secrets should be closely guarded. Only you and Level 3 should know your Secret.** If your Secret becomes compromised, contact the Level 3 Portal Support Center immediately to request a new one.

To access the Level 3 API, your software client must sign each request by generating a digest value using the current epoch time and your Secret. The generated digest value must be placed in the appropriate HTTP header (described below). The Secret value itself should never be included directly in the HTTP headers. For additional tips generating a digest see below: **Implementing Security**

### <span id="page-59-1"></span>**On-Boarding for Digest Based API Access**

<span id="page-59-2"></span>At this time, you will need to contact your Level 3 Account Manager in order to obtain Level 3 OpenAPI access.

### **Requirements For a Digest-Based Request**

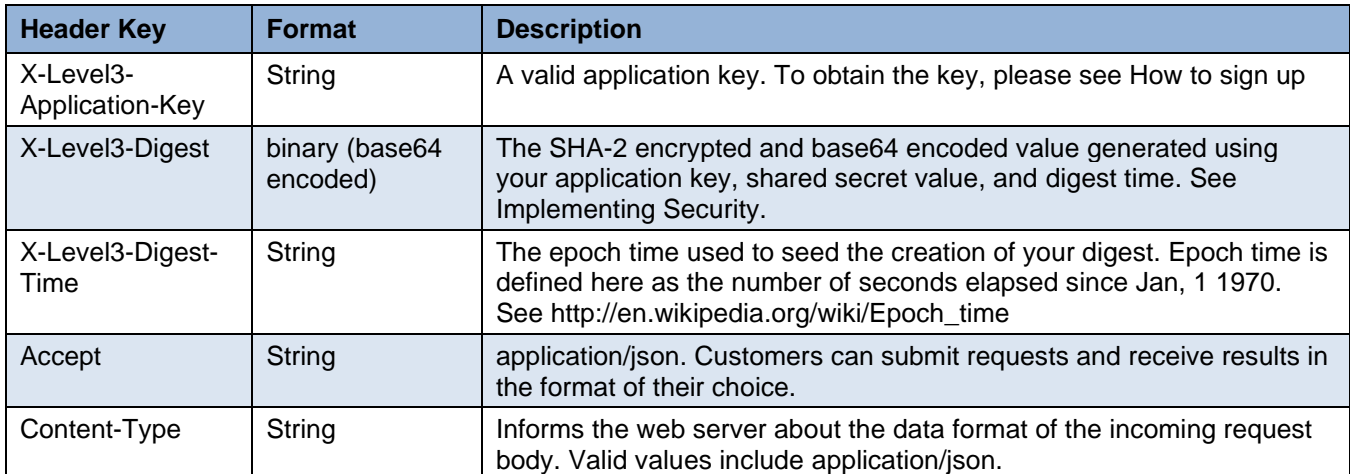

Required HTTP header keys for any API call are:

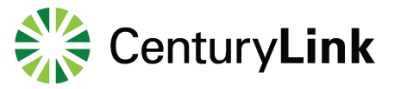

### <span id="page-60-0"></span>**Generating A Digest**

Gather the following required data and libraries:

- A string version of the current epoch time. Epoch time is defined here as the number of seconds elapsed since Jan, 1 1970 (See [Wikipedia](http://en.wikipedia.org/wiki/Epoch_time) for details).
- Your Level 3 Secret
- A cryptographic library that supports your client development language. One example of a freely available library for both Java and C# can be found at www.bouncycastle.org

Next, generate a digest:

- Retrieve the current epoch time value as a string.
- Use the epoch time string and your Secret to seed the SHA2 algorithm. The epoch time string value will be the data field that gets encrypted with the SHA2 algorithm.
- Base64 encode the output binary digest.
- The encoded digest value will be used in the HTTP header: X-Level3-Digest.
- The epoch time string value will be used in the HTTP header: X-Level3-Digest-Time.

### <span id="page-60-1"></span>**Helpful Tips for Digest Generation**

If any error messages are returned from the API regarding the Digest value, here are a few tips that may be useful to help correct the error. If your App Key is provisioned for both Test and Production, there is a separate Secret for each environment. Again, be sure that you are generating the Digest using the correct Secret for the environment you are accessing.

#### <span id="page-60-2"></span>**Error Message: "Digest Time provided not within 15 minutes".**

- This means the client input for X-Level3-Digest-Time is not close enough to the current computer system time and has expired. API security provides a grace period of +/- 15 minutes from the current Epoch time. If digest time is outside this window, an error will be returned to the client.
- Verify that your computer's current system time is accurate. Check out [epochconverter.com](http://epochconverter.com/) to check the accuracy of your computer system time. If system time is not accurate, you may need to change your computer's time server to point to a more accurate server (like [time.nist.gov\)](http://time.nist.gov/)
- Make sure that the Epoch time value used is in the format of a String-based integer that doesn't contain a decimal point or any other special characters.

#### <span id="page-60-3"></span>**Error Message: "Digest provided does not match".**

- Verify you are using the correct App Key and Secret for the environment you are trying to access (Test vs. Production).
- Verify that the X-Level3-Digest value is encoded using Base64.
- Make sure that the Epoch time value used is in the format of a String-based integer that doesn't contain a decimal point or any other special characters.

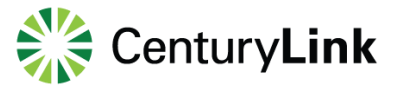

### <span id="page-61-0"></span>**Digest Sample Code**

#### <span id="page-61-1"></span>**How to Generate a Digest**

This section lists code samples for use in generating a digest. For more details on authentication requirements, see the "**[API Basics](https://developer.level3.com/documentation/apiBasics)**" page.

#### **Java Code Sample: Calling A Create Digest Function**

```
 @Test
   public void testCreateDigestFromRequestData() {
   HttpDigestOAuth httpDigester = new HttpDigestOAuth();
    try {
     String epochTime = (String) String.valueof( new Date().getTime());
     String appKeySecret = "YourAppKeySecretHere";
     String digest = httpDigester.calculateRFC2104HMAC(epochTime,
        appKeySecret );
     System.out.println("Date:" + epochTime());
     System.out.println("App Key Secret:" + appKeySecret );
     System.out.println("Authorization: 1234567:" + digest);
    int len = digest.length();
     Assert.assertTrue(len > 0);
    } catch (Exception e) {
 ...
    }
   }
```
**Java Code Sample: Creating The Digest With Bouncy Castle Libraries**

```
 ...
   import javax.crypto.Mac;
   import javax.crypto.spec.SecretKeySpec;
   import org.bouncycastle.util.encoders.Base64;
```

```
 public String calculateRFC2104HMAC(String epochTime, String appKeySecret) throws 
java.security.SignatureException {
```
String result;

...

```
 // get an hmac_sha2 key from the raw key bytes
```

```
 SecretKeySpec signingKey = new SecretKeySpec(appKeySecret.getBytes(), algorithm);
```

```
 // get an hmac_sha2 Mac instance and initialize with the signing key
```
Mac mac = Mac.getInstance("HmacSHA256");

mac.init(signingKey);

// compute the hmac on input epochTime bytes

byte[] rawHmac = mac.doFinal(epochTime.getBytes());

```
 // base64-encode the hmac
```

```
 result = new String(Base64.encode(rawHmac));
```

```
 return result;
```

```
 }
```
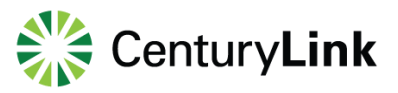

#### **Perl Code Sample**

```
 #!/usr/local/bin/perl
 use Digest::SHA qw(hmac_sha256_base64);
 $appKeySecret = "YourAppKeySecretHere";
$epochTime = "1302641652"; $digest = hmac_sha256_base64( $epochTime, $appKeySecret );
 # correction for base64 digest
 while ( length($digest) % 4 ) {
 \text{Sdigest} .= '=';
 }
 print $digest;
```
#### **Python Code Sample**

```
 #!/usr/local/bin/python
  import hmac
  import hashlib
  import base64
  appKeySecret = "YourAppKeySecretHere"
  epochTime = "1302641652"
  a = base64.b64encode(hmac.new(appKeySecret, msg=epochTime, 
digestmod=hashlib.sha256).digest())
  print a
```
#### **C# Code Sample**

```
// 
  // Function to create TheHMACDigest
 // 
  private void BuildTheHMACDigest()
  {
       //key to Encode the Data
       string appKeySecret = "yourAppKeySecretHere";
       //Calculate epoch time
       TimeSpan epochTime = (DateTime.Now - new DateTime(1970, 1, 1));
       //Data to be encoded
       long Data = Convert.ToInt64(epochTime.TotalSeconds);
       //Create instance for ASCIIEncoding
       System.Text.ASCIIEncoding Encoding = new System.Text.ASCIIEncoding();
       //Get encoded key in bytes format
       byte[] KeyByte = Encoding.GetBytes(appKeySecret);
       //Craete instance for HMACSHA256 and assign the key to the algorithm
       HMACSHA256 HMASHA = new HMACSHA256(KeyByte);
       //Get encoded Data in bytes
       byte[] ByteData = Encoding.GetBytes(Data.ToString());
       //Get the hashed Data in bytes
       byte[] HashedDataOutput = HMASHA.ComputeHash(ByteData);
       //Get the output in string format
```
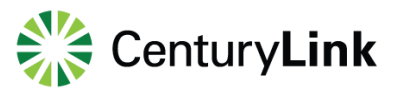

```
string HashedStringOutPut = ByteToString(HashedDataOutput);
      //Get the output in base64 format
      string Base64output = Convert.ToBase64String(HashedDataOutput); 
 }
 // 
 // Function to Convert HashedByte Output to String
 // 
 // byte
 // string
   private string ByteToString(byte[] buff)
 {
   string sbinary = "";
  for (int i = 0; i < buff. Length; i++)
   {
      sbinary += buff[i].ToString("X2"); // hex format
   }
   return (sbinary);
 }
```
#### <span id="page-63-0"></span>**Troubleshooting**

Issues sometimes occur in submitting or receiving data in the API. In addition to the support below, error-related resources in the API may appear. For more information, see [Error Resources.](https://developer.level3.com/documentation/errorResources)

#### <span id="page-63-1"></span>**Why Did My Call Fail?**

Unauthenticated API requests are rejected with an appropriate HTTP status code and error message. Some common reasons for rejecting calls:

- The request was not sent over HTTPS, which is a requirement.
- The request was received from an IP address outside the authorized white-listed range.
- The digest value is not Base64 encoded.
- The digest value is not in the correct HTTP header: X-Level3-Digest
- Additional digest generation tips are available in the section above entitled **[Helpful Tips for Digest](https://developer.level3.com/documentation/apiBasics#DigestTips)  [Generation](https://developer.level3.com/documentation/apiBasics#DigestTips)**
- Your application key is not authorized for the requested Level 3 resource.
- The URI capitalization is incorrect. Since the URI parser is case-sensitive, please observe those requirements.

#### <span id="page-63-2"></span>**Interpreting Results: Mediation Id**

- All responses from the Level 3 API include a header: X-Level3-Mediation-Id
- This Mediation-Id is a globally unique identifier used to identify the API call that was just made. If there is ever a need to contact Level 3 and track down an issue related to a call, this is the identifier you will need to provide.
- It is strongly recommended that you include this Mediation-Id in your audit logs along with any other useful troubleshooting details.

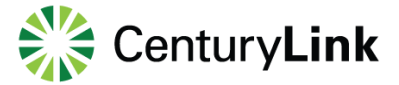

## <span id="page-64-0"></span>**OAuth2-Based Security**

The [OAuth 2.0 Specification](http://tools.ietf.org/html/rfc6749) is widely recognized as an industry standard method of authorizing a client application to access a protected resource (or HTTP service) on behalf of a resource owner. The resource owner is an entity (or end user) that is capable of granting access to a protected resource. Although not yet available in production, it should be noted the OAuth2 specification is the go-forward method of authorization for all OpenAPI services offered by Level 3. For planning purposes, please note that the currently supported Digest Authorization method will be deprecated.

### <span id="page-64-1"></span>**On-Boarding for OAuth2 OpenAPI Access**

Once the OAuth2 access method is released in production (Q4), you will need to contact your Level 3 Account Manager to obtain Level 3 OpenAPI access.

### <span id="page-64-2"></span>**OAuth Production and Test Environments**

Access to all environments is protected through the use of your OAuth credentials. The Level 3 API provides two environments: one for testing your requests and one for making requests of your actual data in production. The Test environment does not contain reliable data, so please do not use these results to inform your business. **However, Production data is stable** and should be used after your requests have been sufficiently tested.

For access to the Test environment, please contact either your Account Manager or the Level 3 Portal Support Center (PSC).

#### <span id="page-64-3"></span>**OAuth Request URI: Test Environment**

After receiving your **OAuth** credentials for the Test environment, use the following base URI to make your API requests:

#### [https://den1-apibeta.level3.com](https://den1-apibeta.level3.com/)

Note that if you have generated any data in Level 3's Test systems, that data will not be present in the Production environment. Please keep this in mind when developing any test or regression scripts and be sure you can regenerate any test data you will need. Production data is persistent and unaffected.

#### <span id="page-64-4"></span>**OAuth Request URI: Production Environment**

All requests in the production environment for OAuth2 enabled services are sent to this base URI:

#### [https://den1-api.level3.com](https://den1-api.level3.com/)

### <span id="page-64-5"></span>**Accessing OAuth-Based API Services**

Each API resource request must include a set of HTTP headers, which includes an **access token** which is obtained from the appropriate Level 3 OAuth2 token server. The following token server URI's for test and production are provided:

#### <span id="page-64-6"></span>**Access Token Server - TEST**

https://den1-apibeta.level3.com/auth/oauth/v2/token

#### <span id="page-64-7"></span>**Access Token Server - PRODUCTION**

https://den1-api.level3.com/auth/oauth/v2/token

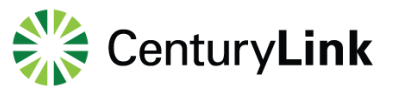

### <span id="page-65-0"></span>**Making an OAuth-Based API Request**

Making an API request using the OAuth2 method is a two-stage process:

- 1. Make a request to obtain an access token.
- 2. Make the actual API request using the token value returned from step 1.

#### <span id="page-65-1"></span>**Step 1 – Access Token Request**

For the first step, you will need to make a **POST** request to the server with the following required parameters:

#### **POST Parameters for Access Token Request**

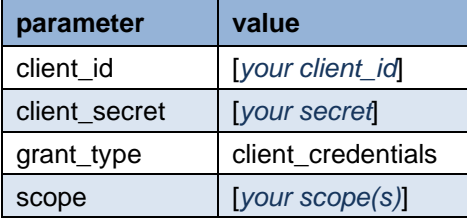

The scope parameter defines which API service(s) are granted to the client application and must be passed as a parameter to the token authorization server. If there is more than one scope required for a set of resources, the scope values must be separated by spaces.

### <span id="page-65-2"></span>**OAuth Sample Code**

Example **POST** request:

```
curl -X POST https://api-test.level3.com/auth/oauth/v2/token
```

```
-d "client_id=123&client_secret=ABC&grant_type= client_credentials&scope=TICKET QUOTE"
```

```
-H "Content-Type: application/x-www-form-urlencoded"
```
Example:

{

}

```
 "access_token": "f67a352d-2cf2-4d5a-936d-ea943b6eeda1",
 "token_type": "Bearer",
 "expires_in": 3600,
 "refresh_token": "c6a152a5-6885-44dd-b84b-20a39a30e630",
 "scope": "TICKET QUOTE"
```
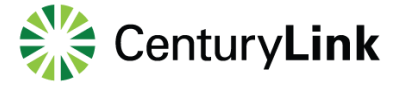

#### <span id="page-66-0"></span>**Step 2 - The API Request**

Once you have the **access\_token** from step 1 above, you will then be able to make the actual API request by putting the value into an **HTTP Authorization** header as a **Bearer** token type. When making the API request the client should also include the Content-Type and Accept headers.

Example GET request for the Ticketing API:

curl -X GET https://api.level3.com/OA/v1/Ticketing/11813838?customerNumber=123456

- -H "Content-Type: application/json"
- -H "Accept: application/json"
- -H "Authorization: Bearer f67a352d-2cf2-4d5a-936d-ea943b6eeda1"

Your application should re-use the same Bearer access token on subsequent requests until that token expires. Once the token expires, your application should obtain a new one by sending another POST a request to the token server and passing the refresh\_token value within the grant\_type parameter which is described next.

#### **Using the Refresh Token**

In the initial response returned from the access token server you may have noticed the **refresh\_token** attribute. Your client application will need to cache this refresh token or somehow make it re-usable. Your client application also needs to contain some logic to know if the token is expired. If the token is expired, you need to get a new one by making another request to the token server and use the **refresh\_token** value in the **grant\_type** parameter.

This refresh token POST request requires two HTTP headers: Content-Type and Authorization Basic. The Content-Type header value must be application/x-www-form-urlencoded, and the Authorization Basic header must be the Base64 encoding of your "client\_id:client\_secret".

#### **Java Spring Example for Basic Authorization header**

```
protected String getBasicAuthorizationHeaderValue() {
```
String auth = clientId  $+$  ":" + clientSecret;

byte[] encodedAuth = Base64.encodeBase64(auth.getBytes(Charset.forName("UTF-8")));

return "Basic " + new String(encodedAuth);

}

Example POST request using the refresh\_token method:

curl -X POST https://api.level3.com/OA/v1/Ticketing -d "grant\_type=refresh\_token&refresh\_token=c6a152a5-6885-44dd-b84b-20a39a30e630" -H "Content-Type: application/x-www-form-urlencoded" -H "Authorization: Basic YzdlODJkMjctNjM1OC00ZWNlLTg0MWUtZDI4MWE4YzcwMzUwOjgzYWNiMmUyLTY1NzMDg0LTY1 NDllMmZmNmI5Mg=="

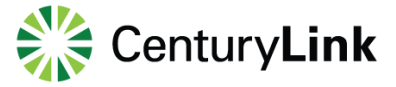

### <span id="page-67-0"></span>**Interpreting API Results: HTTP Status Codes**

- 200-range codes are successful server calls.
- 400-range codes are generally a client-side error. This generally means the problem lies in the client application calling the service (web request may be improperly formatted or the resource name they requested may not exist).
- 500-range codes are server-side error. This means the problem is due to an error that occurred on a Level 3 server (server or database could be down or temporarily unavailable).
- For all Client and Server error codes (4xx and 5xx) a Level3Response will be returned along with a description of the error.

### <span id="page-67-1"></span>**Standard HTTP Status Codes**

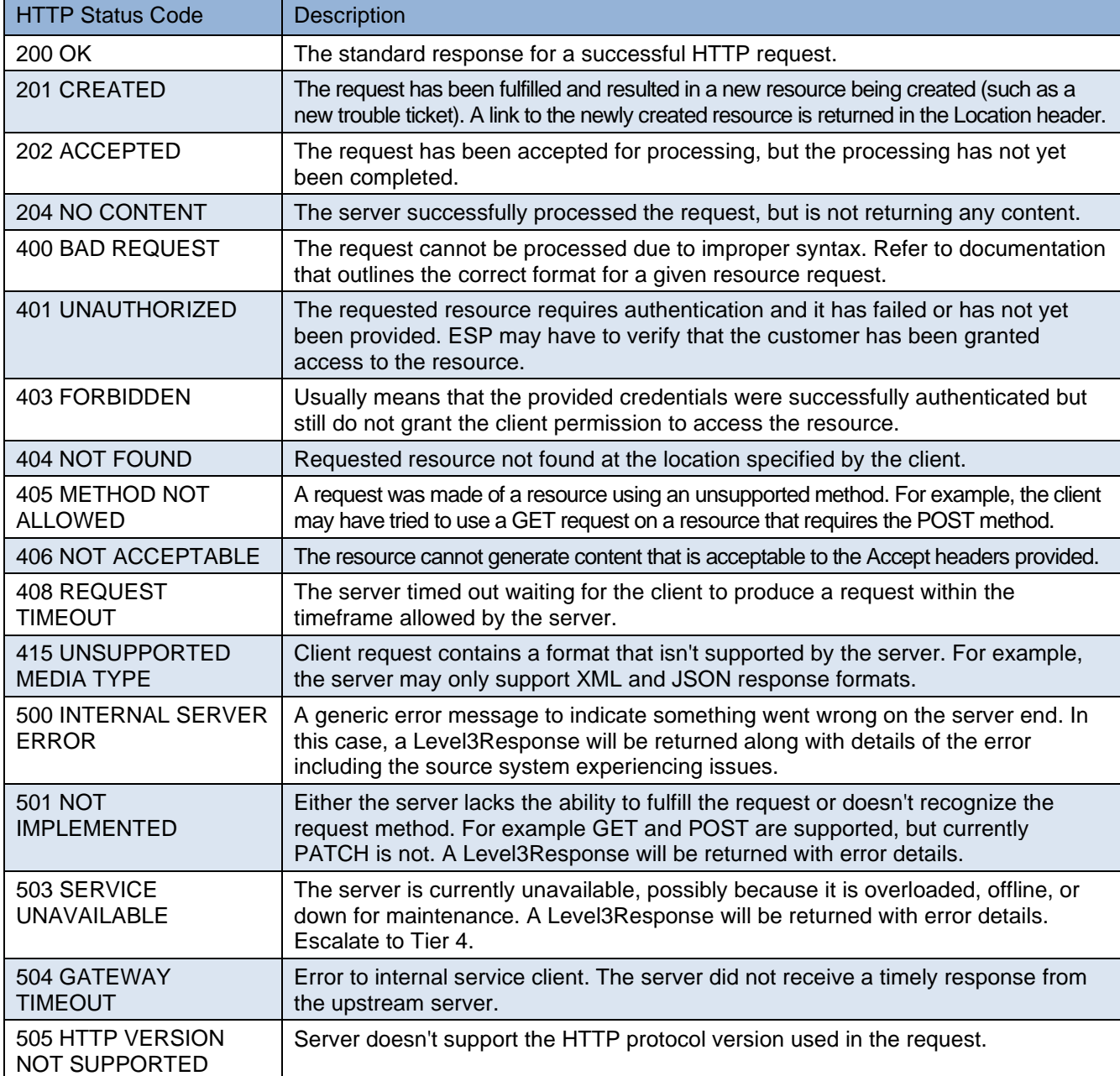